## EVALUACION DE LA CALIDAD POSICIONAL DE LA CAPA DE RUTAS NACIONALES

ANÁLISIS REALIZADO A PARTIR DE LAS **INTERSECCIONES DE RUTAS** 

> AUTORAS: VIRGINIA PEDEMONTE ZERPA MARIELA SILVEIRA CETRÁNGOLO TUTOR: ING. AGRIM. HEBENOR BERMUDEZ

TECNÓLOGO EN CARTOGRAFÍA, UDELAR, 2021

# UNIVERSIDAD DE LA REPÚBLICA FACULTAD DE INGENIERÍA

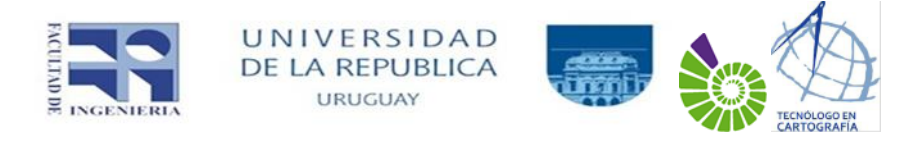

## INSTITUTO DE AGRIMENSURA TECNÓLOGO EN CARTOGRAFÍA

## EVALUACIÓN DE LA CALIDAD POSICIONAL ABSOLUTA DE LA CAPA DE RUTAS NACIONALES

ANÁLISIS REALIZADO A PARTIR DE LAS INTERSECCIONES DE RUTAS

PEDEMONTE ZERPA, VIRGINIA SILVEIRA CETRÁNGOLO, MARIELA TUTOR: ING AGR. BERMÚDEZ BANCHERO, HEBENOR

MONTEVIDEO, URUGUAY

FEBRERO 2021

#### PÁGINA DE APROBACIÓN

#### FACULTAD DE INGENIERÍA

El tribunal docente integrado por los abajo firmantes aprueba el proyecto de grado: Título: Tecnólogo en Cartografía Autores: Virginia Pedemonte Zerpa, Mariela Silveira Cetrángolo Tutor: Ing. Agrim. Hebenor Bermúdez Banchero

Carrera: Tecnólogo en Cartografía.

Nota de aprobación: 10

Tribunal:

Ing. Agrim Luis Calderón ...................................................................

Ing. Agrim. Miguel Gavirondo . …......................................................

Lic. Eduardo Vásquez .......................................................................

Fecha: Febrero 2021

Contactos a los autores

[virginia.pedemonte@gmail.com](mailto:virginia.pedemonte@gmail.com)

[ing.gismarie@gmail.com](mailto:ing.gismarie@gmail.com)

#### AGRADECIMIENTOS

Queremos agradecer a todo el cuerpo docente que nos ha acompañado a lo largo de la carrera en todas las instituciones que nos han recibido, Facultad de Ingeniería, Facultad de Ciencias y al Instituto Geográfico Militar.

Agradecerle especialmente al tutor del proyecto Hebenor Bermúdez por el compromiso y dedicación a lo largo de la carrera y en el desarrollo del presente trabajo. A Luis Calderón por facilitarnos el software para el análisis de los datos. A los compañeros digitalizadores que participaron del proyecto.

A todos los compañeros de la generación 2013, haciendo mención especial a nuestro compañero Jorge Pereira.

A nuestras familias y amigos por el apoyo y sacrificio de horas de ausencia a lo largo de la carrera.

#### INDICE GENERAL

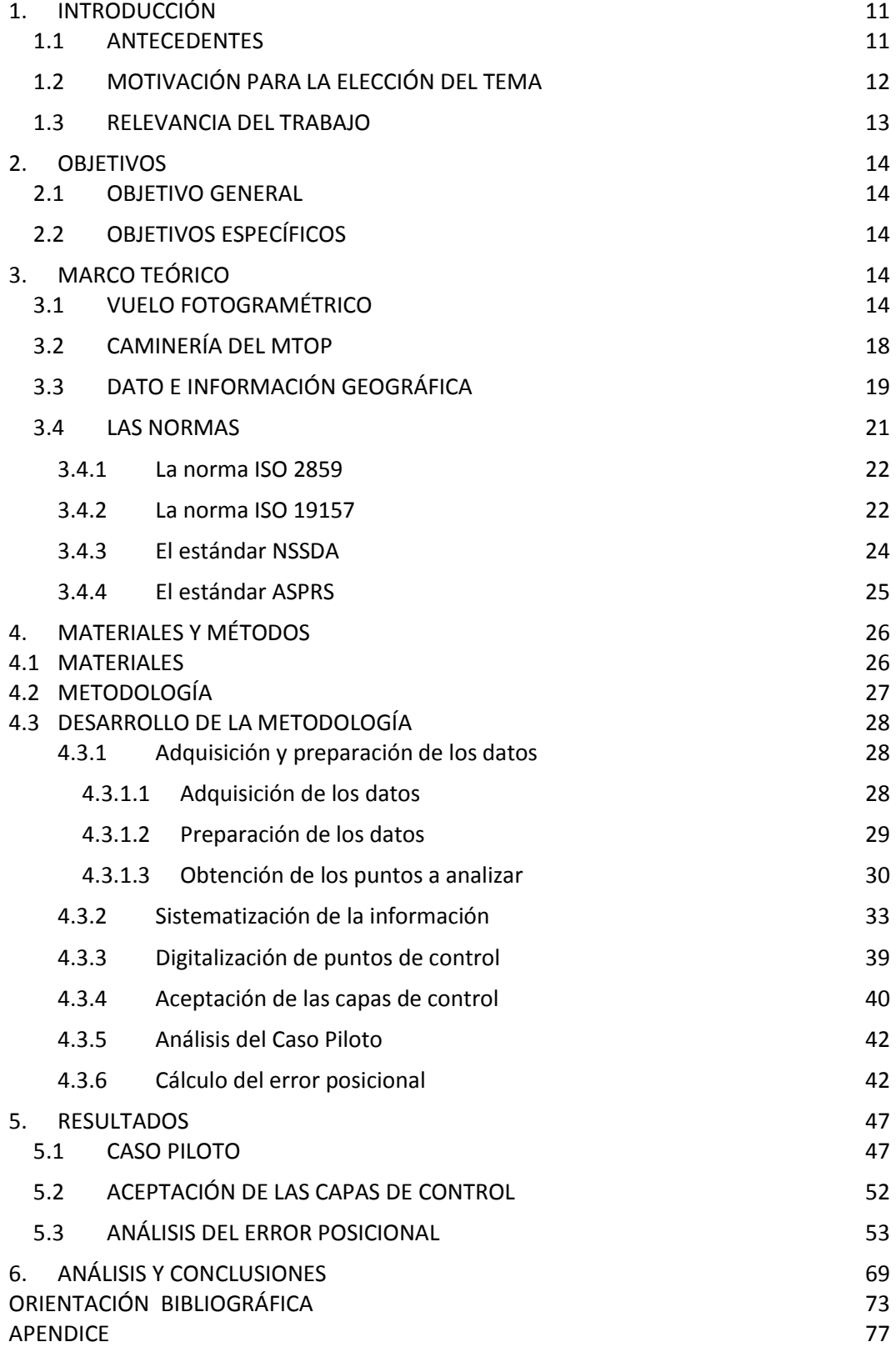

## ÍNDICE DE IMÁGENES

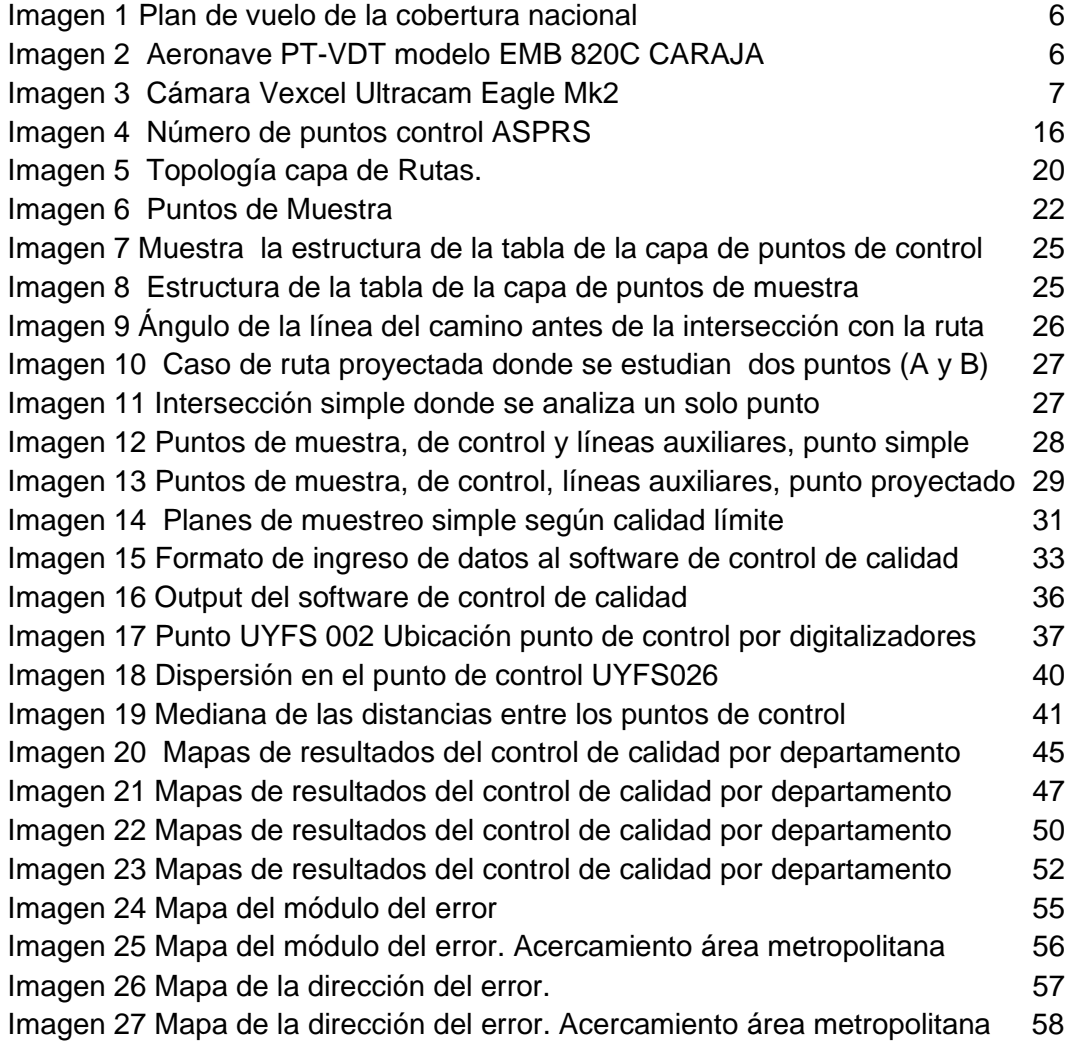

### ÍNDICE DE TABLAS

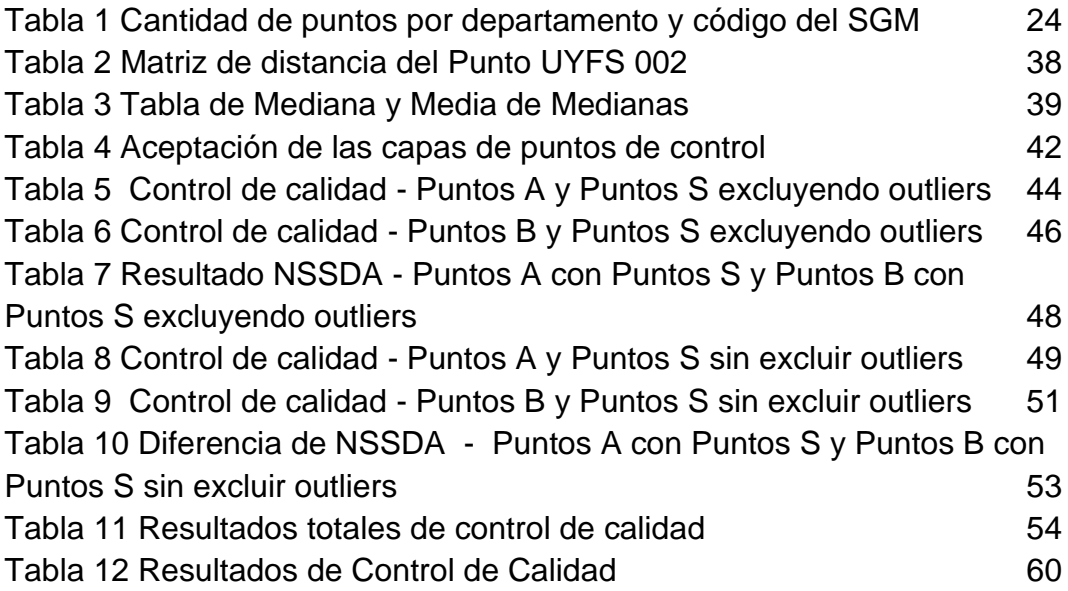

### ÍNDICE DE SIGLAS Y ACRONIMOS

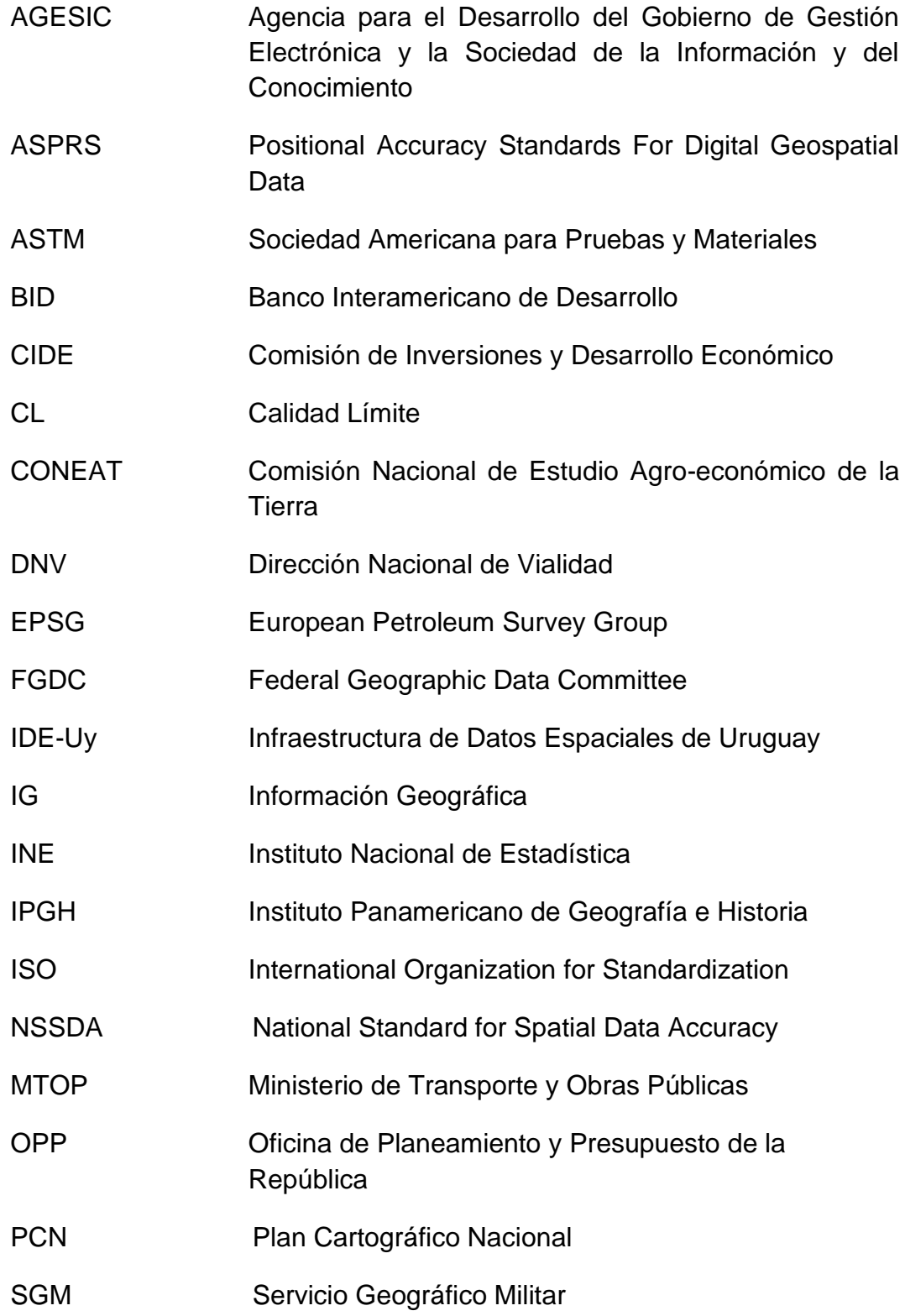

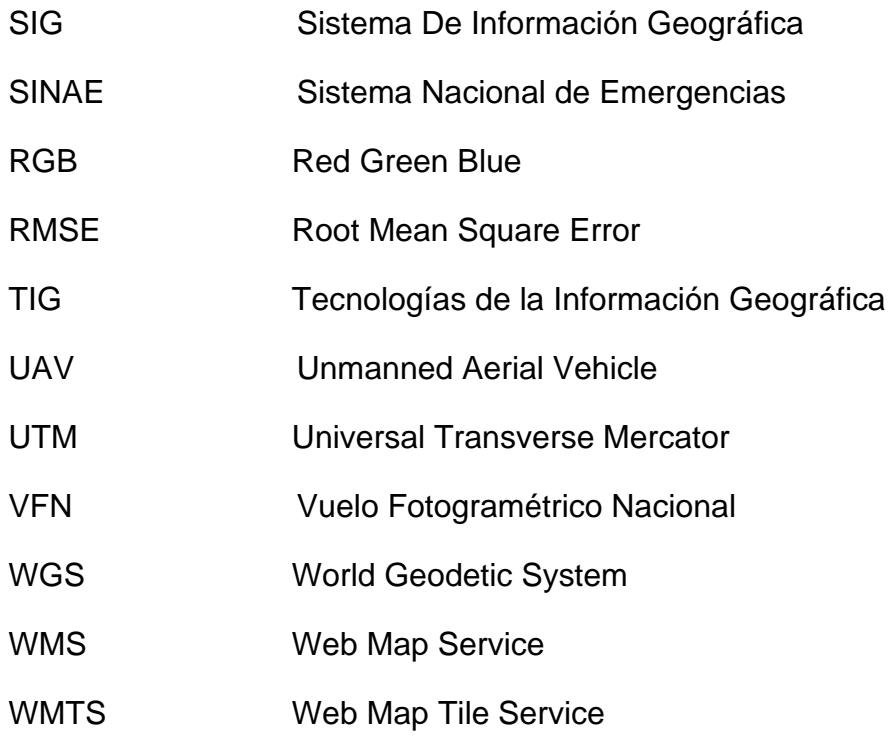

#### **RESUMEN**

El presente trabajo de grado tiene el propósito de evaluar la exactitud posicional planimétrica de la capa de rutas nacionales a escala 1:10.000 producida por el MTOP, a través del análisis de las intersecciones de las rutas.

Para el control posicional fue realizado un muestreo simple aleatorio estratificado por departamento, al que se sometió a una evaluación de calidad por lotes de puntos de control posicional según la norma ISO 2859.

 La evaluación de la capa de rutas se realizó en base al estándar NSSDA tomando como verdad terreno el vuelo fotogramétrico nacional efectuado en 2017-2018 y gestionado por la IDE-Uy.

Se consideraron 4 casos de estudio, con 2 metodologías diferentes para el análisis de los puntos de muestra y para ambos casos excluyendo y sin excluir los valores atípicos. El resultado obtenido fue el valor del error cuadrático medio para la capa de rutas en los 4 casos de estudio mencionados

Se encontró concordancia con los antecedentes estudiados en el valor del error posicional planimétrico según el estándar NSSDA de 18,03m, en el caso particular de los 4 analizados donde la metodología aplicada era comparable.

Palabras *clave:* geomática, calidad posicional, NSSDA, ISO 2859, ISO 19157, cartografía, error, exactitud, precisión, información geográfica, rutas.

#### <span id="page-10-0"></span>1. INTRODUCCIÓN

#### 1.1 ANTECEDENTES

<span id="page-10-1"></span>El uso intensivo por parte de entidades estatales y privadas de la herramienta Sistema de Información Geográfica (SIG) para almacenar, administrar, obtener y dar uso de un sinfín de información para la toma de decisiones en el país, obliga a una mejora continua en la calidad de los insumos que se emplean.

La importancia de la calidad de los datos geográficos se pone de manifiesto por ejemplo en contextos críticos como la gestión de riesgos por parte del Sistema Nacional de Emergencias (SINAE) y otros organismos estatales ante la actual pandemia, inundaciones, incendios forestales, etc. Ante una situación de este tipo, cuanto más actualizada y exacta sea la información, más eficiente, segura y eficaz será la respuesta.

El informe presentado en el I Congreso de Infraestructura de Datos Espaciales en 2010 por Méndez y López, sobre la Evaluación de la exactitud posicional horizontal y vertical de la Cartografía Oficial a escala 1:50.000, elaborado en la práctica dentro del Servicio Geográfico Militar (SGM) de la República Oriental del Uruguay en 2009, da comienzo y ampara varios trabajos realizados posteriormente. Los autores encontraron una carencia en la evaluación de la exactitud de los recursos en uso. Ante la necesidad de evaluar la exactitud posicional en la cartografía oficial fue calculado y documentado el proceso y obtención del National Standard for Spatial Data Accuracy (NSSDA) en el informe para la hoja J-28 Pando del conjunto de cartas del Plan Cartográfico Nacional (PCN) 1:50.000. Los resultados que se describen son: "*La carta que ha sido evaluada presenta una exactitud horizontal del orden de 100 metros y una exactitud vertical de 5 metros, siempre de acuerdo al NSSDA (1998)*."

En el primer proyecto de grado para tecnólogo de cartografía Carlevaro, Colombana y Reyes (2015), realizan La Evaluación de la Exactitud Posicional de Google Earth para Uruguay. Se llevó a cabo un estudio del error en planimetría y se aplicó el estándar NSSDA para la exactitud posicional en todo el territorio nacional excepto la capital, mediante fotointerpretación de las imágenes de Google Earth. Los resultados que se describen son "*El mínimo valor de exactitud posicional planimétrica se encuentra en el entorno de los 13 metros para un nivel de*  *confianza del 95%. El máximo valor de exactitud posicional planimétrica se encuentra en el entorno de los 27 metros para un nivel de confianza del 95%.*"

Colombana y García en 2016 realizaron un estudio para evaluar la calidad posicional en un relevamiento fotogramétrico realizado con drone (unmanned aerial vehicle-UAV), para ello aplicaron el estándar Positional Accuracy Standards For Digital Geospatial Data (ASPRS); el estudio fue realizado en un área pequeña próxima a la Facultad de Ingeniería. Los resultados que encontraron son: "*el valor de RMSEx = 3 cm, el valor de RMSEy = 2 cm, y equivalen a un valor de exactitud posicional planimétrica de 6 cm con un nivel de confianza del 95 %*".

Bermúdez, en 2019 realiza un análisis posicional que denominó "Línea De Base Para La Cuantificación De La Mejora", donde realiza la evaluación de la calidad posicional planimétrica de un conjunto finito de datos geográficos en: zonas censales rurales, caminería, catastro rural y plan cartográfico 1/50000, el área de estudio fue la cuenca del Río Santa Lucía. Para la aceptación de los productos del Vuelo Fotogramétrico Nacional (VFN) fueron realizados controles y evaluaciones estadísticas según la norma española UNE 148002:2016 y las ISO 2859. El resultado declarado es "*para el cálculo NSSDA es de 18,187 metros". Si comparamos este resultado con la calidad declarada vemos que se está bastante apartada de la misma. La relación entre el valor del NSSDA calculado y la calidad declarada en los metadatos es de 3.7 veces mayo*r".

#### 1.2 MOTIVACIÓN PARA LA ELECCIÓN DEL TEMA

<span id="page-11-0"></span>Resulta relevante contar con un informe donde se evalúa la calidad posicional de la capa de rutas nacionales elaborada por el Ministerio de Transporte y Obras Públicas (MTOP). Esto presupone dar confiabilidad al conjunto de datos que es utilizado aun no siendo comprobada su aptitud. Según Bermúdez (2020), no se conocen evaluaciones de la calidad posicional para este conjunto de datos.

Utilizar las ortoimágenes del VFN como verdad terreno, siendo estas un nuevo insumo, con alta exactitud posicional, valioso para quienes lo usufructúan y habiendo sido un proyecto de gran envergadura para el país. Es un privilegio poder tener este conjunto de datos como apoyo para la elaboración del proyecto final de la carrera del Tecnólogo en Cartografía.

A partir del VFN se cuenta con datos espaciales que aseguran una exactitud posicional con un control de calidad según estándares internacionales, que servirán como línea de base apropiada para medir la exactitud de los productos ya existentes y que se produzcan en el futuro favoreciendo la mejora continua.

La motivación principal es poder volcar los conocimientos adquiridos a lo largo de la carrera, especialmente en evaluación de la calidad de los datos geográficos, estadística y producción cartográfica para el proyecto final y contribuir a la mejora de la calidad de los datos espaciales.

#### 1.3 RELEVANCIA DEL TRABAJO

<span id="page-12-0"></span>En la actualidad existe en las organizaciones productoras de Información Geográfica (IG) una gran preocupación por la calidad de sus informaciones (Ariza, 2009). A su vez, los procesos de toma de decisiones basados en lG han aumentado desde el advenimiento de los servicios SIG y geoportales. Por estas razones es importante y necesario conocer la calidad de los datos y que puedan ser interpretados fácilmente por los usuarios.

A su vez este trabajo permitirá contribuir a la evaluación de capas de información que se encuentran en línea.

El presente trabajo se apoya sobre la base teórica y la metodología estadística necesarias para hacer uso de las normas de control de la calidad de la información geográfica.

#### <span id="page-13-0"></span>2. OBJETIVOS

#### 2.1 OBJETIVO GENERAL

<span id="page-13-1"></span>Evaluar la exactitud posicional planimétrica absoluta de la capa de rutas nacionales, escala 1:10.000 producida por el MTOP.

#### 2.2 OBJETIVOS ESPECÍFICOS

- <span id="page-13-2"></span>(i) Realizar una evaluación de calidad de los lotes de puntos de control posicional entregados por cada operador aplicando criterios de aceptación o rechazo según las normas ISO 2859.
- (ii) Obtener los resultados de exactitud posicional planimétrica absoluta de la capa de rutas según el estándar NSSDA y compararlos con la exactitud declarada en los metadatos disponibles para la capa evaluada.
- (iii) Verificar si se identifican tendencias en los errores posicionales de la capa de estudio por grupos de datos (zona geográfica o productor del dato).
- (iv) Analizar el efecto de la no eliminación de los puntos identificados como outliers en el resultado del cálculo de error posicional.

#### <span id="page-13-3"></span>3. MARCO TEÓRICO

#### 3.1 VUELO FOTOGRAMÉTRICO

<span id="page-13-4"></span>Hasta 2018 la cobertura fotogramétrica del territorio nacional en su totalidad más utilizada fue relevada en el año 1940 y 1966 por el Servicio Geográfico Militar (SGM). A partir de esta última se pudieron generar las hojas de la cartografía base nacional y cartografía temática fundamental para la planificación del territorio como lo es la cartografía de suelos, geológica y otras. Además, la Comisión de Inversiones y Desarrollo Económico (CIDE) estableció con este insumo zonas que vinculan el suelo y su potencial uso conocidos como las zonas CONEAT (Comisión Nacional de Estudio Agronómico de la Tierra).

Un nuevo proyecto de relevamiento aerofotogramétrico de todo el territorio fue gestionado institucionalmente por la Infraestructura de Datos Espaciales de Uruguay (IDE-Uy) en el 2016. Se otorgó mediante licitación internacional ante la Agencia para el Desarrollo del Gobierno de Gestión Electrónica y la Sociedad de la Información y del Conocimiento (AGESIC) y Presidencia de la República, con financiamiento del Banco Interamericano de Desarrollo (BID) a la alianza empresarial AT de Uruguay y Topocart de Brasil. Este proyecto finalizó exitosamente en 2018.

La empresa Topocart con sede en Brasilia de vasta experiencia en ingeniería civil, planificación urbana y fotogrametría aérea, pone a disposición su propia flota para la ejecución de la fase aérea. [AT](https://www.at.uy/novedades/uruguay-en-digital-se-renueva-la-cartografia-nacional/) por su parte trabaja en la gestión del proyecto y los recursos locales, estableciendo una oficina local específica para el proyecto e integrando al equipo de técnicos y profesionales de Uruguay con sus pares en Brasil.

El proyecto adquirido implica el mapeo de todo el territorio y de 1.290 km² en las áreas urbanizadas de las ciudades. Toda la cartografía fue realizada conforme a las especificaciones definidas por la IDE-Uy.

A partir del proyecto se obtuvieron imágenes digitales de cobertura nacional mediante el levantamiento aerofotogramétrico a través de la cámara UltraCam Eagle Prime con: (i) escala 1:10.000 para una altura de vuelo entre 7.000 a 8.000 metros y tamaño de pixel de 32 cm; (ii) escala 1:1.000 con altura de vuelo entre 2.000 y 3.000 m y 10 cm de pixel en áreas urbanas; (iii) el área relevada total es de aproximadamente 176.000 km².

Según la consulta al sitio web de la IDE-Uy, "*el sistema de referencia de los datos recibidos crudos es EPSG5382, (SIRGAS-ROU98 / UTM zone 21S) Formato Tiff. Estirpe: Se reciben datos brutos provenientes de la cámara UltraCam Eagle Prime (RAW), instalada en el en el EMB-820 «Carajá» de la empresa Topocart. Se procesan en Ultramap para generar imágenes en tonos de grises y ser fusionadas con todas las bandas RGB, NIR y pancromático. Desde aquí se inicia la etapa de corrección radiométrica del conjunto.* 

*Se corrobora la ecualización individual y se ajusta la radiometría en Photoshop. En QGIS se verifica la ausencia de eventos como ruido, nube, niebla, humo de acuerdo con los criterios establecidos para el proyecto. Se identifican las imágenes donde se observan eventos".* 

Las hojas parciales fueron cortadas de aproximadamente 5 x 5 km conforme a la grilla de hojas derivadas del PCN 25.000 lo cual corresponde a 3'45" x 2'30" para la escala 1:10.000. Características de los productos obtenidos: (i) resolución espacial 0.32 m, (ii) resolución espectral RGB o RGBI, (iii) resolución radiométrica 8 y 16 bits, (iv) exactitud absoluta vertical: 1.5m a 95% de confianza, (v) exactitud absoluta horizontal: 1.0m al 95% de confianza.

Para generar el plan de vuelo gráfico y analítico la empresa Topocart utilizó el software X-Track desarrollado por Track Air; el software también es empleado a bordo como sistema de gerenciamiento de vuelo.

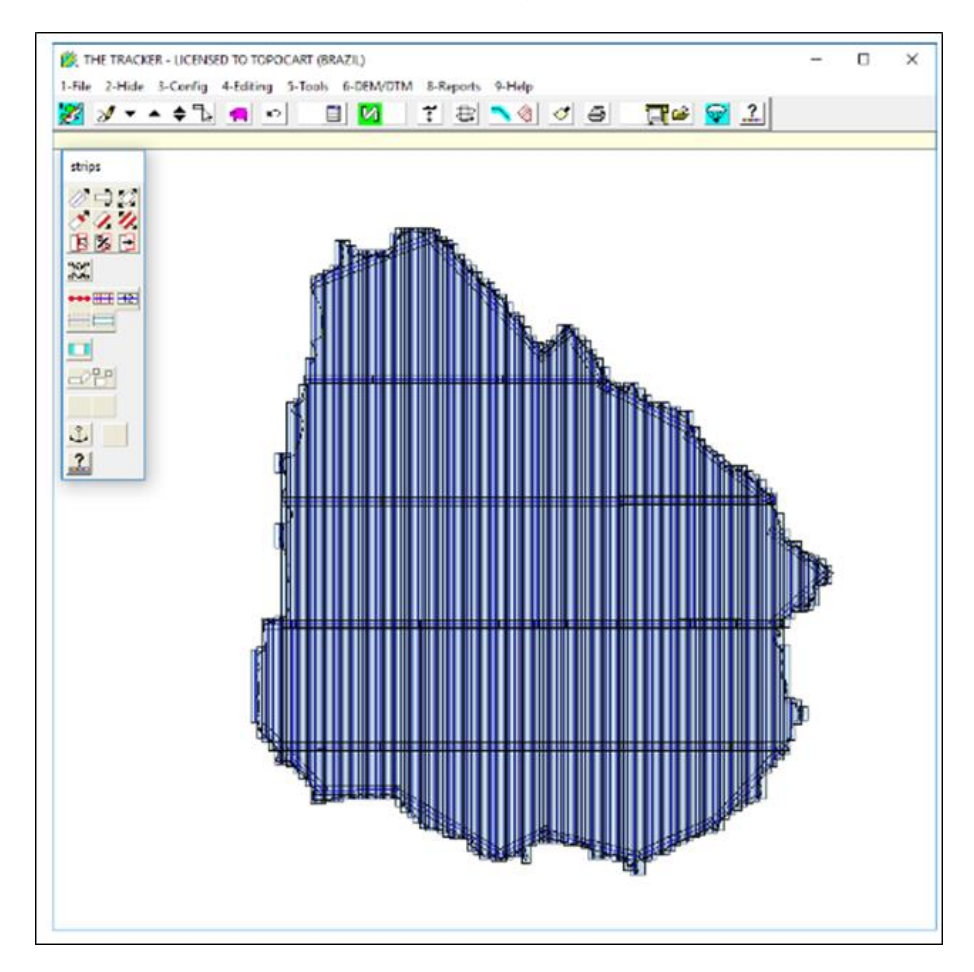

<span id="page-15-0"></span>**Imagen 1 Plan de vuelo de la cobertura nacional Fuente de la imagen: IDE-Uy**

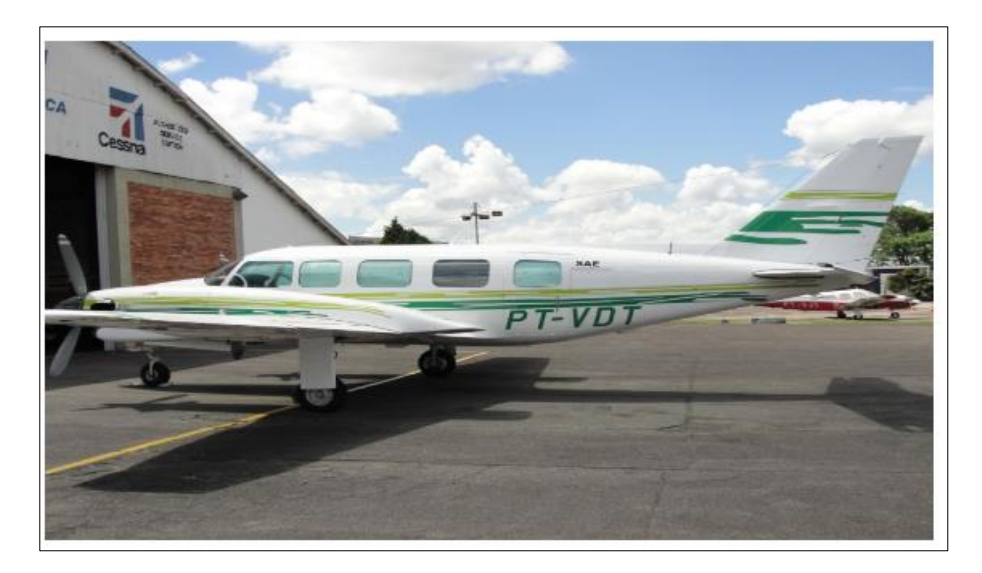

**Imagen 2 Aeronave PT-VDT modelo EMB 820C CARAJA Fuente de la imagen: IDE-Uy** 

<span id="page-16-1"></span><span id="page-16-0"></span>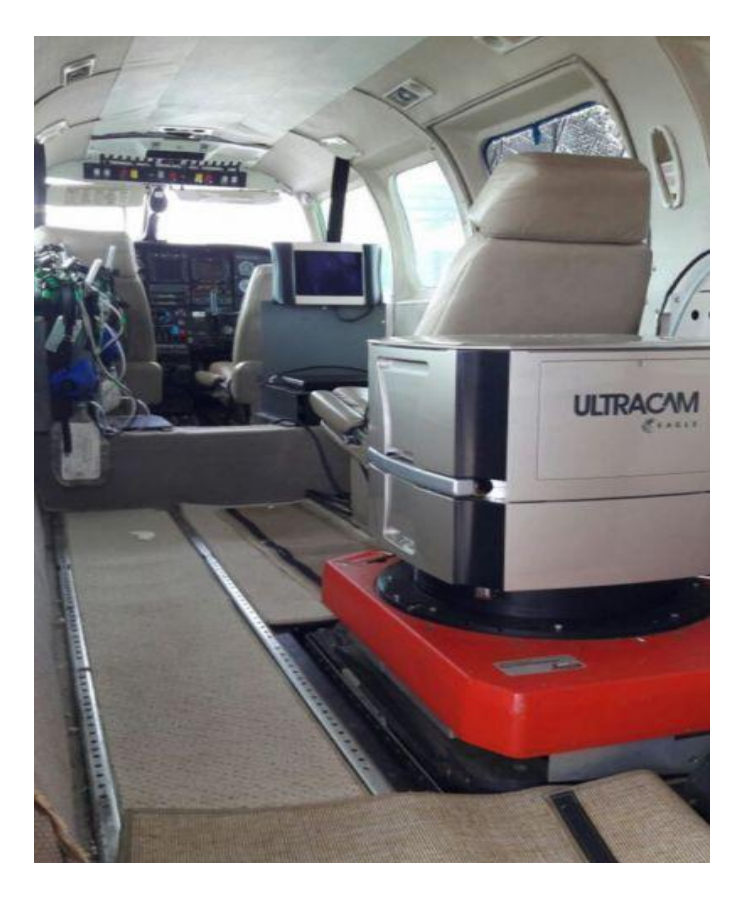

**Imagen 3 Cámara Vexcel Ultracam Eagle Mk2 Fuente: [gtbi en línea](https://www.gtbi.net/uruguay-actualiza-las-imagenes-nacionales-para-apoyar-el-desarrollo-sostenible/)**

#### <span id="page-17-0"></span>3.2 CAMINERÍA DEL MTOP

Uno de los insumos para el presente trabajo es la caminería de todo el territorio nacional. La misma se encuentra disponible para su visualización y descarga en el [Geoportal](https://geoportal.mtop.gub.uy/visualizador/#xy=-3830602.0478391,-6250904.1111235,7) del MTOP.

El organismo responsable del mismo es la Dirección Nacional de Vialidad (DNV) del MTOP, la Oficina de Planeamiento y Presupuesto de la República (OPP) y las Intendencias Departamentales sobre caminería rural.

De acuerdo a los metadatos de este conjunto de datos, descargados en Diciembre de 2019, el modelo de datos de este insumo es de tipo vectorial, la escala es 1:10.000 con una resolución espacial de 2.5 metros (un cuarto de milímetro) a dicha escala.

En cuanto a la estirpe de la capa, la Dirección Nacional de Topografía es la encargada de la generación y actualización del mapa digital (vectorial) de la red vial nacional (rutas nacionales, caminos rurales departamentales y vecinales).

Para el relevamiento de la información se contó con el apoyo de un equipo técnico del SGM para los caminos rurales departamentales y caminos vecinales de los departamentos de Artigas, Durazno y Tacuarembó.

Las rutas nacionales de los departamentos de Artigas, Durazno y Tacuarembó y de sectores importantes de rutas 21, 1, 5, interbalnearia, by pass de Pando, puente nuevo Santa Lucía fueron actualizadas entre octubre y diciembre de 2015 por la Dirección Nacional de Topografía mediante levantamiento con técnica GNSS (GPS), y procesamiento en gabinete con utilización de programas informáticos especializados (Pathfinder Office, GIS Data Pro 3.0, gvSIG, QGIS, [Kosmo\)](https://en.wikipedia.org/wiki/Kosmo).

También se recaba información en gabinete a partir de imágenes proveniente de las aplicaciones Google Earth, Bing Maps, [HERE](https://www.here.com/) y [Yandex.](https://en.wikipedia.org/wiki/Yandex)

Según se establece en los metadatos de la capa de rutas: *"El relevamiento se efectuó recorriendo todo camino público transitable con vehículos propios, dotados de receptor GPS (Trimble Geoexplorer 3 y Leica GS 20 - en el caso de lo relevado por el SGM) y antena sobre el mismo vehículo. Se tomaron posiciones cada 30 metros y 15 metros* 

*respectivamente; en aquellos casos donde se realizaron actualizaciones (octubre 2015 en adelante) se procedió a realizar una simplificación de los trazados para reducir el número de nodos de los arcos. Los datos recibidos y corregidos diferencialmente (con Pathfinder Office y GIS Data Pro 3.0 respectivamente) permiten obtener precisiones que rondan los 2 metros en planimetría. En el caso de rotondas e intercambiadores se apoyó el relevamiento con datos de imágenes (proveniente de las aplicaciones Google Earth, Bing Maps, HERE y Yandex) y digitalización en gabinete. En general en gabinete, además, se realizaron diferentes correcciones y controles, utilizándose para ello diversos programas y fuentes (imágenes satelitales, fotografías aéreas, información complementaria -otros relevamientos, cruzamiento de información, etc.)".* 

#### 3.3 DATO E INFORMACIÓN GEOGRÁFICA

<span id="page-18-0"></span>El dato geográfico posee intrínsecamente dos elementos: la entidad de la realidad sobre la cual se observa un fenómeno (natural o artificial) y la variable o atributo temático, pero además los datos geográficos están localizados en el espacio, otorgándole el beneficio de ser incluidos dentro de un SIG. Según Ariza (2010), podemos definir el dato geográfico como todo aquello que nos comunica y responde el cómo, dónde, cuándo, cuánto.

Internet ha sido un nuevo paradigma para el acceso a la información, de acuerdo con Ariza (2010), creando una revolución rápida y silenciosa en lo que respecta a las Tecnologías de la Información Geográfica (TIG). Algunas características que menciona son la abundancia de la información, las actividades de publicación, la participación y cooperación, la mayor parte de la IG se encuentra disponible a través de servicios en línea.

El informe anual de 2006 del Comité Federal de Datos Geográficos (FGDC, Federal Geographic Data Committee) mencionado por Ariza 2010, indica que entre el 80 a 90 % de la información gestionada por los gobiernos tiene una componente espacial. Asimismo, hace referencia al informe GINIE el cual reconoce que la información geográfica es un componente clave de la información del sector público en base a dos importantes aspectos que conlleva implícita la IG: el valor económico y el valor político.

Siendo la IG la base para la toma de decisión en muchas organizaciones cuando es necesario gestionar planificaciones sobre

productos, servicios o sobre el territorio, el empleo de la IG está afectado por las políticas y éstas redundan en repercusiones económicas y sociales tanto individuales como colectivas, y cuando la calidad de la información geográfica que se usa en las políticas es baja también de baja calidad serán los resultados.

#### Calidad es según la Real Academia Española una "*Propiedad o conjunto de propiedades inherentes a algo que permite juzgar su valor*".

De acuerdo con Ariza, 2010, una de las definiciones más acertadas y completas de calidad se refiere a la totalidad de características de un producto o de un servicio de tal manera que le confiere la aptitud o idoneidad para satisfacer una necesidad. También menciona la definición de calidad de la norma ISO 9000, que la define como el grado en el que un conjunto de características inherentes cumple con los requisitos, necesidades o expectativas establecidas generalmente implícitas.

En la norma ISO 9000 se establece el principio de gestión de calidad como el un conjunto de creencias fundamentales, normas, reglas y valores que son aceptados y puede usarse como base para la gestión de calidad.

La IG de calidad debe poseer algunas características fundamentales que la hacen apropiada para su uso: (i) exactitud, el dato y el atributo deben ser correctos y lo más exactos posibles y sin ambigüedades en sus representaciones. (ii) adecuación temporal, se refiere al intervalo de tiempo que corresponda entre el análisis de interés y la adquisición del dato. (iii) relevancia, se refiere a la competencia que debe poseer el dato para ser usado. (iv) completitud, los datos deben ser lo más completos posible sin omisiones ni comisiones. (v) entendimiento, debe ser bien entendida la información para su empleo, este punto guarda la importancia de los metadatos. (vi) credibilidad, conocer las fuentes y la confiabilidad de los datos.

Calidad y estandarización son dos principios unidos por un compromiso, una responsabilidad implícita en la entrega de la IG confiable, que da transparencia en los procesos de elección y evita distorsiones en la información, para ello, la calidad debe ser diseñada y estar presente en cada etapa de elaboración de los productos y servicios que se ofrecen.

Según Clérici y Fernández (2019), *"El término calidad de datos es utilizado para referenciar un conjunto de características que los datos deben tener. Por lo general cuando se piensa en calidad de datos, se*  *reduce solo a la característica exactitud. Sin embargo, la calidad de datos es más que simple exactitud, es un concepto multifacético, donde existen diferentes dimensiones. En la literatura se utiliza el concepto "fitness for use" (aptitud para el uso), este enfatiza la importancia de tener en cuenta el punto de vista del consumidor sobre la calidad, en definitiva, es el consumidor quien va a juzgar si el producto está listo para el uso. Por lo tanto, define que los datos son de buena calidad cuando son aptos para el uso del consumidor. La medición de la calidad de los datos es comparar cuantitativamente entre una observación y el valor de referencia. Se realiza para brindar al usuario información sobre la calidad de los datos que se le va a entrega, mejorar la calidad de los datos y analizar su costo".* 

#### 3.4 LAS NORMAS

<span id="page-20-0"></span>Los estándares internacionales que dan marco y sustento al análisis en este trabajo académico abocado a la IG son las normas ISO 2859, ISO 19157, el estándar NSSDA y ASPRS.

Según Ariza y Rodríguez (2008), *"La importancia de la normalización en cualquier sector de actividad humana de carácter productivo es capital, ya que va inevitablemente asociada a la madurez de las tecnologías implicadas. Las normas marcan la diferencia entre la producción artesanal y la producción industrial en serie, permiten en consecuencia que el proceso sea repetible y facilitan su control, lo que hace que el desarrollo, producción y suministro de bienes y servicios pueda optimizarse, y llegar a ser más eficiente, más seguro y más limpio."*

Cuanto más importante sean los usos, la toma de decisiones y sus consecuencias se puede decir que será más importante la atención que se deberá prestar a los aspectos de calidad de la IG que se emplea. Por eso, es necesario contar con normas que estandaricen y contribuyan a asegurar la confiabilidad del insumo entregado.

Normalización según la ISO (International Organization for Standardization) es "*la actividad que tiene por objeto establecer, ante problemas reales o potenciales, disposiciones destinadas a usos comunes y repetidos, con el fin de obtener un nivel de ordenamiento óptimo en un contexto dado, que puede ser tecnológico, político o económico*" Por su parte, la Sociedad Americana para Pruebas y Materiales (ASTM por sus siglas en inglés) define la estandarización como el proceso de formular y aplicar reglas, para una aproximación ordenada a una actividad específica, para el beneficio y con la cooperación de todos los involucrados. El objetivo

de las normas internacionales es establecer un modelo adaptable a cualquier tipo de empresa o institución.

#### 3.4.1 La norma ISO 2859

<span id="page-21-0"></span>La norma ISO 2859, hace referencia a los procedimientos de muestreo para la inspección por atributos de lotes independientes, tabulados según la Calidad Límite (CL), entre otros procedimientos.

Establece el concepto de CL como el valor o porcentaje máximo de elementos defectuosos que se puede admitir en un lote aislado, de tal manera que no sean aceptados lotes con calidad inferior al propuesto. La probabilidad de aceptar un lote con calidad inferior es denominada Riesgo del Consumidor, siendo un lote un conjunto de elementos producidos bajo condiciones homogéneas.

Se ha usado desde hace décadas, para inspeccionar en ámbitos industriales los procesos de aceptación/ rechazo, según Ariza (2010). Se aplican con el fin de evitar la inspección del 100% de los casos y se asumen ciertos riesgos: (i) el riesgo del productor describe el riesgo de probabilidad de que su producto sea rechazado cuando en realidad cumple con lo exigido. (ii) para el usuario o consumidor el riesgo es aceptar un producto que no cumple con lo exigido. Esta norma certifica los procedimientos de muestreo para la inspección por atributos de lotes independientes.

#### 3.4.2 La norma ISO 19157

<span id="page-21-1"></span>Desde el año 2013 la norma ISO 19157:2013 unifica las normas 19113:2002, 19114:2003 y 19138:2006 y por consiguiente las mismas quedan anuladas.

Según la propia organización ISO, dicha norma establece los principios para describir la calidad de los datos geográficos, (i) define componentes para describir la calidad de los datos; (ii) especifica los componentes y la estructura de contenido de un registro para medidas de calidad de datos; (iii) describe procedimientos generales para evaluar la calidad de los datos geográficos; (iv) establece principios para informar la calidad de los datos.

La norma también define un conjunto de medidas de calidad de datos para su uso en la evaluación y presentación de informes. Es aplicable a los productores que proporcionan información de calidad para describir y evaluar qué tan bien se ajusta un conjunto de datos a su especificación de producto y a los usuarios que intentan determinar si los datos geográficos específicos son o no de suficiente calidad para su aplicación particular.

Este estándar no define niveles mínimos aceptables de calidad para los datos geográficos.

En cuanto a la calidad posicional de los elementos, establece los principios para describir la calidad de los datos geográficos y especifica los componentes para reportar información de calidad. También proporciona un enfoque para organizar la información sobre la calidad de los datos.

La calidad posicional es una de las componentes de la calidad del dato geográfico, y viene determinada por la exactitud posicional. La exactitud posicional es junto con la consistencia lógica el elemento de la calidad del dato geográfico controlado y evaluado más comúnmente por parte de los institutos cartográficos (Ariza, 2010).

La componente posicional es un elemento de la calidad en la Norma ISO 19157, y la exactitud posicional es esencial en la producción cartográfica por lo tanto los productores de cartografía han utilizado métodos estadísticos conocidos como estándares de evaluación para evaluar la exactitud posicional.

Los elementos que forman parte de la norma son: (i) compleción (modelo y datos), (ii) consistencia lógica (conceptual, formato, topología), (iii) exactitud posicional (absoluta, relativa, geométrica), (iv) exactitud temporal (actualidad), (v) exactitud temática (cuantitativo, no cuantitativo).

En cuanto a los procedimientos de evaluación de la calidad, proporciona un marco de procedimientos para determinar y evaluar la calidad que es aplicable a conjuntos de datos geográficos digitales. También establece un marco para evaluar y reportar resultados de calidad de datos, ya sea como parte de solo metadatos de calidad de datos, o también como informe independiente de la calidad.

Esta norma establece el procedimiento que el productor debe cumplir, siguiendo determinados pasos para la evaluación de la calidad y también para informar sobre dicha evaluación, siendo el resultado de conformidad de evaluación de la calidad (cumple o no cumple), esta información ayuda al usuario a decidir sobre la elección de su uso.

El procedimiento consta de algunas etapas: (i) identificar el elemento. (ii) conocer la medida, el tipo y la unidad de medida. (iii) seleccionar y aplicar el método de evaluación. (iv) determinar el resultado de calidad (v) si corresponde se determina la conformidad.

En cuanto a las medidas de la calidad, esta norma regula las medidas de la calidad a aplicar a la IG, que utilizan tanto productores como usuarios. Se refiere a una medida básica y una variable auxiliar a utilizar, la norma indica que deben describirse, y describe sus métodos de cálculo.

#### 3.4.3 El estándar NSSDA

<span id="page-23-0"></span>El Estándar Nacional para la Precisión de Datos Espaciales (NSSDA, National Standard for Spatial Data Accuracy), fue elaborado y publicado por el FGDC en 1998, usa el error cuadrático medio, (RMSE, Root Mean Square Error) para cada eje X,Y y Z con el objetivo de informar la exactitud posicional en el conjunto de datos geoespaciales con un nivel de confianza del 95%, en función de los valores que arroja el RMSE, quiere decir que el 95% de las posiciones tendrán un error menor o igual al valor de exactitud informado, en relación con respecto a la posición verdadera.

El NSSDA emplea fuentes de mayor exactitud para la comparación de posiciones, pudiendo analizar las componentes horizontales, vertical, o ambas. Como primer paso se selecciona un mínimo de 20 puntos perfectamente definidos sobre la carta y se los mide con al menos 3 veces más exactitud que el error esperado. Hay algunos autores que cuestionan el número de puntos, y afirman que el 95% de confianza puede lograrse pero tomando en el orden de 100 mediciones (Ariza y Atkinson, 2008).

Como se indica en el Estándar Nacional de Precisión de Datos Espaciales (NSSDA): "*La precisión horizontal se probará comparando las coordenadas de puntos bien definidos en el conjunto de datos con los mismos puntos de una fuente independiente de mayor precisión.*"

Se comparan las coordenadas planas de los puntos homólogos, se calcula el error cuadrático medio, y aplicando un coeficiente se llega a un valor de la exactitud de la muestra con 95% de nivel de confianza. Para esto se asumen hipótesis de independencia, homogeneidad espacial y normalidad. Habiendo aplicado el estándar, se estará en condiciones de declarar que la exactitud posicional horizontal y/o vertical tiene cierto valor con un 95% de confianza.

Es importante aclarar que el estándar no es un método de control de la exactitud posicional, es decir, no rechaza o acepta una carta, simplemente declara su exactitud y queda a cargo del usuario decidir el uso que le dará a la misma. Méndez y López, 2010.

#### 3.4.4 El estándar ASPRS

<span id="page-24-0"></span>El estándar de exactitud posicional para datos geoespaciales digitales (ASPRS Positional Accuracy Standards for Digital Geospatial Data) se basa en clases de exactitud, emplea el error cuadrático medio, para mediciones de planimetría. Los productos de planimetría de Clase I se refieren a la máxima precisión como los datos geoespaciales de grado topográfico para aplicaciones de ingeniería más exigentes.

Los puntos de control horizontales según lo establecido en este estándar deben ser características puntuales claramente definidas, y claramente visibles en las ortofotos digitales o mapas planimétricos.

De acuerdo a las recomendaciones del estándar para el número de puntos de control según un área inferior o igual a 500 km<sup>2</sup> (50.000 ha) alcanzaría con 20 puntos de control.

La ASPRS recomienda en análisis planimétricos en áreas mayores a 2500 Km<sup>2</sup> de la siguiente manera: para los primeros 2500 Km<sup>2</sup> analizar 60 puntos de control y queda a cargo del analista el número adicional de puntos si los hubiera. En la imagen 4 puede verse el número de puntos de control de acuerdo al área del proyecto y a la orientación planimétrica.

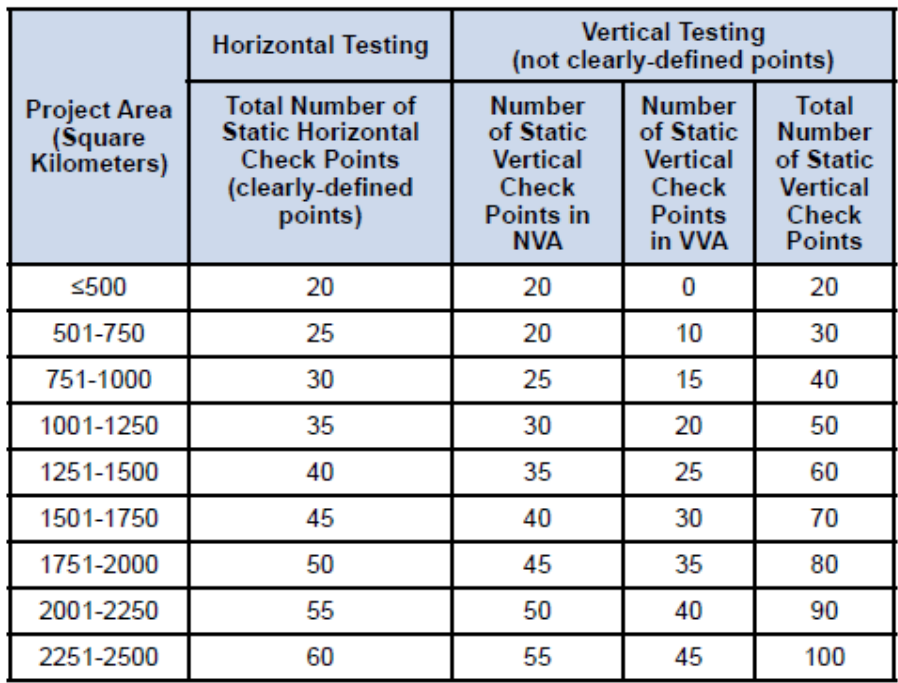

<span id="page-25-2"></span>**Imagen 4 Número de puntos control ASPRS Fuente: Estándar ASPRS**

#### <span id="page-25-0"></span>4. MATERIALES Y MÉTODOS

#### <span id="page-25-1"></span>4.1 MATERIALES

- Capa de rutas nacionales, obtenida en diciembre 2019 desde el visualizador del geoportal del MTOP [\(https://geoportal.mtop.gub.uy/visualizador\)](https://geoportal.mtop.gub.uy/visualizador).
- Imágenes del vuelo fotogramétrico nacional, (2017-2018) obtenidas a partir del geoportal de la Infraestructura de Datos Espaciales del Uruguay [IDE-](https://visualizador.ide.uy/ideuy/core/load_public_project/ideuy/)Uy. El mosaico nacional de ortoimágenes fue consumido como geoservicio a través de una herramienta SIG de escritorio. Estas direcciones web de geo-servicios están disponibles mediante el acceso a los metadatos del Mosaico Nacional en formatos WMS y WMTS (Web Map Tile Service).
- Capa de límites administrativos, obtenidas desde el Instituto Nacional de Estadística (INE).
- Normas:
	- Estándar ASPRS, utilizado para conocer la cantidad mínima de puntos a analizar en el trabajo.
	- ISO 2859, para procedimientos de muestreo para la inspección por atributos de lotes independientes según la calidad límite.
	- ISO 19157, unifica las normas que hacen referencia a la calidad posicional de los elementos, al procedimiento de evaluación de la calidad y a las medidas de la calidad.
	- NSSDA, estándar nacional de Estados Unidos de América para la precisión de datos espaciales que declara la exactitud posicional del test.
- Software:
	- GIS de escritorio.
	- Software de análisis del NSSDA, desarrollado por el docente Luis Calderón en el Departamento de Geomática.

#### <span id="page-26-0"></span>4.2 METODOLOGÍA

- Se procederá a la adquisición y preparación de los datos.
- Se definirá un método de muestreo y segregación de las entidades a estudiar.
- Se establecerá una estructura para las bases de datos y codificación de los puntos y nombres de capas, lo que permite estandarizar la información.
- Se plantea la generación de un procedimiento para la digitalización de los puntos de control. Para localizar los puntos de control los digitalizadores deberán hallar sus homólogos sobre la imagen aérea.
- Se establecerá un protocolo para la aceptación de las capas de control entregadas por los digitalizadores.
- Se calculará el error posicional según los estándares seleccionados
- Se analizará el error posicional para cumplir los objetivos específicos (comparar con la calidad declarada en los metadatos, identificar tendencias, analizar el efecto de la eliminación de outliers en el resultado).

#### <span id="page-27-0"></span>4.3 DESARROLLO DE LA METODOLOGÍA

Para realizar el control del error posicional planimétrico, se considerará como verdad terreno el mosaico nacional obtenido a partir del VFN, conformado por ortoimágenes con una resolución espacial de 32 cm de pixel.

Esto es posible porque la resolución espacial del conjunto de datos de referencia es 3,5 veces más precisa que el conjunto de datos a evaluar, siendo lo mínimo sugerido al menos tres veces más. En el caso del conjunto de datos de referencia la resolución espacial es de 32 cm con 1 m de exactitud y con 95% de nivel de confianza, IDE-uy. Por otro lado, la precisión declarada para el conjunto de datos a evaluar, descargado en diciembre de 2019, es de 2,5 m al 67,5 % de nivel de confianza lo que equivale a 3,52 m al 95% de nivel de confianza.

Los métodos de evaluación de la exactitud posicional indican que se disponga de al menos de una exactitud tres veces mayor en el conjunto de datos de referencia respecto al conjunto de datos a evaluar, según la Guía para la Evaluación de la Exactitud Posicional de Datos Espaciales del Instituto Panamericano de Geografía e Historia (IPGH). Se sugiere también usar como referencia un conjunto de datos cuyas coordenadas procedan de fuentes independientes a los que originan los datos a evaluar, condición que también se cumple en el caso de este estudio.

#### <span id="page-27-1"></span>4.3.1 Adquisición y preparación de los datos

#### 4.3.1.1 Adquisición de los datos

<span id="page-27-2"></span>La capa de rutas a evaluar fue descargada en diciembre 2019, del geoportal del MTOP en formato shapefile con un sistema de referencia asociado WGS84.

Se decide trabajar en unidades de distancia lineales para estudiar el error posicional, por lo que se realiza la reproyección de los datos del sistema desde referencia WGS84 (EPSG: 4326) en coordenadas geográficas latitud/longitud de la capa original hacia al sistema proyectado

WGS 84 UTM 21S (EPSG: 32721) en metros usando un software GIS de escritorio.

La cantidad de elementos de la capa de caminería descargada es de 31.527, este valor no representa necesariamente la cantidad de rutas ya que no en todos los casos cada una de las líneas se corresponde con toda la extensión del eje vial.

El mosaico nacional de ortoimágenes fue consumido como geoservicio en formato WMTS obtenido a través del geoportal IDE-Uy mediante un SIG de escritorio, en formato png, combinación de bandas RGB (color natural) y sistema de referencia WGS84.

#### 4.3.1.2 Preparación de los datos

<span id="page-28-0"></span>Se definen como puntos válidos para la evaluación las intersecciones de ejes presentes en el conjunto de datos. Para evitar posteriores errores al obtener los puntos de intersección de las rutas se realiza una corrección topológica de la capa de rutas previa a la obtención de las intersecciones a partir de las cuales se obtendrán los puntos de muestra. Esto evitaría que se tomara como una intersección dos segmentos contiguos de la misma ruta así como superposiciones de tramos, como se aprecia en la imagen 5.

Antes de ejecutar el análisis topológico la cantidad de intersecciones de la capa de rutas contenía aproximadamente 4000 puntos más que luego de corregir la capa.

Las correcciones se realizan con las siguientes reglas: (i) No deben quedar pseudonodos, devolvió 2050 errores; (ii) No debe superponerse, devolvió 8 errores; (iii) No debe superponerse con sí mismo: devolvió 3 errores.

La regla solicitada - No deben quedar pseudonodos - se refiere al requerimiento de que una línea se conecte, por lo menos, con otras dos líneas en cada extremo. Las líneas que se conectan con otra línea (o con ellas mismas) se dice que tienen pseudonodos, a excepción de los extremos.

Las reglas solicitadas - No debe superponerse y no debe superponerse con sí mismo - hace referencia al requerimiento de que las líneas no se superpongan entre sí en la misma clase de entidad, se utiliza en aquellos segmentos de línea que no se deberían duplicar.

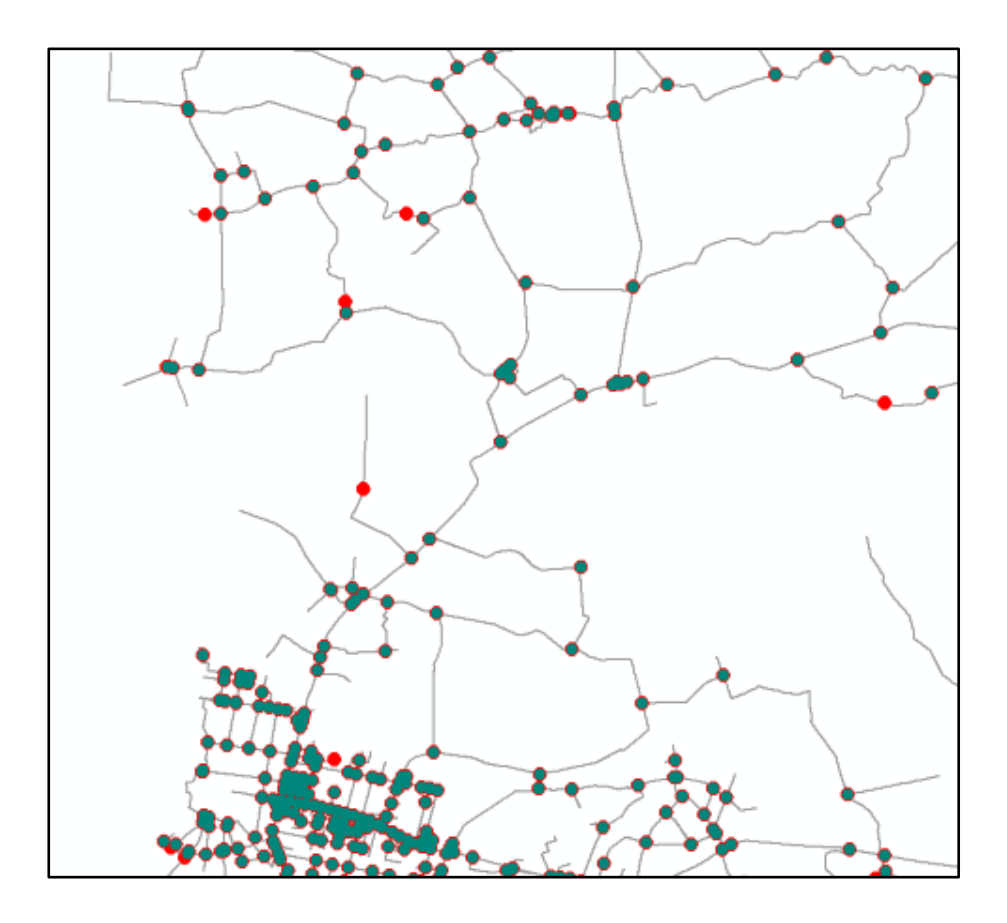

<span id="page-29-1"></span>**Imagen 5 Topología capa de Rutas. Los errores en la topología están marcados en puntos rojos. Fuente: Elaboración propia** 

#### 4.3.1.3 Obtención de los puntos a analizar

<span id="page-29-0"></span>Se realiza un geoproceso de intersección de la capa de rutas consigo misma para obtener los puntos a analizar y se eliminan los puntos duplicados obteniendo un total de 17.074 puntos para todo el país.

Se estudiaron varias opciones para dividir los datos en subconjuntos de análisis (por remesa del vuelo, por departamento, por mosaico de cartas del SGM). Finalmente, la opción de estratificar por departamentos es la elegida para poder cumplir con el objetivo específico de conocer si hubo una tendencia entre los productores, por haber sido la unidad de producción de los datos para la obtención de la capa de rutas (en los metadatos se especifica que algunos departamentos fueron ejecutados por otros

organismos). Se contaba con la capa de unidades administrativas y a su vez estas poseen un tamaño adecuado manejable para las operaciones.

Fue realizada una unión espacial de la capa de puntos (resultante de la intersección de las rutas corregida topológicamente), con la capa de departamentos con el objetivo de poder asignar a cada punto el departamento al que pertenece.

Se encontraron 16 casos en que los puntos quedan sin asignación de departamento por proximidad a la frontera o a cuerpos de agua, estos puntos quedaron descartados del análisis por no ser una cantidad significativa en el conjunto total de puntos.

Teniendo en cuenta las recomendaciones del estándar NSSDA, del estándar ASPRS y de acuerdo con la bibliografía citada se opta por tomar una muestra mayor a los 100 puntos recomendados, además siendo que el alcance espacial del estudio es todo el territorio nacional se decide estudiar el 10% del total de las 17.058 intersecciones halladas. Se realiza un muestreo del 12%, 2 % de más de intersecciones a modo de margen de seguridad, ante posibles casos de descarte de alguno de los puntos debido a dificultades para hallar los puntos y sus homólogos. En la imagen 6 se pueden ver los 2047 puntos muestreados para todo el país, que corresponden al 12% del total de intersecciones de rutas.

Para seleccionar los puntos a analizar en cada departamento se opta por realizar un muestreo aleatorio estratificado con afijación proporcional. El cual consiste en dos pasos: primero se separa por estrato que en este caso son los departamentos; segundo, se selecciona un porcentaje fijo de las intersecciones encontradas por estrato; de este modo un departamento con mayor número de intersecciones obtendrá un número mayor de puntos a analizar, manteniéndose la proporcionalidad relativa a la cantidad de intersecciones de cada uno de los departamentos.

Se determina realizar el control de al menos un 10% de los puntos de intersección de las rutas para cada departamento. Previendo que para algunos de los puntos de muestra no fuera posible hallar su punto de control homólogo se realiza un muestreo aleatorio por departamento de un 12% que permitiría tener un margen por posibles puntos descartados.

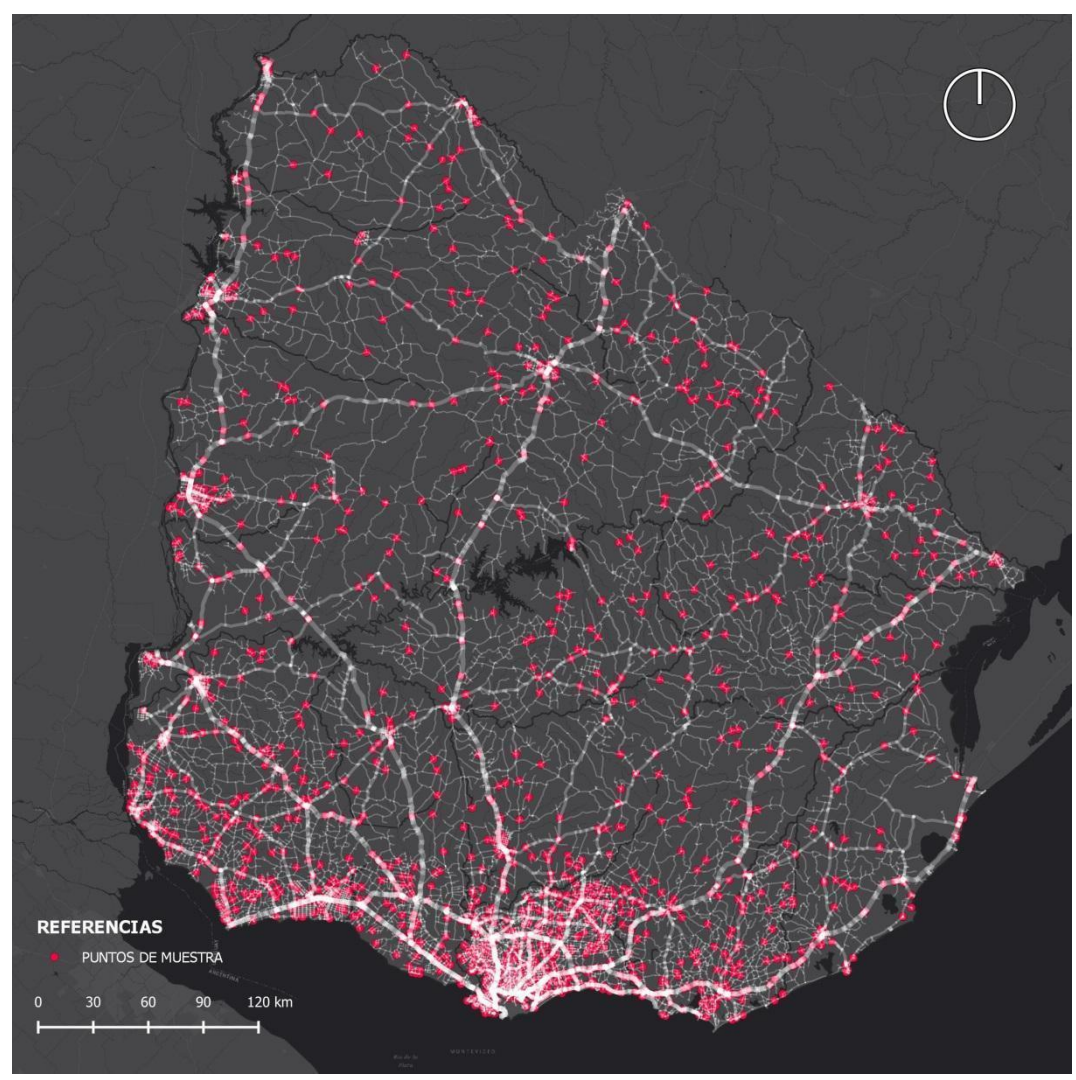

<span id="page-31-0"></span>**Imagen 6 Puntos de Muestra Fuente: Elaboración propia** 

Queda a discreción de cada digitalizador, la cantidad de puntos de control a entregar fijándose entre el 10% y el 12% de la totalidad de intersecciones del departamento. Por lo tanto, la cantidad de puntos de control final quedará entre 1.705 y 2.047.

La selección aleatoria de los puntos de muestra se realiza con la herramienta Selección Aleatorio dentro de Subconjuntos, del software GIS de escritorio siendo estos los departamentos. Luego de este paso se obtuvo una capa de puntos de muestra con el 12 % de intersecciones para cada departamento.

El proyecto contó con la colaboración de compañeros digitalizadores que tenían la tarea de generar la capa de puntos de control; la totalidad de

los 19 departamentos a controlar fue repartida entre los colaboradores y las responsables del proyecto. En total participaron 9 digitalizadores incluyendo las responsables del proyecto.

Para cada departamento se dispuso tener un conjunto de capas con una estructura y codificación en común, tal como se muestra en las imágenes 8 y 9.

Este conjunto de capas estaría compuesto por: (i) capa de puntos de muestra, (ii) capa para puntos de control. Adicionalmente cada digitalizador debía generar una capa de líneas auxiliares para apoyar la digitalización de los puntos de control y facilitar la tarea de control de calidad de las capas de control.

#### 4.3.2 Sistematización de la información

<span id="page-32-0"></span>Es establecida una codificación para nombrar: (i) las capas de muestreo de puntos de intersección de rutas, (ii) las capas de control para cada departamento, (iii) el código de cada punto. Además, se genera una estructura común para las bases de datos asociadas a las capas de puntos (ver imágenes 7 y 8).

Para identificar los departamentos se utilizó el código generado por el Instituto Geográfico Militar (ver tabla 1) según las normas ISO 3166-1 e ISO 3166-2.

(i) La capa de muestra se denominó "Código ISO del Departamento\_Muestra" , quedando por ejemplo: UYAR\_Muestra.

(ii) La capa de control "Código ISO del Departamento\_Control", quedando por ejemplo UYAR\_Control.

(iii) Los puntos fueron identificados como "Código ISO del Departamento+id del punto", quedando por ejemplo UYAR001, manteniendo el mismo código en ambas capas de muestra y de control para tener un identificador común.

<span id="page-33-0"></span>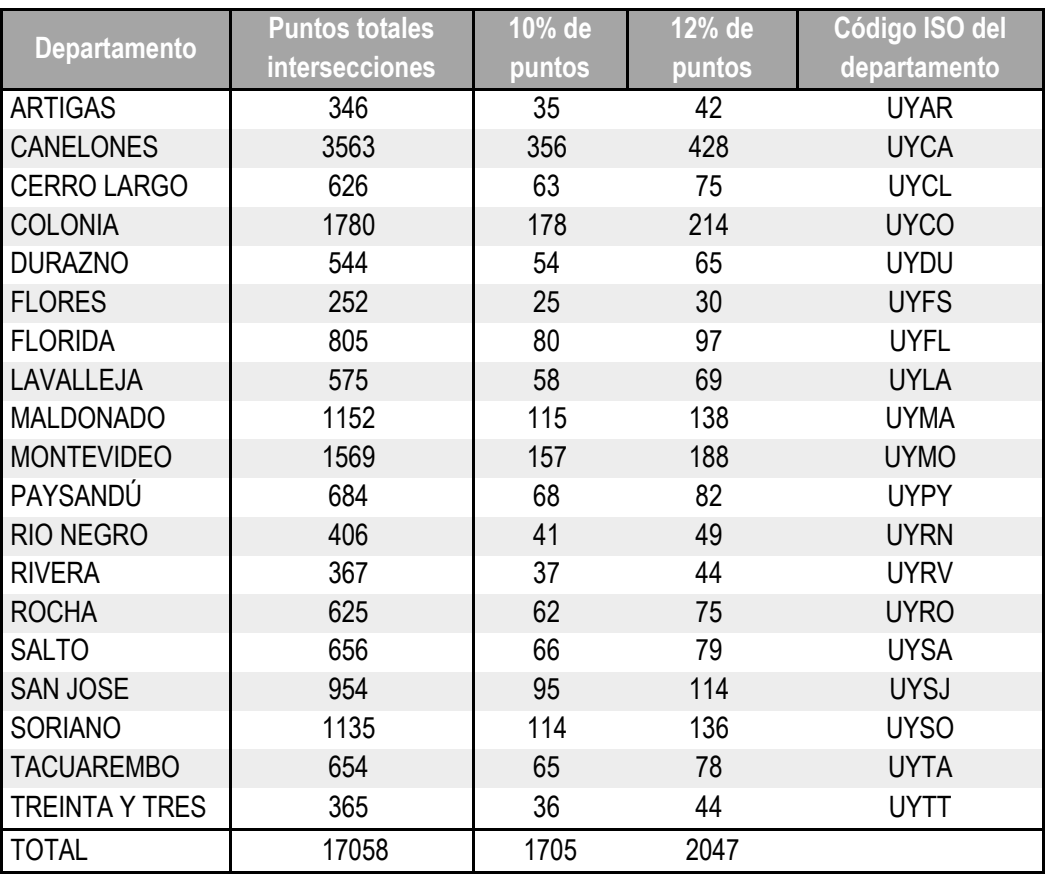

#### **Tabla 1 Cantidad de puntos por departamento y código del SGM**

**Muestra los departamentos con su código ISO, la cantidad total de intersecciones de rutas por departamento y la cantidad de puntos muestreados a controlar. Fuente: Elaboración propia**

| X<br>الكازيد<br>UYCA_Control :: Objetos totales: 407, Filtrados: 406, Seleccionados: 0 |                |                                                                                           |  |  |
|----------------------------------------------------------------------------------------|----------------|-------------------------------------------------------------------------------------------|--|--|
|                                                                                        | е<br>而<br>- 63 | Y E & PIB B EI BI O &<br>$\varepsilon$<br>$\preceq$ $\cap$<br>E1<br>V<br>$\Box_{\otimes}$ |  |  |
|                                                                                        | Codigo         | Observ                                                                                    |  |  |
| 11                                                                                     | UYCA001        |                                                                                           |  |  |
|                                                                                        | UYCA003        |                                                                                           |  |  |
| В                                                                                      | UYCA004        |                                                                                           |  |  |
| 4                                                                                      | <b>UYCA005</b> |                                                                                           |  |  |
| 5                                                                                      | UYCA006        |                                                                                           |  |  |
| 6                                                                                      | <b>UYCA007</b> |                                                                                           |  |  |
|                                                                                        | UYCA008        | SE RESPETA ANGULO                                                                         |  |  |
| 8                                                                                      | <b>UYCA009</b> |                                                                                           |  |  |
| 9                                                                                      | UYCA010        | SE RESPETA INCLINACION                                                                    |  |  |
| 10                                                                                     | UYCA011        | <b>PROYECTADO</b>                                                                         |  |  |
| 11                                                                                     | UYCA012        | <b>PROYECTADO</b>                                                                         |  |  |
| 12                                                                                     | UYCA013        |                                                                                           |  |  |
| 圖<br>Mostrar todos los objetos espaciales_                                             |                |                                                                                           |  |  |

<span id="page-34-0"></span>**Imagen 7 Muestra la estructura de la tabla de la capa de puntos de control Fuente: Elaboración propia**

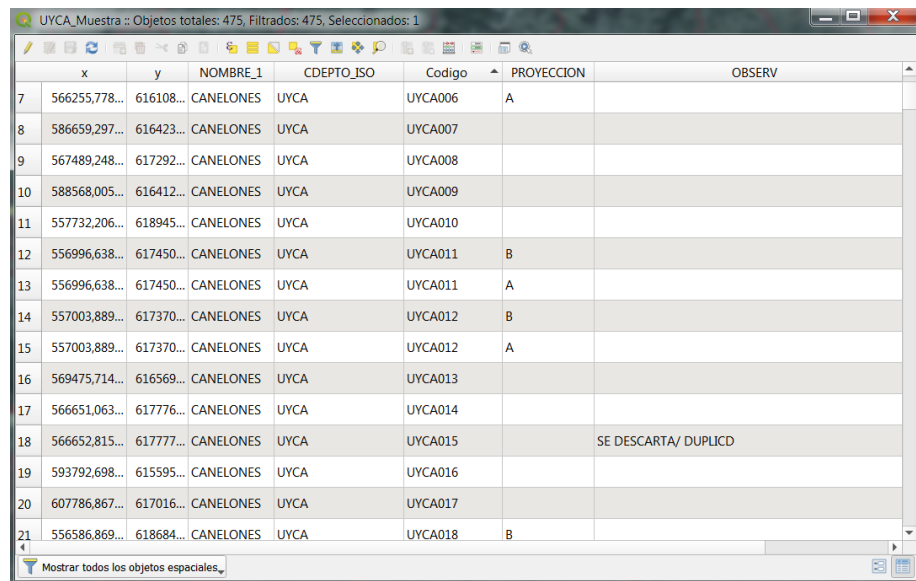

<span id="page-34-1"></span>**Imagen 8 Estructura de la tabla de la capa de puntos de muestra Fuente: Elaboración propia**.

Al observar las intersecciones de rutas, se plantea si se podría estar induciendo a un error mayor, dado que, en algunos casos previo a la intersección, la línea del camino presenta un quiebre hacia uno de los lados de la ruta que intersecta, esto genera un desfasaje respecto al punto donde las líneas de caminería se intersectarían si continuarán con la dirección previa al quiebre, tal como se ve en imagen 9.

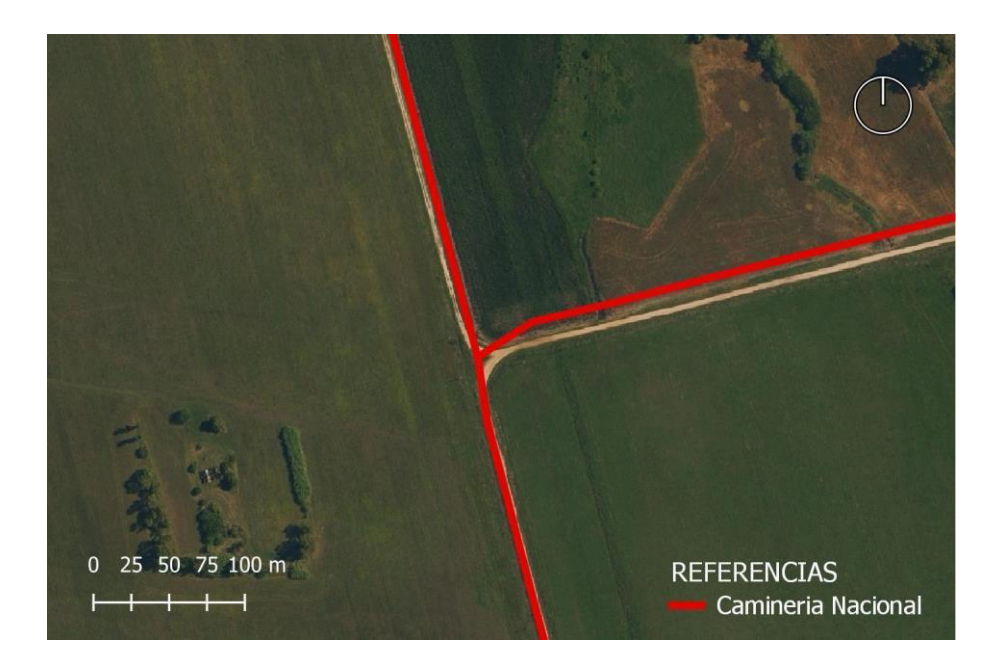

**Imagen 9 Ángulo que presenta la línea del camino antes de la intersección con la ruta Fuente: Elaboración propia**

<span id="page-35-0"></span>Para no aumentar el error de la capa cuando se presenta esta distorsión se decide obtener una segunda opción de análisis, realizándose un procedimiento donde se incluyen dos puntos de muestra para un mismo punto estudiado; la intersección original de la capa (punto A) y la intersección de la ruta (proyectando su dirección previa al quiebre de la línea) con la otra línea de ruta (punto B), tal como se puede observar en imagen 10.

En el caso de las rutas que no presentan quiebre en el tramo donde se da la intersección, se estudió solamente el punto de intersección original de la capa, identificándolo como un punto simple (punto S), tal como se muestra en imagen 11.
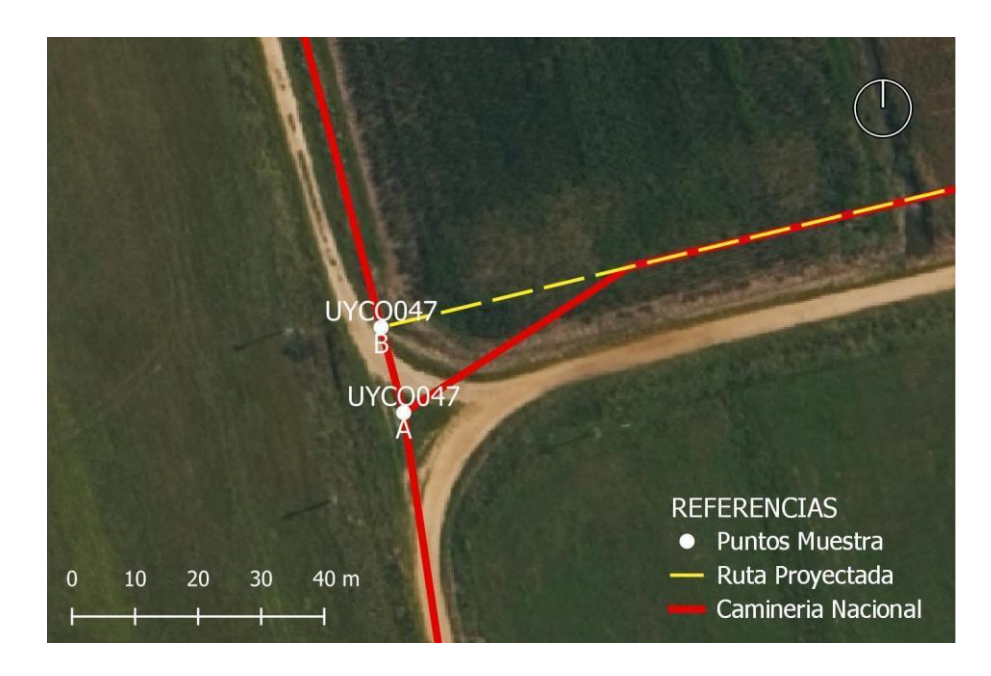

**Imagen 10 Caso de ruta proyectada donde se estudian dos puntos (A y B) Fuente: elaboración propia** 

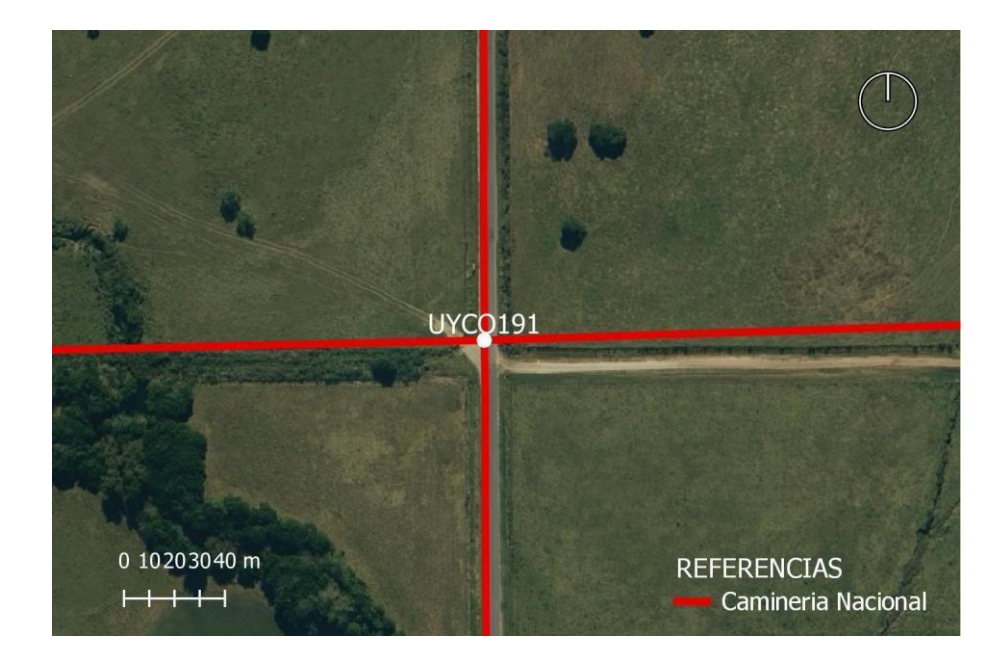

**Imagen 11 Intersección simple donde se analiza un solo punto Fuente: elaboración propia**

Para la mejor ubicación de los puntos se solicitó la confección de una capa extra de líneas auxiliares que se denominó "Código ISO Departamento LineasAuxiliares" donde se digitalizaron los ejes de las caminerías que se intersectaban en cada unión (ver imágenes 12 y 13). Este procedimiento también permitió a las responsables del proyecto hacer un mejor control de calidad para la aceptación del trabajo de los digitalizadores.

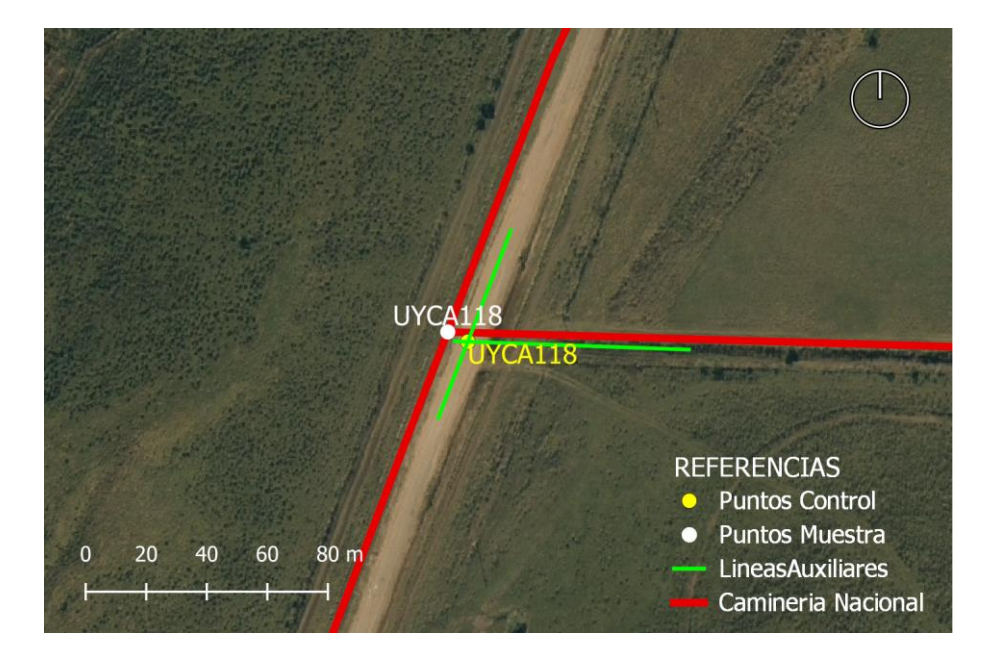

**Imagen 12 Puntos de muestra, de control y líneas auxiliares, para el caso de punto simple Fuente: Elaboración propia**

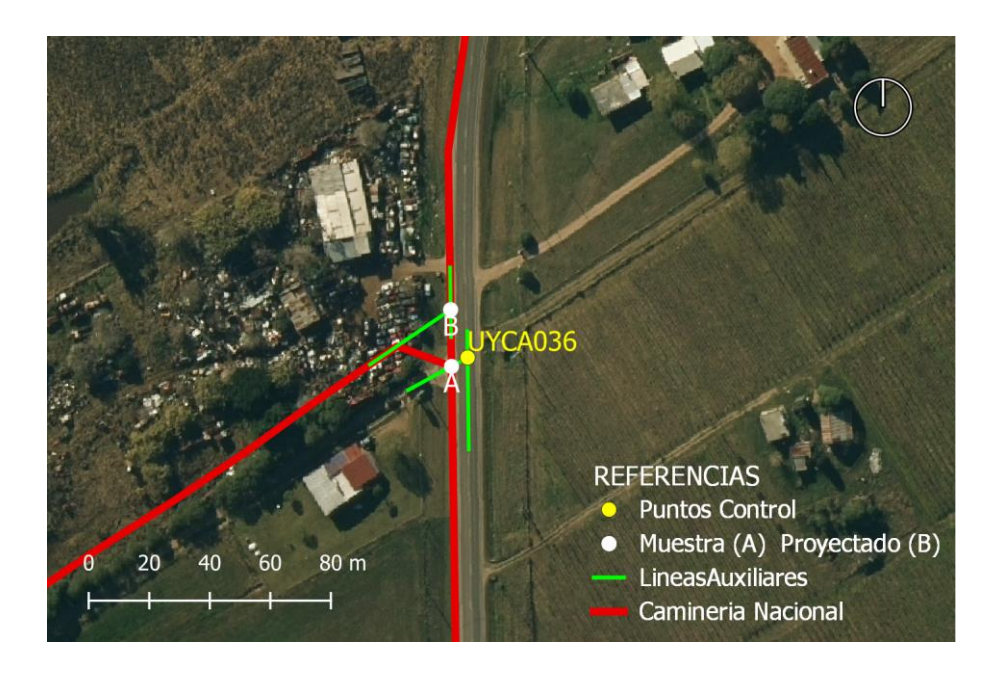

**Imagen 13 Puntos de muestra, de control y líneas auxiliares, para el caso de punto proyectado** 

**Fuente: Elaboración propia**

Para aunar criterios e intentar minimizar las subjetividades en la digitalización de los puntos de control, se confeccionó un manual intentando abarcar todos los posibles tipos de unión, con pautas de localización y ejemplos para cada caso (Ver anexo 1).

## 4.3.3 Digitalización de puntos de control

## Caso Piloto

Se tomó el departamento de Flores como piloto y caso de análisis. Todos los digitalizadores colocaron los puntos de control de este departamento con un doble propósito, por un lado, ajustar el procedimiento de realización de la capa de puntos de control y, por otro lado, se pretende tener una medida de la dispersión de los datos al poner los puntos por parte de los diferentes digitalizadores a los efectos de evaluar su impacto en el resultado de la evaluación.

# Totalidad de los departamentos

Luego de realizado el departamento de Flores, se distribuyeron las capas con los puntos de muestra de los demás departamentos entre los distintos digitalizadores para realizar las capas de control.

# 4.3.4 Aceptación de las capas de control

Dado que participaron distintos digitalizadores se estimó necesario realizar un control de calidad previo de forma de comprobar se hubiese seguido los criterios de emplazamiento establecidos para la ubicación de los puntos de control para garantizar uniformidad en el resultado final.

Estas capas fueron evaluadas para su aceptación o rechazo por parte del equipo encargado del proyecto según los criterios de la norma ISO 2859. Se seleccionó la cantidad de puntos a controlar para asegurar una calidad límite del 95%, en función del tamaño del lote según la tabla que se presenta en la imagen 14 *Planes de muestreo simple tabulados por la calidad limite (CL),* siendo esta la recomendación de la norma para el caso de lotes aislados.

Se empleó 5% de CL y de acuerdo al tamaño del lote analizado, la tabla entrega el número de elementos que deben ser inspeccionados y el número máximo de elementos defectuosos aceptados, ambos valores se encuentran en el mismo casillero dentro del cuerpo de la tabla.

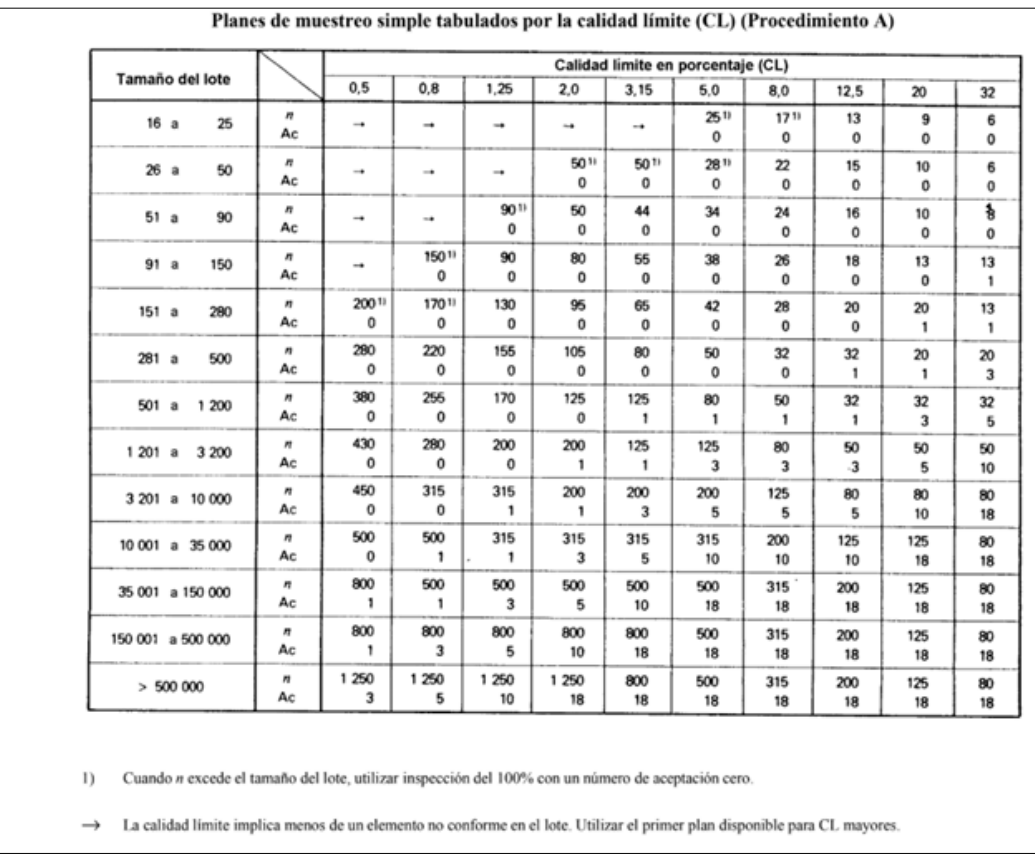

#### **Imagen 14 Planes de muestreo simple según calidad límite Fuente: ISO 2859**

Para seleccionar los puntos de aceptación de calidad del lote se utilizó la herramienta "Selección Aleatoria" del GIS escogiendo dentro de la capa de puntos de muestra de cada departamento. Para aceptar los lotes se controló que estos puntos cumplieran con los criterios de ubicación preestablecidos en el manual.

En caso de ser rechazado el lote, el digitalizador debía revisar todos los puntos y volver a entregar, dado que se realizaría una nueva selección aleatoria en la siguiente entrega.

Esta etapa culmina cuando todas las capas de control son entregadas y aceptadas.

## 4.3.5 Análisis del Caso Piloto

Se analizaron los puntos entregados por cada digitalizador, descartando los que no cumplen con los criterios preestablecidos en el manual para la localización de los puntos. Luego se procedió a generar una matriz de distancia entre los puntos de control realizados por cada digitalizador para cada punto de análisis.

Para obtener un valor estimativo de la subjetividad de los digitalizadores al colocar los puntos de control, se calculó la mediana de las distancias para cada punto y a nivel departamental, que representa el valor de la variable de posición central del conjunto de datos.

## 4.3.6 Cálculo del error posicional

Luego de aceptadas todas las capas, se obtuvieron las coordenadas de los puntos de las capas de muestra y de control. Según Bermúdez (2020) *Para la exactitud posicional absoluta planimétrica los errores (diferencias de coordenadas) surgen de restar la coordenada del punto en el conjunto de datos geográficos menos la coordenada considerada como verdadera.* 

Se sistematizaron los datos obtenidos de los puntos de muestra y control de modo de uniformizar el formato para ingresar en el software de análisis del error posicional según el estándar NSSDA, obteniendo los resultados a nivel de departamento y país. Se estudian por separado los puntos A junto con los puntos S y los puntos B junto con los puntos S.

El análisis del error posicional se estudió entonces a partir de dos conjuntos de datos:

● los puntos S (puntos simples) junto a los puntos A (intersecciones originales).

● los puntos S (puntos simples) junto a los puntos B (intersecciones de las líneas de ruta proyectadas en los casos en que había quiebre en el tramo final).

# Formato de ingreso de datos al software de control de calidad

Los datos se sistematizaron para ingresar al software en un archivo csv o txt con los siguientes campos: id de punto, tipo, x, y, x de control, y de control, en sistema de referencia WGS84 UTM21S (ver imagen 15).

Este procedimiento se realizó para cada departamento y para la totalidad del país, para los dos conjuntos de datos antes mencionados (puntos A y puntos S; puntos B y puntos S).

|    | $\overline{A}$                            | B              | C         | D           | E          | F           |  |  |  |
|----|-------------------------------------------|----------------|-----------|-------------|------------|-------------|--|--|--|
| 1  | <b>UYTT001S</b>                           | <b>UYTT001</b> | 744863.06 | 6323471.666 | 744866.849 | 6323462.615 |  |  |  |
| 2  | UYTT002S                                  | <b>UYTT002</b> | 764064.37 | 6334807.268 | 764063.875 | 6334805.346 |  |  |  |
| 3  | UYTT003S                                  | <b>UYTT003</b> | 791795.38 | 6358399.568 | 791798.068 | 6358394.362 |  |  |  |
| 4  | UYTT004A                                  | <b>UYTT004</b> | 694040.81 | 6315214.075 | 694045.351 | 6315212.968 |  |  |  |
| 5  | UYTT006S                                  | <b>UYTT006</b> | 797693.9  | 6321334.001 | 797695.537 | 6321334.294 |  |  |  |
| 6  | <b>UYTT007S</b>                           | <b>UYTT007</b> | 797366.44 | 6321772.533 | 797366.42  | 6321770.809 |  |  |  |
| 7  | UYTT008A                                  | <b>UYTT008</b> | 762614.88 | 6315371.978 | 762612.399 | 6315384.348 |  |  |  |
| 8  | UYTT009S                                  | <b>UYTT009</b> | 791161.15 | 6332434.242 | 791167.498 | 6332432.124 |  |  |  |
| 9  | UYTT010S                                  | <b>UYTT010</b> | 739221.61 | 6307684.65  | 739222.297 | 6307684.245 |  |  |  |
| 10 | UYTT012A                                  | <b>UYTT012</b> | 756624.03 | 6356053.228 | 756636.458 | 6356045.569 |  |  |  |
| 11 | UYTT013S                                  | <b>UYTT013</b> | 758441.35 | 6368971.699 | 758446.622 | 6368964.987 |  |  |  |
| 12 | UYTT014A                                  | <b>UYTT014</b> | 720874.28 | 6365448.218 | 720877.564 | 6365431.167 |  |  |  |
| 13 | UYTT015S                                  | <b>UYTT015</b> | 755449.69 | 6324509.355 | 755434.232 | 6324495.064 |  |  |  |
| 14 | UYTT016S                                  | <b>UYTT016</b> | 766535.77 | 6332567.839 | 766537.001 | 6332564.897 |  |  |  |
| 15 | <b>UYTT017S</b>                           | <b>UYTT017</b> | 783327.98 | 6343362.333 | 783321.324 | 6343360.824 |  |  |  |
| 16 | UYTT018S                                  | <b>UYTT018</b> | 789369.97 | 6354588.571 | 789380.794 | 6354587.16  |  |  |  |
| 17 | <b>UYTT019S</b>                           | <b>UYTT019</b> | 789312.61 | 6354526.156 | 789315.621 | 6354515.416 |  |  |  |
| 18 | UYTT020S                                  | <b>UYTT020</b> | 770535.58 | 6342663.155 | 770532.519 | 6342656.697 |  |  |  |
| 19 | UYTT021S                                  | <b>UYTT021</b> | 793895.65 | 6365020.248 | 793899.771 | 6365021.185 |  |  |  |
| 20 | <b>UYTT022S</b>                           | <b>UYTT022</b> | 693314.57 | 6344890.397 | 693313.315 | 6344888.727 |  |  |  |
| 21 | UYTT024S                                  | <b>UYTT024</b> | 745371.3  | 6376115.544 | 745376.161 | 6376119.804 |  |  |  |
| 22 | <b>UYTT025S</b>                           | <b>UYTT025</b> | 785507.24 | 6351689.579 | 785515.915 | 6351695.57  |  |  |  |
| 23 | <b>UYTT026S</b>                           | <b>UYTT026</b> | 775828.92 | 6312059.137 | 775821.019 | 6312059.877 |  |  |  |
| 24 | UYTT027A                                  | <b>UYTT027</b> | 747236.5  | 6322249.969 | 747241.728 | 6322249.971 |  |  |  |
| 25 | <b>UYTT028S</b>                           | <b>UYTT028</b> | 775434.47 | 6330377.808 | 775433.887 | 6330368.567 |  |  |  |
| 26 | <b>UYTT029S</b>                           | <b>UYTT029</b> | 671412.91 | 6302779.158 | 671415.898 | 6302769.683 |  |  |  |
| 27 | UYTT030S                                  | <b>UYTT030</b> | 805900.41 | 6369121.292 | 805902.793 | 6369112.077 |  |  |  |
| 28 | UYTT031A                                  | <b>UYTT031</b> | 689715.84 | 6325411.902 | 689703.485 | 6325404.706 |  |  |  |
| 29 | <b>UYTT032S</b>                           | <b>UYTT032</b> | 752843.71 | 6353526.777 | 752849.295 | 6353516.727 |  |  |  |
|    | <b>NSSDA TreintayTres A S</b><br>$^{(+)}$ |                |           |             |            |             |  |  |  |

**Imagen 15 Muestra el formato de ingreso de datos al software de control de calidad Fuente: Elaboración propia** 

El Software devuelve (ver imagen 16):

- (i) Outliers
- (ii) Resultados del test para verificar la normalidad de los errores en las coordenadas. Aceptación o rechazo de la Normalidad en componentes X e Y
- (iii) Aceptación o rechazo de la Aleatoriedad en coordenadas X e Y
- (iv)Resultado de Independencia
- (v) Superación o no de los sistematismos en X e Y
- (vi)Resultado de NSSDA

En una primera instancia el software no consideraba para el cálculo del error los puntos reconocidos como outliers, tal como lo establece el estándar NSSDA.

A continuación, se ejecutó la misma operación sin descartar los outliers con un doble propósito, por un lado interesaba conocer este resultado porque se constató que los puntos de control descartados habían sido identificados correctamente y por otro lado se quiso hacer el ejercicio de ver cómo varía el valor del error con y sin outliers.

## **Outliers**

La norma NSSDA establece que se deben detectar y eliminar los outliers o valores atípicos. El software utilizado para calcular el NSSDA emplea el criterio de Chauvenet para detectar outliers en el conjunto de datos analizados en el proyecto.

Según Ariza, F.J.; Atkinson, A.D. (INFORME al CT-148 de AENOR) "*Los valores atípicos (outliers) de una muestra, son aquellos excesivamente grandes o pequeños tal que, tras su comprobación, no pueden considerarse como equivocaciones o errores groseros del proceso. Por lo anterior, aunque tengan poca probabilidad de ocurrencia, estos valores pueden considerarse pertenecientes a la función de distribución del fenómeno o característica, pero su inclusión en el análisis condiciona extremadamente los resultados que se derivan de la estadística tradicional que se aplica. Frente a esta circunstancia, común en los controles posicionales, los Métodos De Control Posicional no dan ninguna indicación al respecto. Aquí la situación es interesante: por un lado, la inclusión en los* 

*cálculos estadísticos afectaría mucho a los valores estimados y, por otro, la eliminación de los mismos es como cerrar los ojos frente a una realidad que nos incomoda. Por ello la solución común suele consistir en un cuidadoso proceso de eliminación, para no tomarlos en cuenta en el análisis numérico, junto con su inclusión en los informes finales dando aviso de esta circunstancia. Ejemplos de este hacer, y que pueden servir de guía para el tratamiento de estos casos, pueden encontrarse en alguna información complementaria como MPLMIC (1999) y ASPRS (2001)".*

## Normalidad de la muestra

La función de distribución Normal o Gaussiana es el modelo que usualmente asumen la mayor parte de los métodos de evaluación de la exactitud posicional, incluyendo el NSSDA. Para evaluar la normalidad de los datos a los que se quiere medir la exactitud posicional, se utiliza usualmente el test de Kolmogorov-Smirnov que es más permisivo, ya que no se puede exigir una normalidad estricta, tal como se explicita en la Guía de Evaluación Posicional de Datos Espaciales del Instituto Panamericano de Geografía e Historia (IPGH). El software utilizado en el proyecto emplea el test mencionado para determinar el cumplimiento o no de esta condición en el conjunto de datos analizado.

## Aleatoriedad de la muestra

Es una cualidad que se asume como hipótesis cuando se trabaja con los Métodos De Control Posicional, establece que los datos no contienen patrones identificables. Para verificar la aleatoriedad de los errores existen numerosas pruebas estadísticas, entre ellas el test de Wald–Wolfowitz basado en la presencia de rachas. La falta de aleatoriedad sea con o sin intención es un indicador de algún grado de manipulación de los datos.

Para garantizar la aleatoriedad de la muestra en este proyecto se aplica sobre conjunto de datos (intersecciones de rutas) una selección este tipo utilizando la herramienta "selección aleatoria" en el software gis de escritorio. El software utilizado en el proyecto para calcular el NSSDA, emplea el test de rachas para determinar el cumplimiento o no de esta condición en el conjunto de datos analizado.

## **Sistematismos**

Según se establece en el informe INFORME al CT-148 de AENOR "La presencia de sistematismos, vinculados al sesgo de los datos en una estimación supone un comportamiento no deseable y que puede ser asignable a algunos procesos concretos. El NSSDA no permite detectar esta circunstancia, sin embargo, la propia norma indica que, de forma previa a su aplicación, deberán haberse eliminado los sesgos ("it is assumed that systematic errors have been eliminated as best as possible").

## Independencia

El estándar establece que los errores en X y en Y deben ser independientes entre sí. Para evaluar la independencia el software empleo el test de Pearson mediante el cual se calcula el coeficiente de correlación de Pearson. El coeficiente toma valores entre -1 y 1, siendo el valor 0 y los más cercanos a 0 los que indican la no correlación de las variables o la independencia de las mismas.

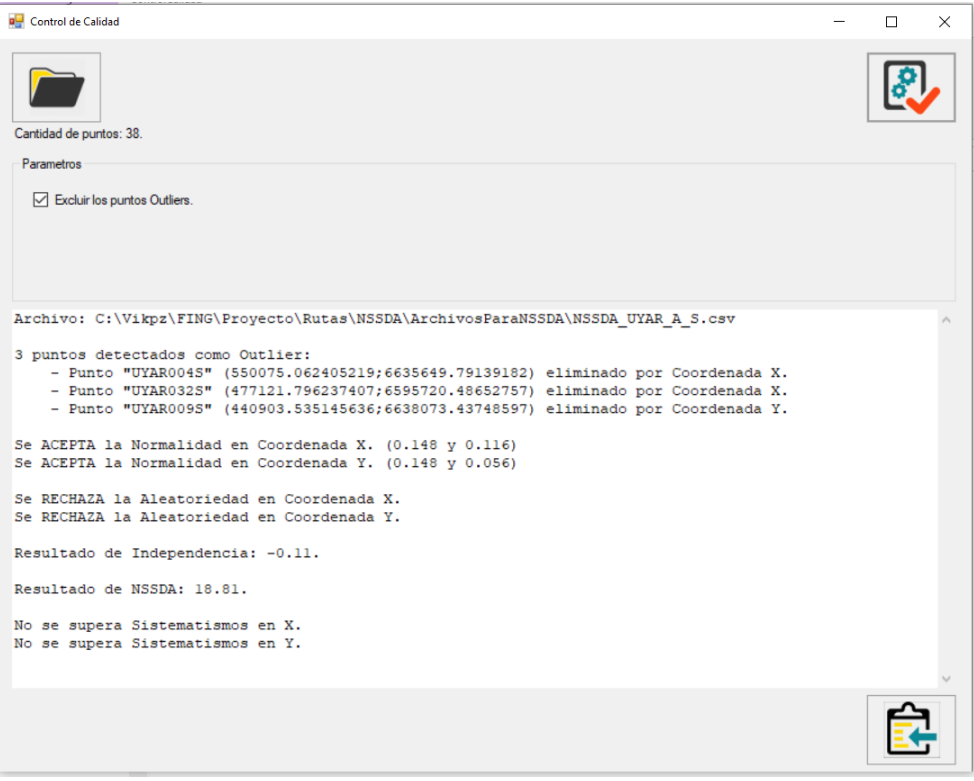

**Imagen 16 Output del software de control de calidad Fuente: Elaboración propia**

# 5. RESULTADOS

# 5.1 CASO PILOTO

En el análisis particular que se realizó para el departamento de Flores donde se estudió la dispersión de la localización de los puntos de control digitalizados por todo el equipo, se analizaron un total de 27 puntos. Para esto se realizó una matriz de distancias que relaciona todas las posibles combinaciones entre dos operarios para un mismo punto, tal como se puede ver en la tabla 2. Posteriormente se calcula la mediana de todos los valores de mediana de las distancias obtenidas cada punto, tal como se puede apreciar en la tabla 3.

En la imagen 17 se muestra el ejemplo de un mismo punto de control ubicado por cada uno de los digitalizadores donde se aprecia la dispersión

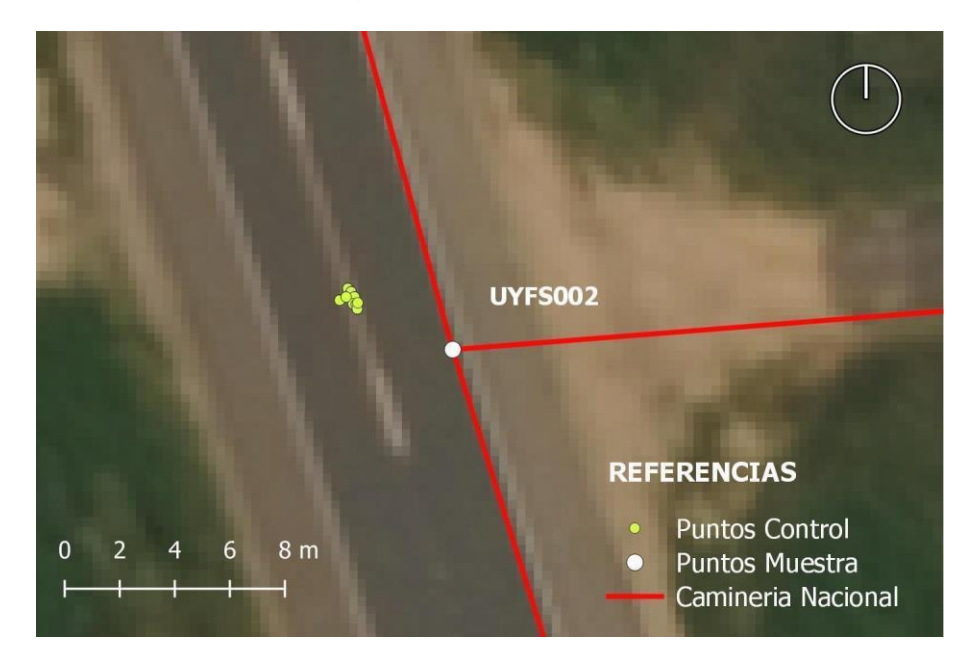

**Imagen 17 Punto UYFS 002 Muestra la ubicación dada para este punto de control por parte de cada uno de los digitalizadores Fuente: Elaboración Propia**

### **Tabla 2 Matriz de distancia del Punto UYFS 002**

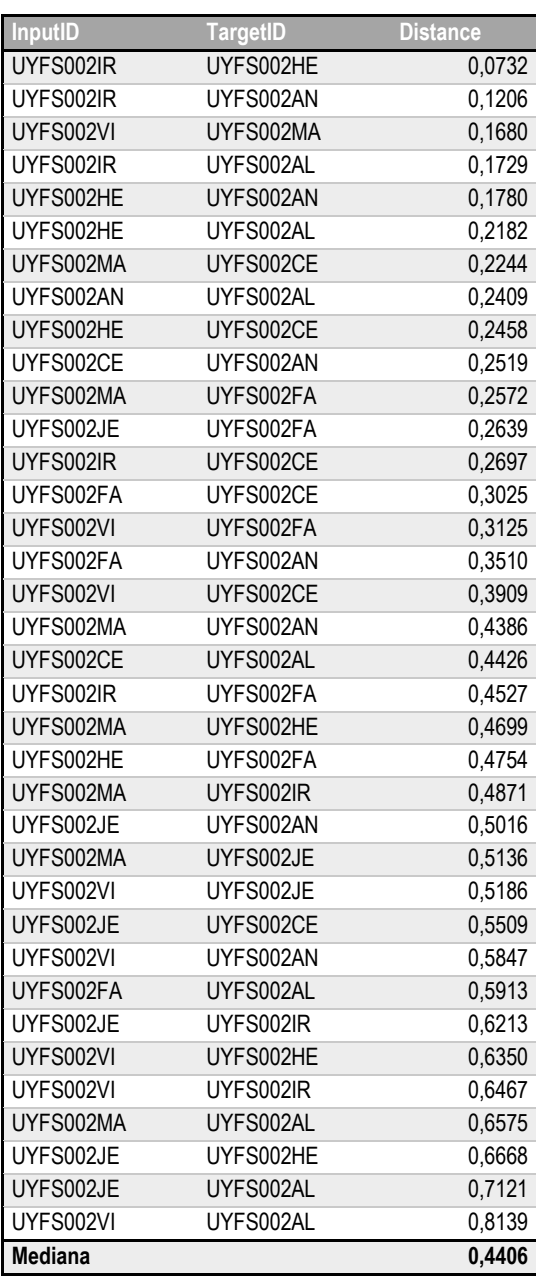

 **Fuente: Elaboración Propia**

En la tabla 2 se aprecia la Matriz de distancia de los puntos de control para el punto UYFS002 de Flores, a partir de la ubicación dada por cada uno de los digitalizadores, en el ID del punto se agregan dos letras que identifican a cada uno de ellos.

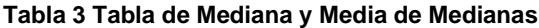

| <b>Punto</b>   | <b>Mediana</b> |
|----------------|----------------|
| Punto 002      | 0,4406         |
| Punto 003      | 0,6288         |
| Punto 004      | 0,6979         |
| Punto 005      | 0,7906         |
| Punto 006      | 1,7822         |
| Punto 007      | 0,6151         |
| Punto 008      | 1,2649         |
| Punto 009      | 0,8430         |
| Punto 010      | 1,7927         |
| Punto 011      | 1,1743         |
| Punto 012      | 2,0229         |
| Punto 013      | 2,7860         |
| Punto 014      | 2,0545         |
| Punto 017      | 1,2185         |
| Punto 018      | 1,0777         |
| Punto 019      | 1,3438         |
| Punto 020      | 1,3618         |
| Punto 021      | 3,0602         |
| Punto 022      | 3,0027         |
| Punto 023      | 3,1538         |
| Punto 024      | 1,3517         |
| Punto 025      | 0,5983         |
| Punto 026      | 3,2686         |
| Punto 027      | 0,6454         |
| Punto 028      | 0,6636         |
| Punto 029      | 0,5846         |
| Punto 030      | 0,2936         |
| <b>Mediana</b> | 1,2185         |
| <b>Media</b>   | 1,4266         |

**Mediana de las distancias entre los puntos de control ubicados por cada digitalizador para cada punto del departamento de Flores, y media y mediana para el conjunto de puntos. Fuente: Elaboración Propia**

El valor obtenido para la mediana de las medianas de las distancias entre los puntos de control ubicados por cada digitalizador para cada uno de los 27 puntos fue de 1,219 m. Si comparamos este valor con el NSSDA obtenido por Bermúdez (2020) para la cuenca del Río Santa Lucía que fue de 18,187 m, representa un 6,7% del valor de referencia, lo que se considera de baja magnitud en relación al error esperado. Esto permite dar validez a la metodología empleada para la colocación de los puntos de control, garantizando la uniformidad del procedimiento por parte de los digitalizadores.

A continuación, en la imagen 18 se puede ver el punto UYFS026, este fue el punto con mayor mediana de distancias entre los puntos de control ubicados por cada digitalizador.

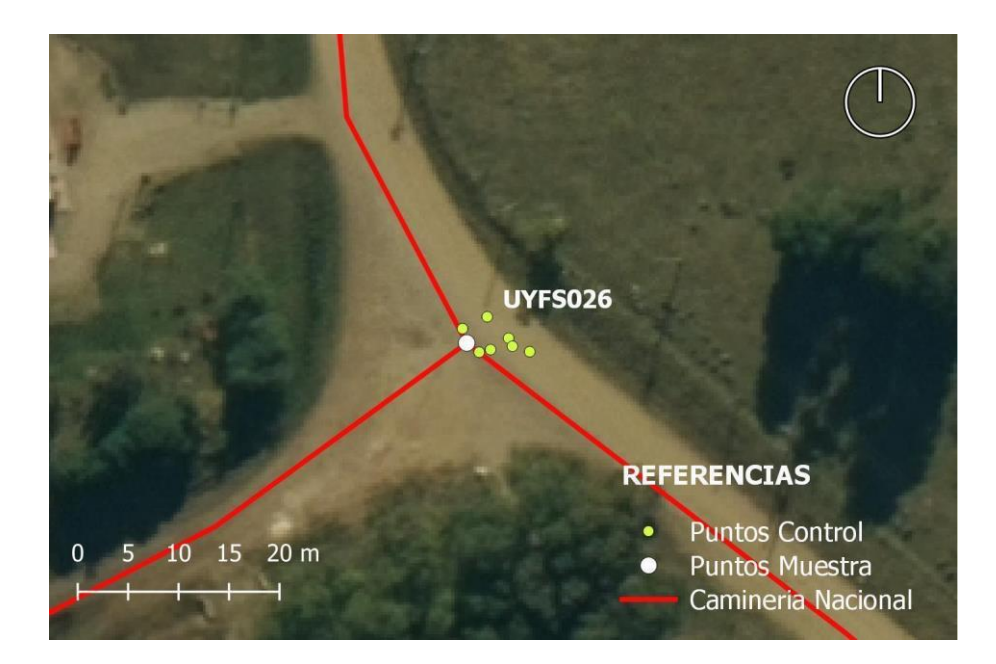

**Imagen 18 Dispersión en el punto de control UYFS026 Fuente: Elaboración Propia** 

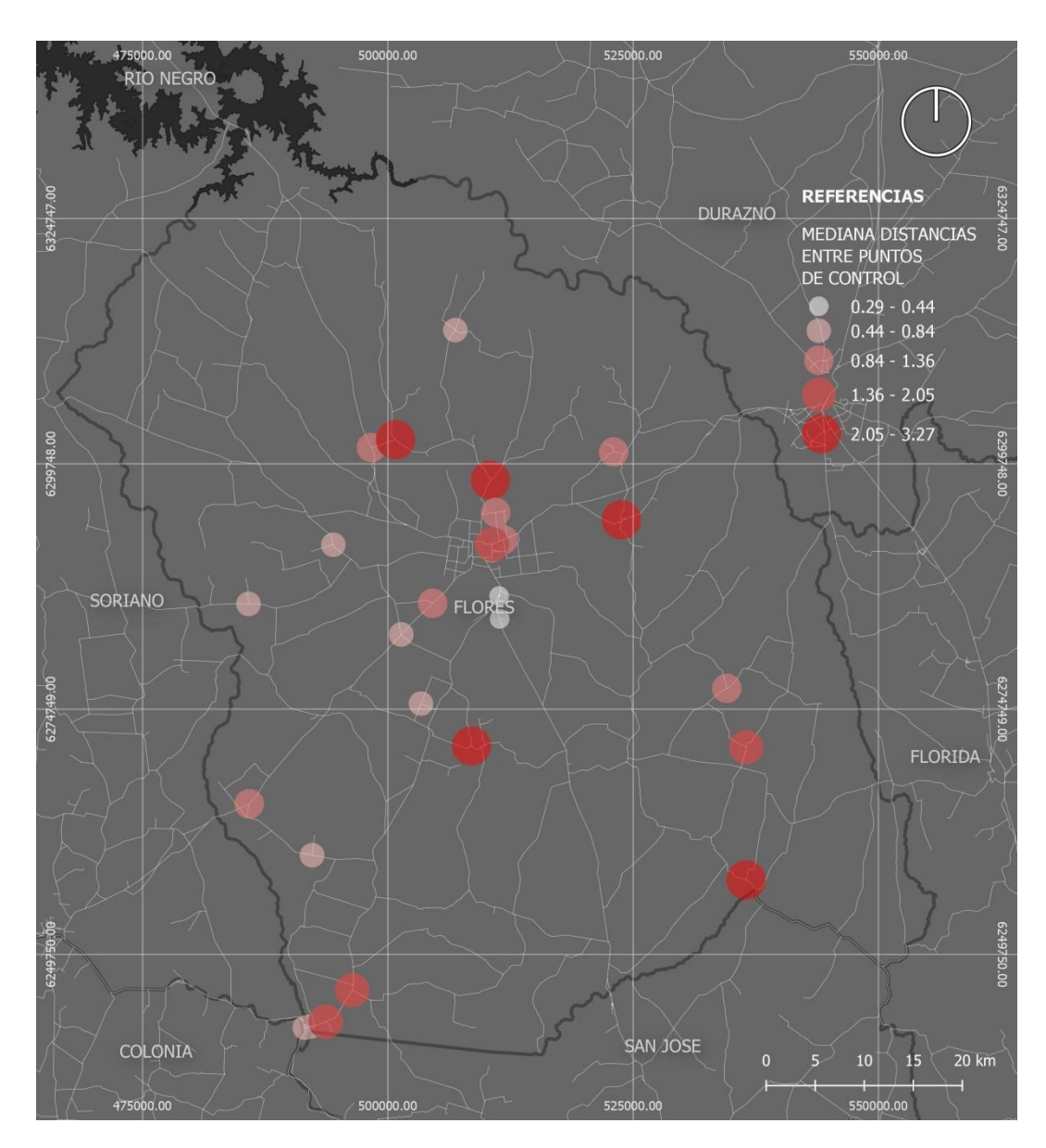

**Imagen 19 Mediana de las distancias entre los puntos de control Fuente: Elaboración propia.** 

En la imagen 19 se muestra el mapa con los valores de la mediana (en metros) de las distancias entre los puntos de control realizados por cada digitalizador, para cada punto del departamento de Flores.

## 5.2 ACEPTACIÓN DE LAS CAPAS DE CONTROL

Se realizó un análisis de las capas de puntos de control por departamento, el resultado del trabajo de los digitalizadores fue aceptado o rechazado según la norma ISO 2859. Los departamentos rechazados en primera instancia fueron 6, estos se devolvieron a los digitalizadores para ser corregidos y luego se sometieron a una segunda evaluación, finalmente todas las capas fueron aceptadas. Cabe mencionar que los puntos proyectados fueron revisados en su totalidad.

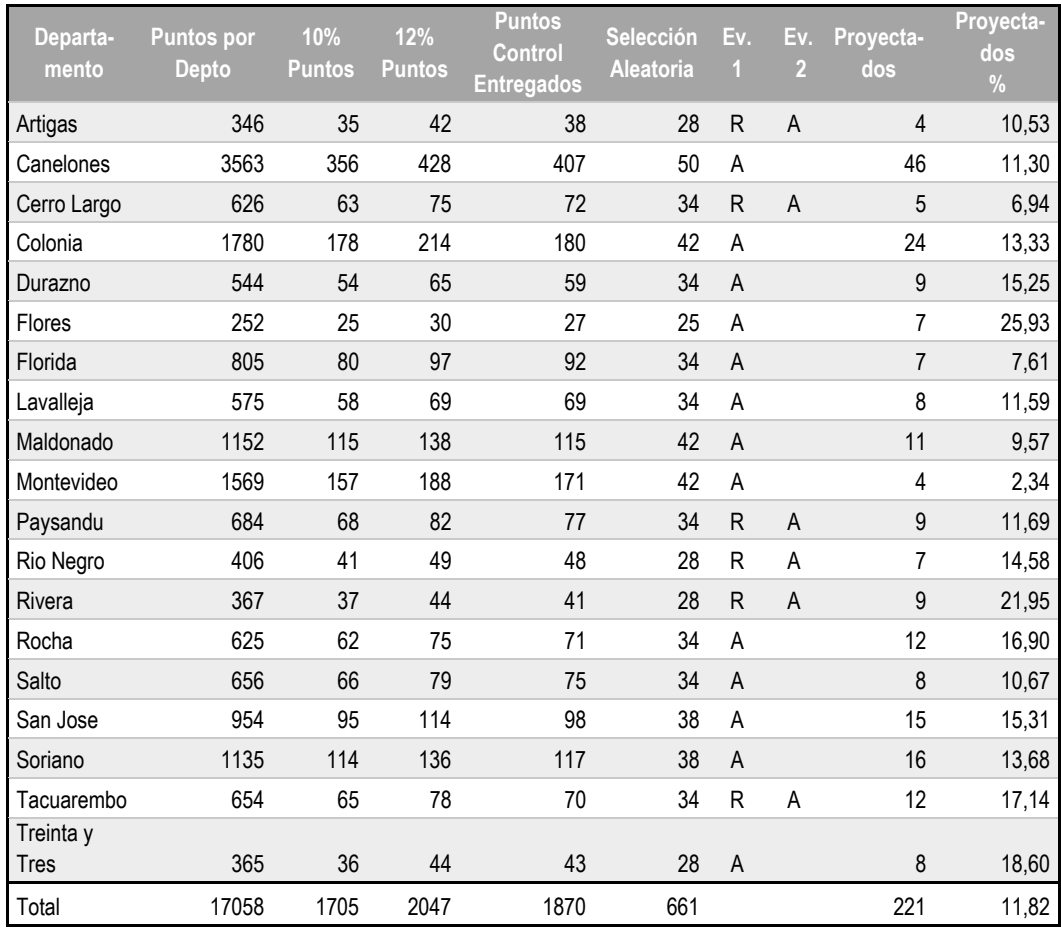

### **Tabla 4 Aceptación de las capas de puntos de control**

#### **Nota: (Ev: Evaluación, A: Aceptación, R: Rechazo) Fuente: Elaboración Propia**

La tabla 4 muestra la cantidad de intersecciones de rutas, puntos de muestra, cantidad mínima (10%) y máxima (12%) a entregar, puntos de control entregados, número de puntos a controlar para aceptar la capa, resultados de las evaluaciones, cantidad de puntos proyectados por departamento y porcentaje de puntos proyectados en relación a puntos entregados.

## 5.3 ANÁLISIS DEL ERROR POSICIONAL

A partir de las capas finales de muestra y de control se extraen las coordenadas en WGS84 UTM 21S de cada uno de los puntos. Estas dos capas se unen por un código en común (número de punto) y se estudian por separado dos conjuntos de datos: Puntos A con Puntos S y Puntos B con Puntos S.

En la imagen 18 se puede ver el módulo del error de cada uno de los puntos de intersección muestreados representado por la distancia entre el punto de muestra y el punto de control para el conjunto de datos de los Puntos A con los Puntos S y en la imagen 19 se muestra la dirección del error.

A continuación, se exportaron cada uno de los conjuntos para trabajar su dato y ajustarla al formato de ingreso del software de control de calidad. En el software se analizaron los conjuntos de datos antes mencionados a nivel nacional y disgregados por departamento.

Este análisis se realizó dos veces: la primera excluyendo los puntos identificados como outliers tal como lo establece la norma NSSDA y la segunda sin excluirlos, Si bien los errores de dichos puntos se consideran estadísticamente como outliers o atípicos, sus ubicaciones fueron examinadas punto a punto y se constató que estaban bien posicionados

Los valores obtenidos valores de error cuadrático medio según el estándar NSSDA a nivel nacional para los distintos conjuntos de datos fueron:

- (i) Eliminando los outliers
	- Puntos  $A +$  Puntos S: 18,03 m (tabla 5)
	- Puntos  $B +$  Puntos S: 17,68 m (tabla 6)
- (ii) Sin eliminar los outliers
	- Puntos  $A +$  Puntos S: 24,03 m (tabla 8)
	- Puntos  $B +$  Puntos S: 23,47 m (tabla 9)

En las tablas 5, 6, 8 y 9 se pueden ver los resultados de identificación de outliers, de los test de normalidad, aleatoriedad, sistematismos e independencia por departamento y a nivel nacional.

En la tabla 7 y en la tabla 10 se puede ver el análisis de los resultados por departamento y a nivel nacional y la comparación de los errores medios cuadráticos de los conjuntos de datos de Puntos A con Puntos S y Puntos B con Puntos S, para cuantificar la incidencia del procedimiento de los puntos proyectados sobre el resultado final.

|                   |                   | <b>Puntos A + Puntos S</b> |                      |                                 |                                           |                                |                                             |                                  |                       |                                                        |                                |                  |
|-------------------|-------------------|----------------------------|----------------------|---------------------------------|-------------------------------------------|--------------------------------|---------------------------------------------|----------------------------------|-----------------------|--------------------------------------------------------|--------------------------------|------------------|
| Depto             | Punt<br><b>OS</b> | <b>Outliers</b><br>X       | <b>Outliers</b><br>Y | <b>Total</b><br><b>Outliers</b> | <b>Norm</b><br>ali<br>dad<br>$\mathsf{X}$ | <b>Norm</b><br>ali<br>dad<br>Y | <b>Aleator</b><br>ie<br>dad<br>$\mathbf{X}$ | <b>Aleator</b><br>ie<br>dad<br>Y | Indep<br>en<br>dencia | <b>Siste</b><br>ma<br>tismo<br>s<br>$\pmb{\mathsf{X}}$ | Siste<br>ma<br>tismo<br>s<br>Ÿ | <b>NSSD</b><br>A |
| Artigas           | 38                | $\overline{2}$             | 1                    | 3                               | A                                         | A                              | R                                           | R                                | $-0,11$               | No                                                     | No                             | 18,81            |
| Canelones         | 405               | 24                         | 8                    | 32                              | $\overline{A}$                            | ${\sf R}$                      | ${\sf R}$                                   | ${\sf R}$                        | $-0,09$               | No                                                     | <b>No</b>                      | 18,92            |
| Cerro Largo       | 71                | 5                          | 1                    | 6                               | A                                         | R                              | A                                           | ${\sf R}$                        | $-0,35$               | No                                                     | No                             | 16,83            |
| Colonia           | 180               | 14                         | $\overline{4}$       | 18                              | $\overline{A}$                            | $\mathsf R$                    | R                                           | R                                | 0,05                  | No                                                     | <b>No</b>                      | 20,57            |
| Durazno           | 59                | $\overline{2}$             | 2                    | 4                               | A                                         | A                              | A                                           | R                                | $-0,33$               | Si                                                     | No                             | 22,94            |
| Flores            | 26                | $\mathbf{1}$               | $\mathbf{1}$         | $\overline{2}$                  | $\overline{A}$                            | R.                             | R                                           | R                                | $-0,42$               | <b>No</b>                                              | <b>No</b>                      | 15,23            |
| Florida           | 87                | 4                          | 9                    | 13                              | $\mathsf R$                               | Α                              | R                                           | A                                | 0,1                   | No                                                     | No                             | 21,04            |
| Lavalleja         | 69                | 5                          | 10                   | 15                              | A                                         | $\mathsf R$                    | A                                           | A                                | 0,06                  | No                                                     | Si                             | 6,41             |
| Maldonado         | 114               | 9                          | $\sqrt{2}$           | 11                              | R                                         | R                              | ${\sf R}$                                   | R                                | 0,09                  | No                                                     | No                             | 22,48            |
| Montevideo        | 170               | 16                         | 4                    | 20                              | ${\sf R}$                                 | R                              | A                                           | A                                | 0,11                  | Si                                                     | Si                             | 4,64             |
| Paysandú          | 77                | 5                          | 6                    | 11                              | A                                         | Α                              | R                                           | A                                | 0,25                  | No                                                     | No                             | 19,27            |
| Rio Negro         | 48                | $\mathbf{1}$               | 1                    | $\overline{2}$                  | $\overline{A}$                            | A                              | A                                           | A                                | $-0,08$               | Si                                                     | Si                             | 8,44             |
| Rivera            | 40                | $\mathbf 0$                | 2                    | $\overline{2}$                  | A                                         | A                              | A                                           | A                                | $-0,13$               | Si                                                     | Si                             | 12,64            |
| Rocha             | 71                | 12                         | 5                    | 17                              | A                                         | Α                              | ${\sf R}$                                   | A                                | $-0,03$               | No                                                     | No                             | 21,05            |
| Salto             | 71                | 12                         | $\overline{2}$       | 8                               | R                                         | R                              | ${\sf R}$                                   | $\mathsf{R}$                     | $-0,18$               | No                                                     | No                             | 18,87            |
| San José          | 91                | $9\,$                      | $\mathbf{1}$         | 10                              | $\overline{A}$                            | A                              | ${\sf R}$                                   | $\overline{A}$                   | 0,13                  | No                                                     | <b>No</b>                      | 19,73            |
| Soriano           | 126               | $\overline{7}$             | 8                    | 15                              | R                                         | $\mathsf R$                    | ${\sf R}$                                   | R                                | $-0,33$               | No                                                     | No                             | 19,24            |
| Tacuaremb<br>ó    | 66                | 5                          | $\overline{2}$       | $\overline{7}$                  | A                                         | A                              | $\mathsf A$                                 | ${\sf R}$                        | 0,09                  | No                                                     | No                             | 22,73            |
| Treinta y<br>Tres | 42                | $\pmb{0}$                  | 1                    | 1                               | A                                         | R                              | A                                           | ${\sf R}$                        | 0,24                  | Si                                                     | No                             | 18,15            |
|                   |                   |                            |                      |                                 |                                           |                                |                                             |                                  |                       |                                                        |                                |                  |
| Nacional          | 1851              |                            |                      | 158                             | R                                         | R                              | ${\sf R}$                                   | ${\sf R}$                        | $-0,21$               | No                                                     | <b>No</b>                      | 18,03            |

**Tabla 5 Control de calidad - Puntos A y Puntos S excluyendo outliers**

**La tabla muestra los resultados del control de calidad según el estándar NSSDA por departamento y a nivel nacional para los Puntos A y Puntos S excluyendo outliers. Fuente: Elaboración Propia**

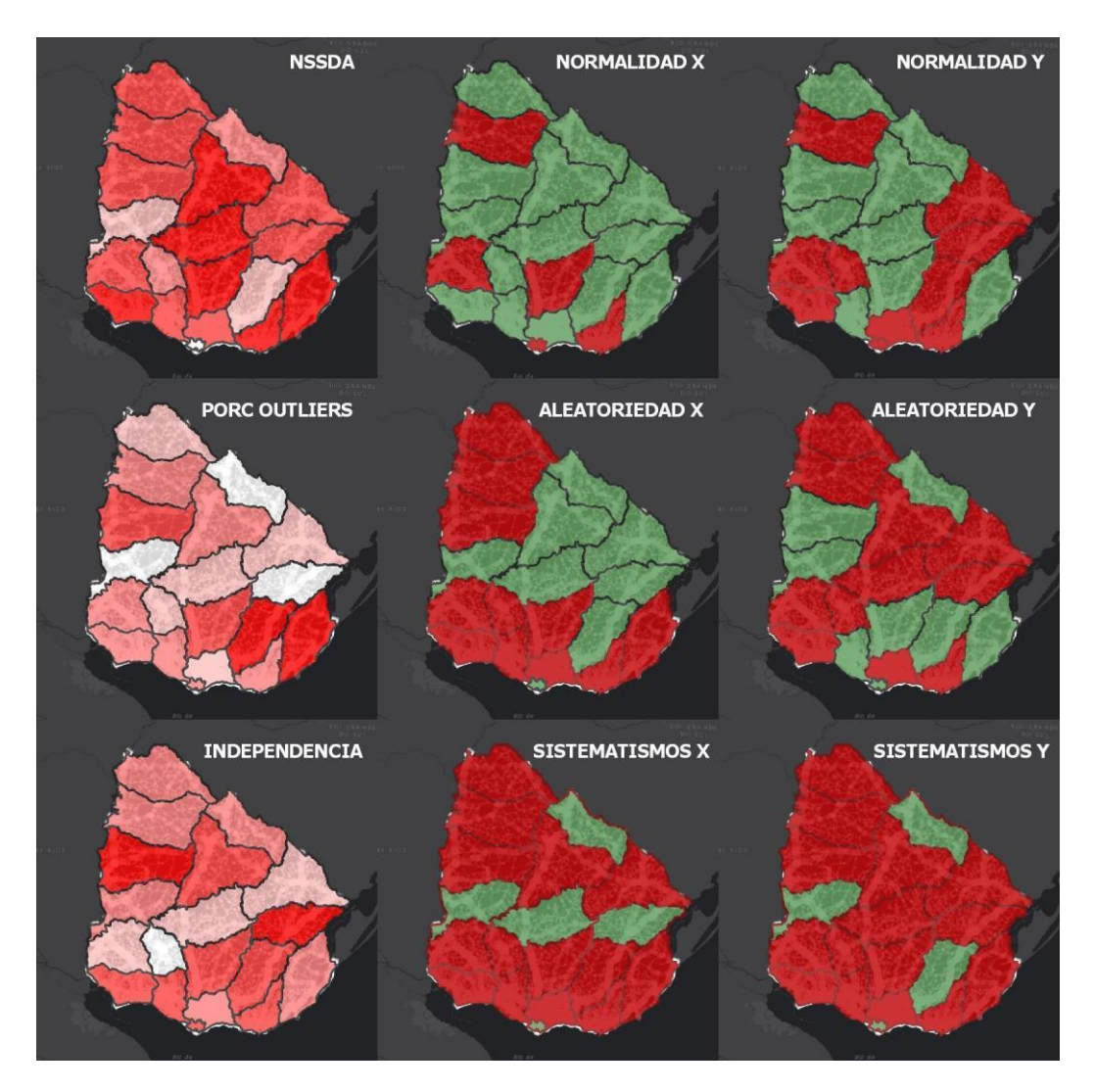

**Imagen 20 Mapas de resultados del control de calidad por departamento Fuente: Elaboración propia.**

En la imagen 20 se presentan los mapas con resultados de calidad mostrados en la Tabla 5 según el estándar NSSDA por departamento para los Puntos A y Puntos S excluyendo outliers. En color verde se aprecian los aceptados y en rojo los rechazados para los distintos test y en escala de rojos los valores graduados según clasificación de rupturas naturales.

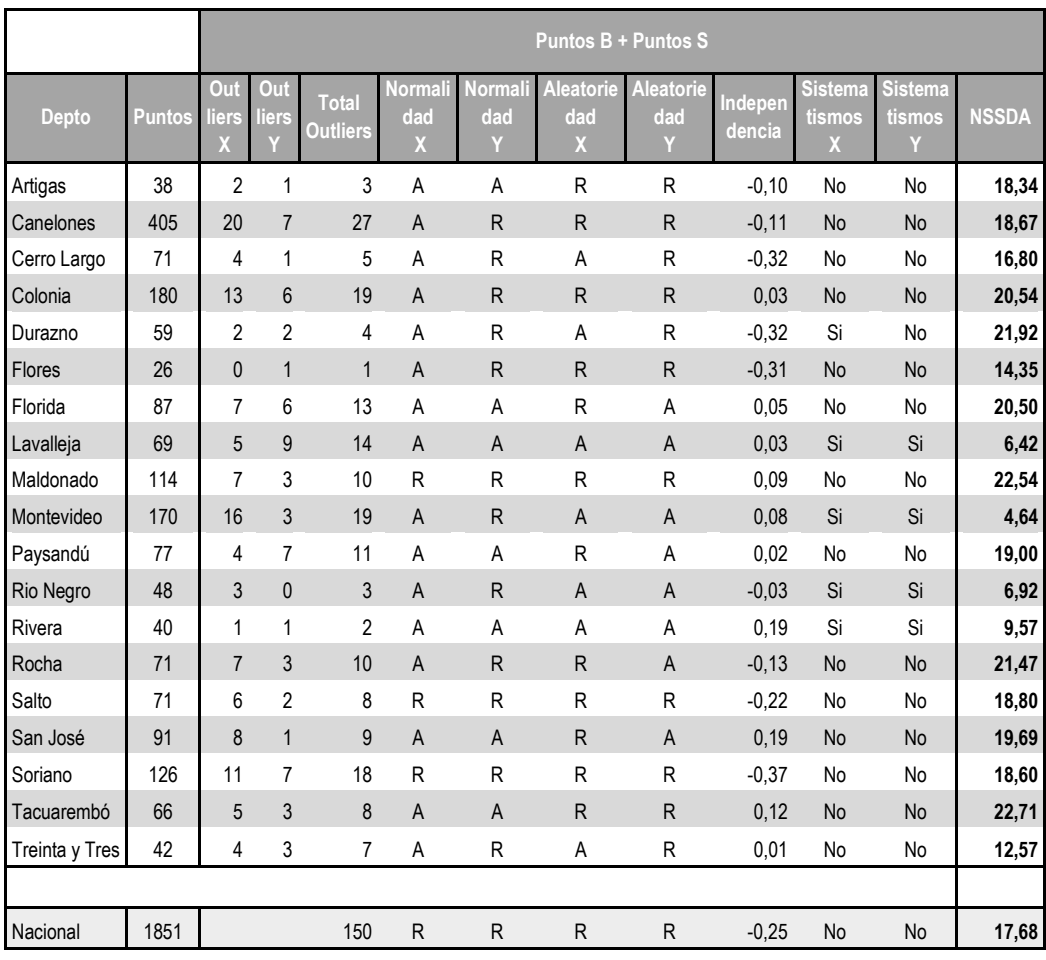

### **Tabla 6 Control de calidad - Puntos B y Puntos S excluyendo outliers**

**La tabla muestra los resultados del control de calidad según el estándar NSSDA por departamento y a nivel nacional para los Puntos B con Puntos S excluyendo outliers. Fuente: Elaboración Propia**

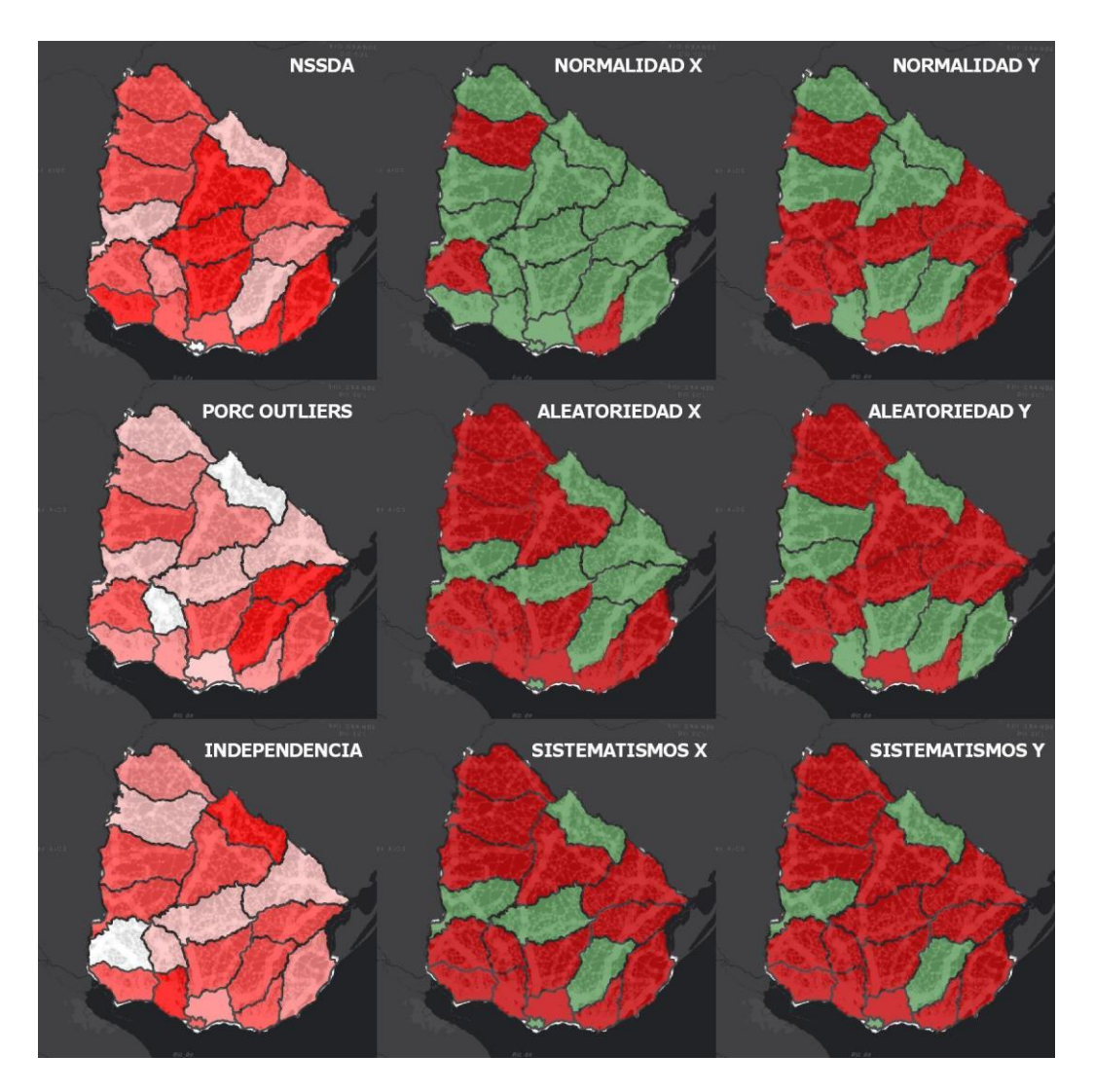

**Imagen 21 Mapas de resultados del control de calidad por departamento Fuente: Elaboración propia.**

En la imagen 21 se presentan los mapas con resultados de calidad mostrados en la Tabla 6 según el estándar NSSDA por departamento para los Puntos B y Puntos S excluyendo outliers. En color verde se aprecian los aceptados y en rojo los rechazados para los distintos test y en escala de rojos los valores graduados según clasificación de rupturas naturales.

| <b>Depto</b>   | <b>Cantidad</b><br><b>Puntos</b> | <b>NSSDA</b><br>$(S+A)$ | <b>NSSDA</b><br>$(S+B)$ | <b>NSSDA</b><br>$(S+A)-(S+B)$ |
|----------------|----------------------------------|-------------------------|-------------------------|-------------------------------|
| Artigas        | 38                               | 18,81                   | 18,34                   | 0,47                          |
| Canelones      | 405                              | 18,92                   | 18,67                   | 0,25                          |
| Cerro Largo    | 71                               | 16,83                   | 16,80                   | 0,03                          |
| Colonia        | 180                              | 20,57                   | 20,54                   | 0,03                          |
| Durazno        | 59                               | 22,94                   | 21,92                   | 1,02                          |
| <b>Flores</b>  | 26                               | 15,23                   | 14,35                   | 0,88                          |
| Florida        | 87                               | 21,04                   | 20,50                   | 0,54                          |
| Lavalleja      | 69                               | 6,41                    | 6,42                    | $-0,01$                       |
| Maldonado      | 114                              | 22,48                   | 22,54                   | $-0,06$                       |
| Montevideo     | 170                              | 4,64                    | 4,64                    | 0,00                          |
| Paysandú       | 77                               | 19,27                   | 19,00                   | 0,27                          |
| Rio Negro      | 48                               | 8,44                    | 6,92                    | 1,52                          |
| Rivera         | 40                               | 12,64                   | 9,57                    | 3,07                          |
| Rocha          | 71                               | 21,05                   | 21,47                   | $-0,42$                       |
| Salto          | 71                               | 18,87                   | 18,80                   | 0,07                          |
| San José       | 91                               | 19,73                   | 19,69                   | 0,04                          |
| Soriano        | 126                              | 19,24                   | 18,60                   | 0,64                          |
| Tacuarembó     | 66                               | 22,73                   | 22,71                   | 0,02                          |
| Treinta y Tres | 42                               | 18,15                   | 12,57                   | 5,58                          |
|                |                                  |                         |                         |                               |
| Nacional       | 1851                             | 18,03                   | 17,68                   | 0,35                          |

**Tabla 7 Resultado NSSDA - Puntos A con Puntos S y Puntos B con Puntos S excluyendo outliers**

**La tabla muestra los resultados y la diferencia del control de calidad según el estándar NSSDA entre Puntos A con Puntos S y Puntos B con Puntos S excluyendo outliers Fuente Elaboración Propia**

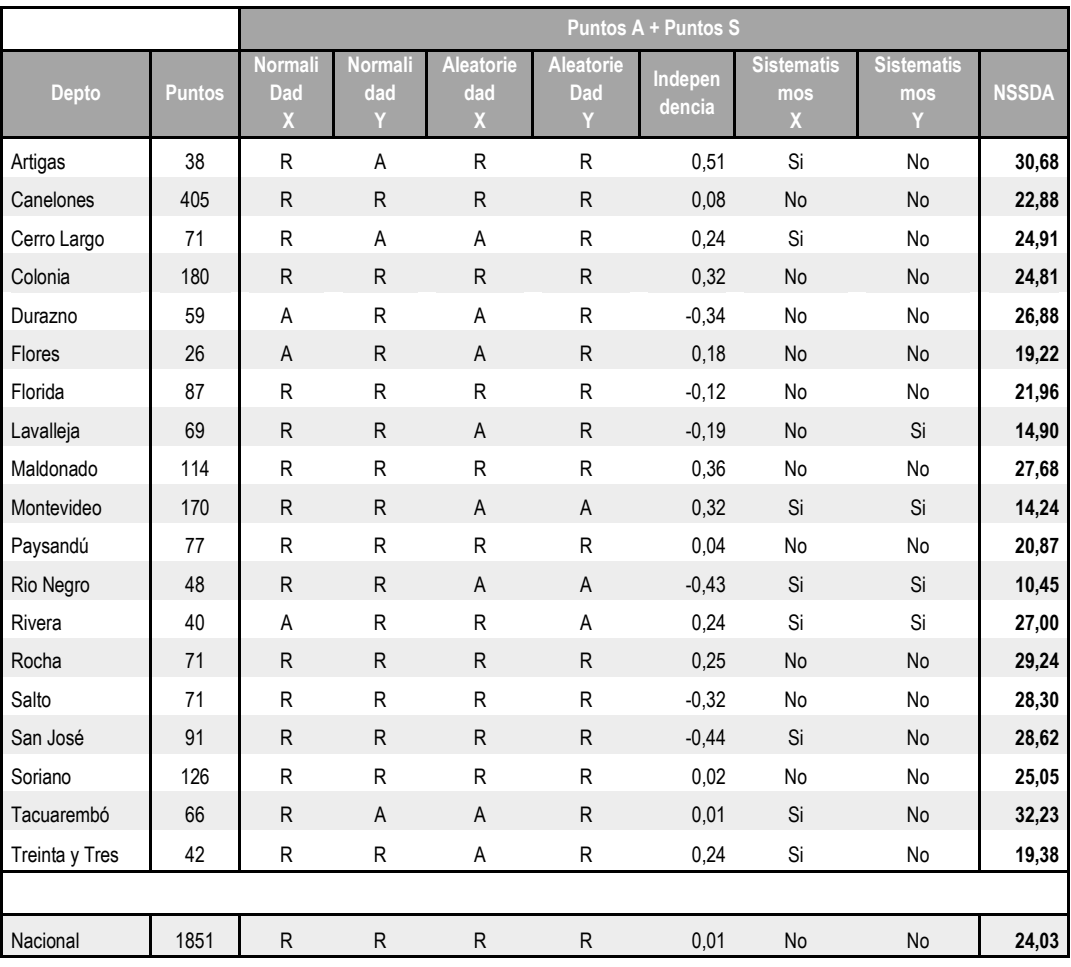

**Tabla 8 Control de calidad - Puntos A y Puntos S sin excluir outliers** 

**La tabla muestra los resultados del control de calidad según el estándar NSSDA por departamento y a nivel nacional para los Puntos A y Puntos S sin excluir outliers. Fuente: Elaboración Propia**

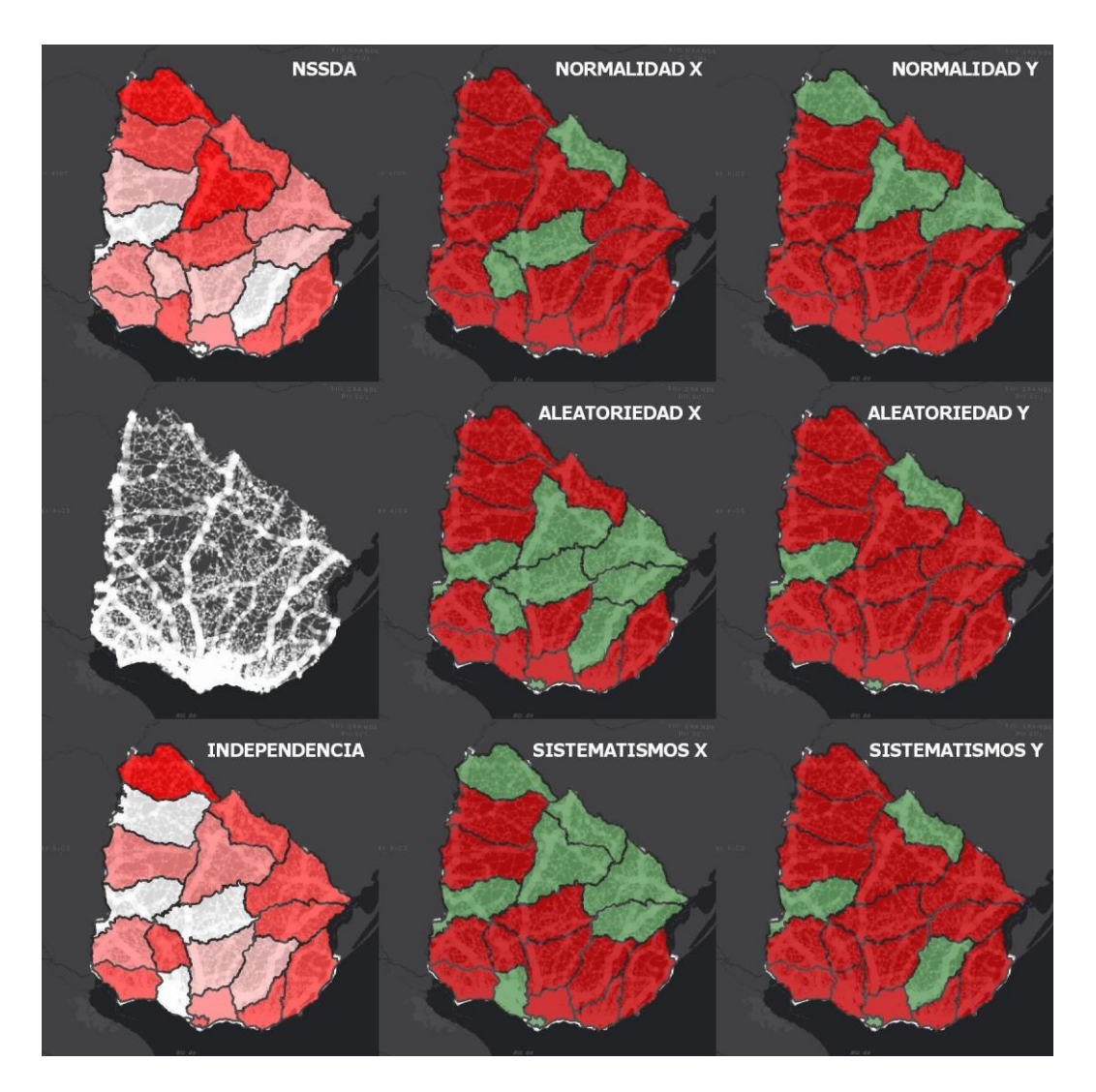

**Imagen 22 Mapas de resultados del control de calidad por departamento Fuente: Elaboración propia.**

En la imagen 22 se presentan los mapas con resultados de calidad mostrados en la Tabla 8 según el estándar NSSDA por departamento para los Puntos A y Puntos S sin excluir outliers. En color verde se aprecian los aceptados y en rojo los rechazados para los distintos test y en escala de rojos los valores graduados según clasificación de rupturas naturales.

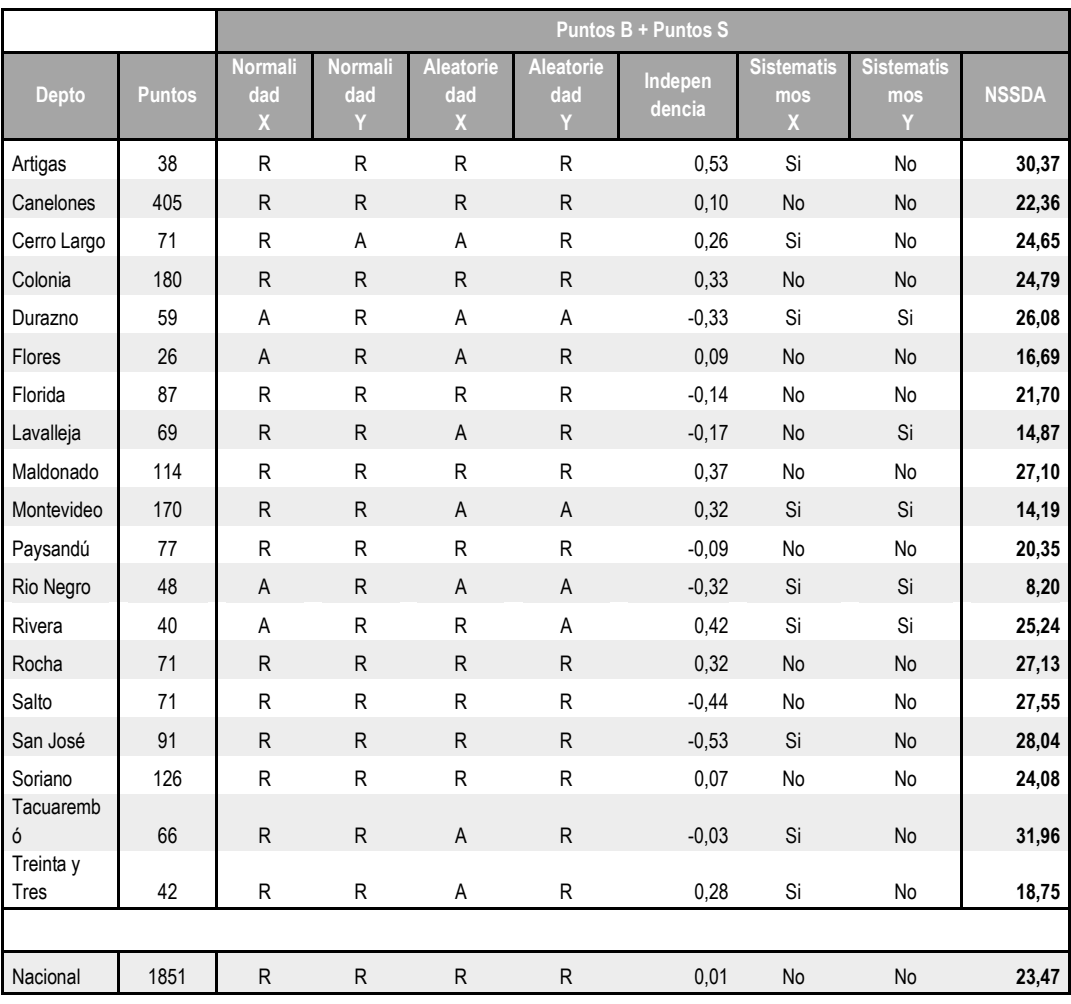

### **Tabla 9 Control de calidad - Puntos B y Puntos S sin excluir outliers**

**La tabla muestra los resultados del control de calidad por departamento y a nivel nacional para los Puntos B y Puntos S sin excluir outliers Fuente: Elaboración Propia**

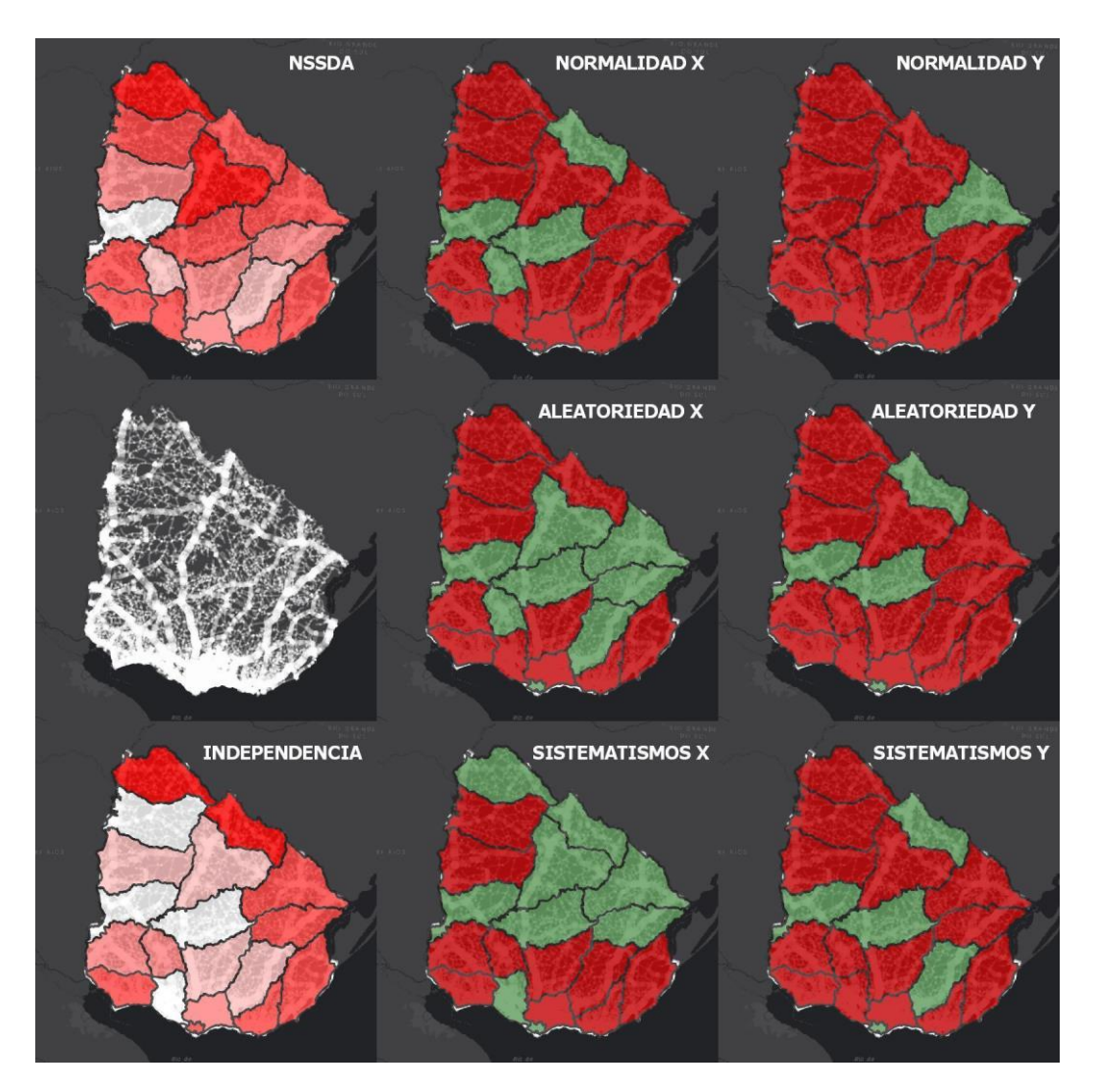

**Imagen 23 Mapas de resultados del control de calidad por departamento Fuente: Elaboración propia.**

En la imagen 23 se presentan los mapas con resultados de calidad mostrados en la Tabla 9 según el estándar NSSDA por departamento para los Puntos B y Puntos S sin excluir outliers. En color verde se aprecian los aceptados y en rojo los rechazados para los distintos test y en escala de rojos los valores graduados según clasificación de rupturas naturales.

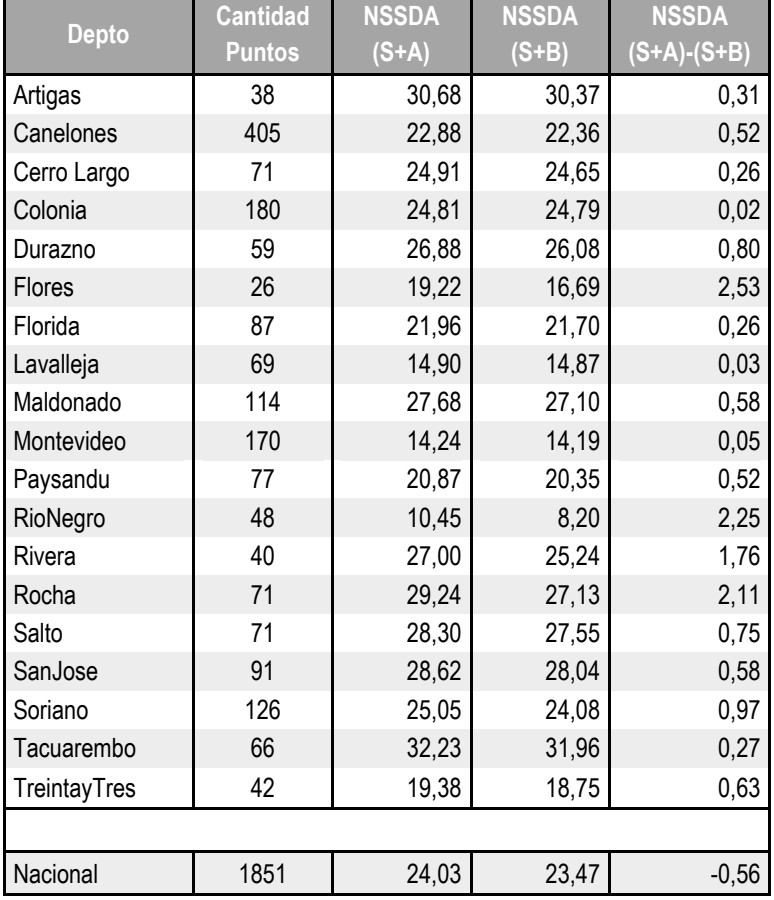

**Tabla 10 Diferencia de NSSDA - Puntos A con Puntos S y Puntos B con Puntos S sin excluir outliers**

**La tabla muestra los resultados y la diferencia del control de calidad según el estándar NSSDA entre Puntos A con Puntos S y Puntos B con Puntos S sin excluir outliers Fuente: Elaboración Propia**

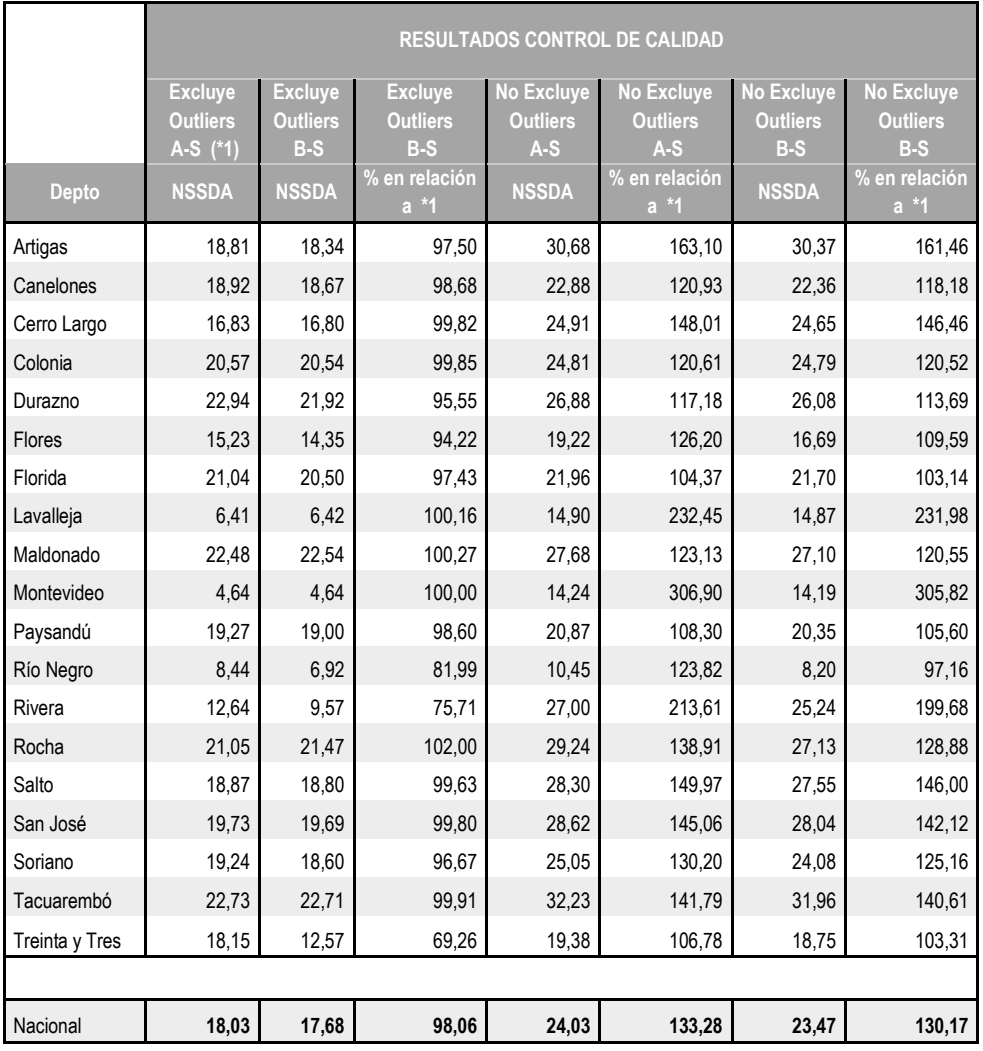

### **Tabla 11 Resultados totales de control de calidad**

**La tabla muestra los resultados del control de calidad según el estándar NSSDA por departamento y a nivel nacional para todos los casos estudiados en valores absolutos y en porcentaje en relación al caso donde se estudian los Puntos A y Puntos S excluyendo Outliers**

**Fuente: Elaboración Propia**

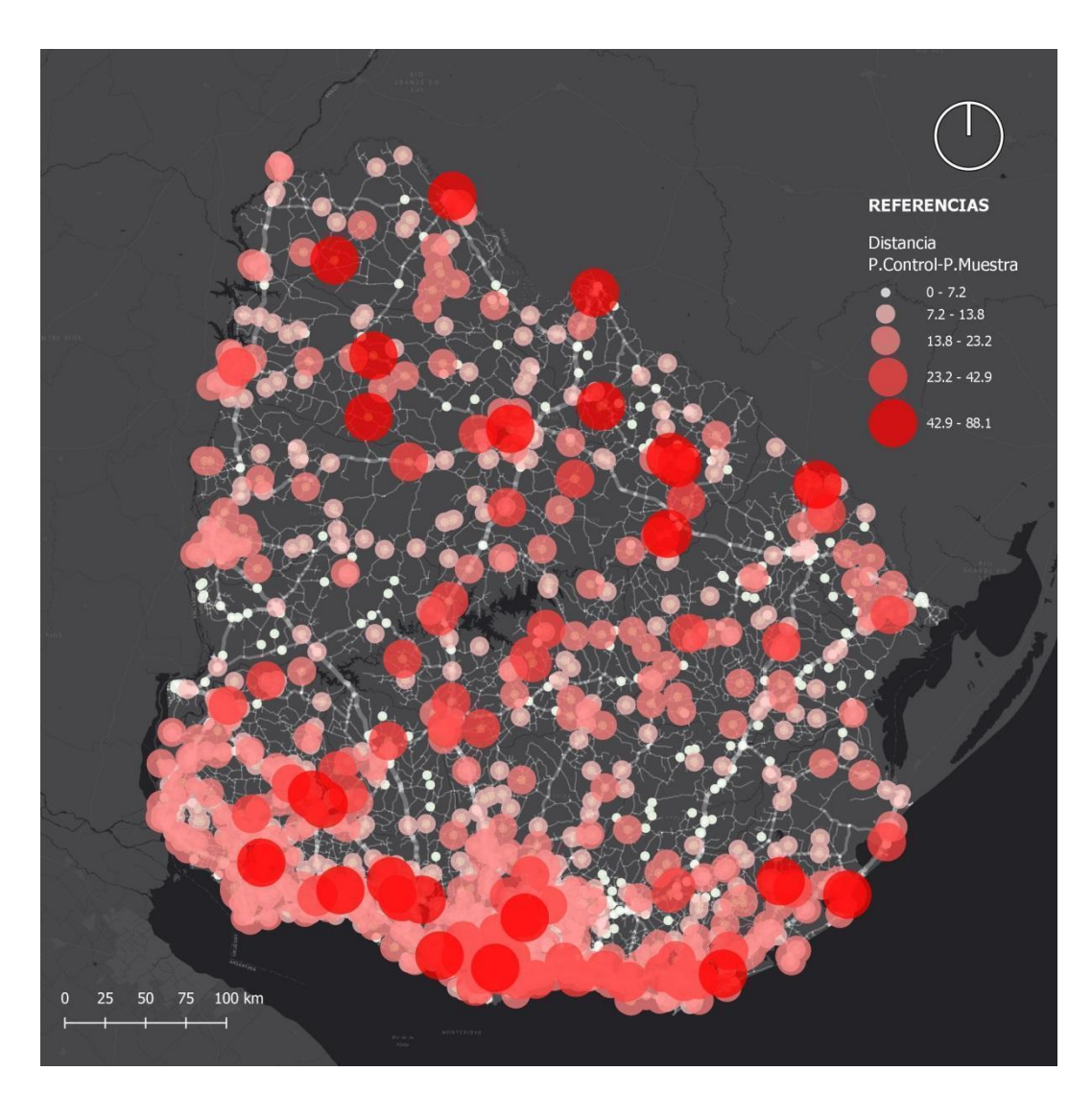

**Imagen 24 Mapa del módulo del error Fuente: Elaboración Propia**

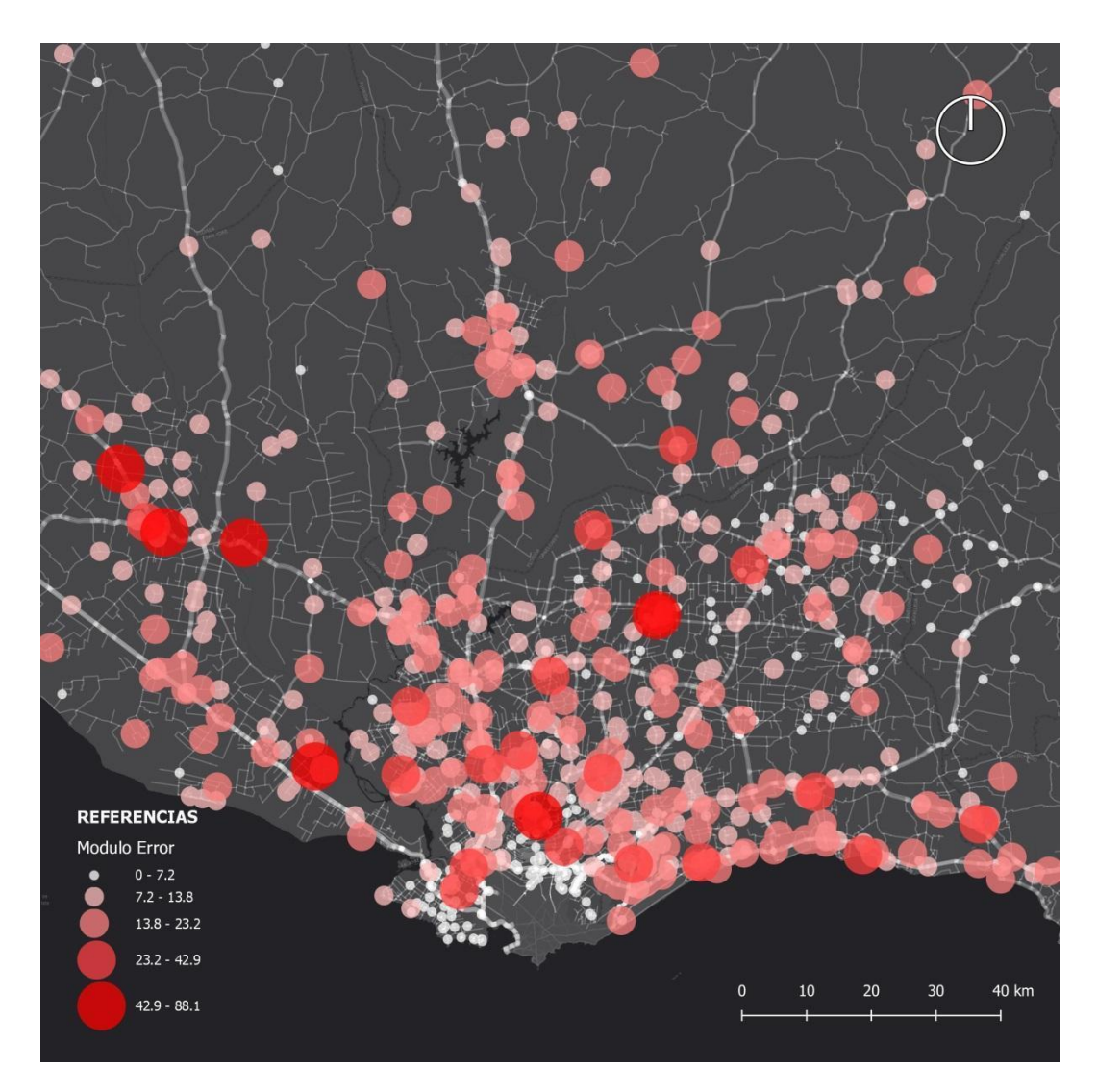

**Imagen 25 Mapa del módulo del error. Acercamiento área metropolitana Fuente: Elaboración Propia**

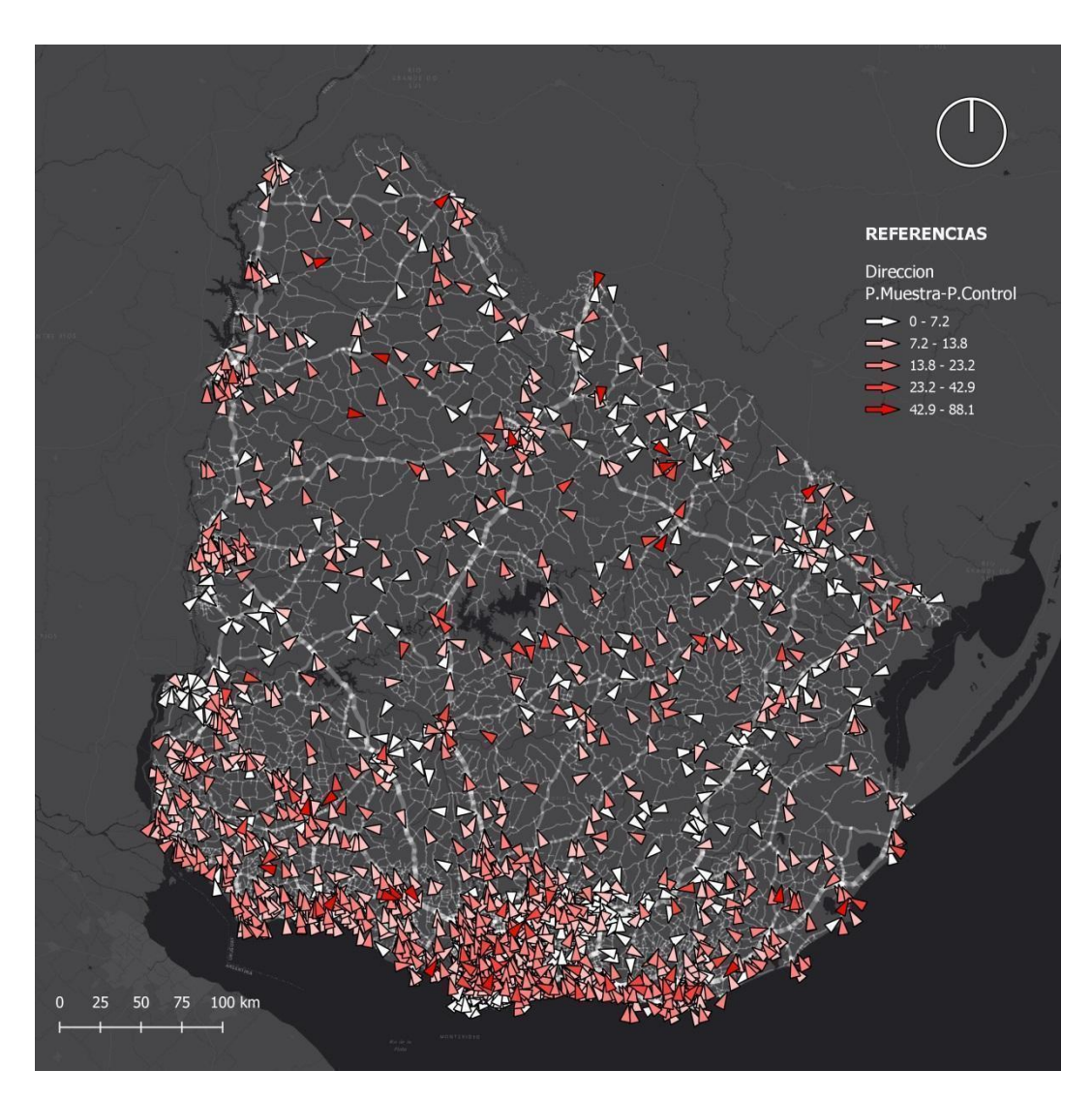

**Imagen 26 Mapa de la dirección del error. Dirección del desplazamiento de las intersecciones analizadas (puntos de muestra) respecto a los puntos de control. Fuente: Elaboración Propia**

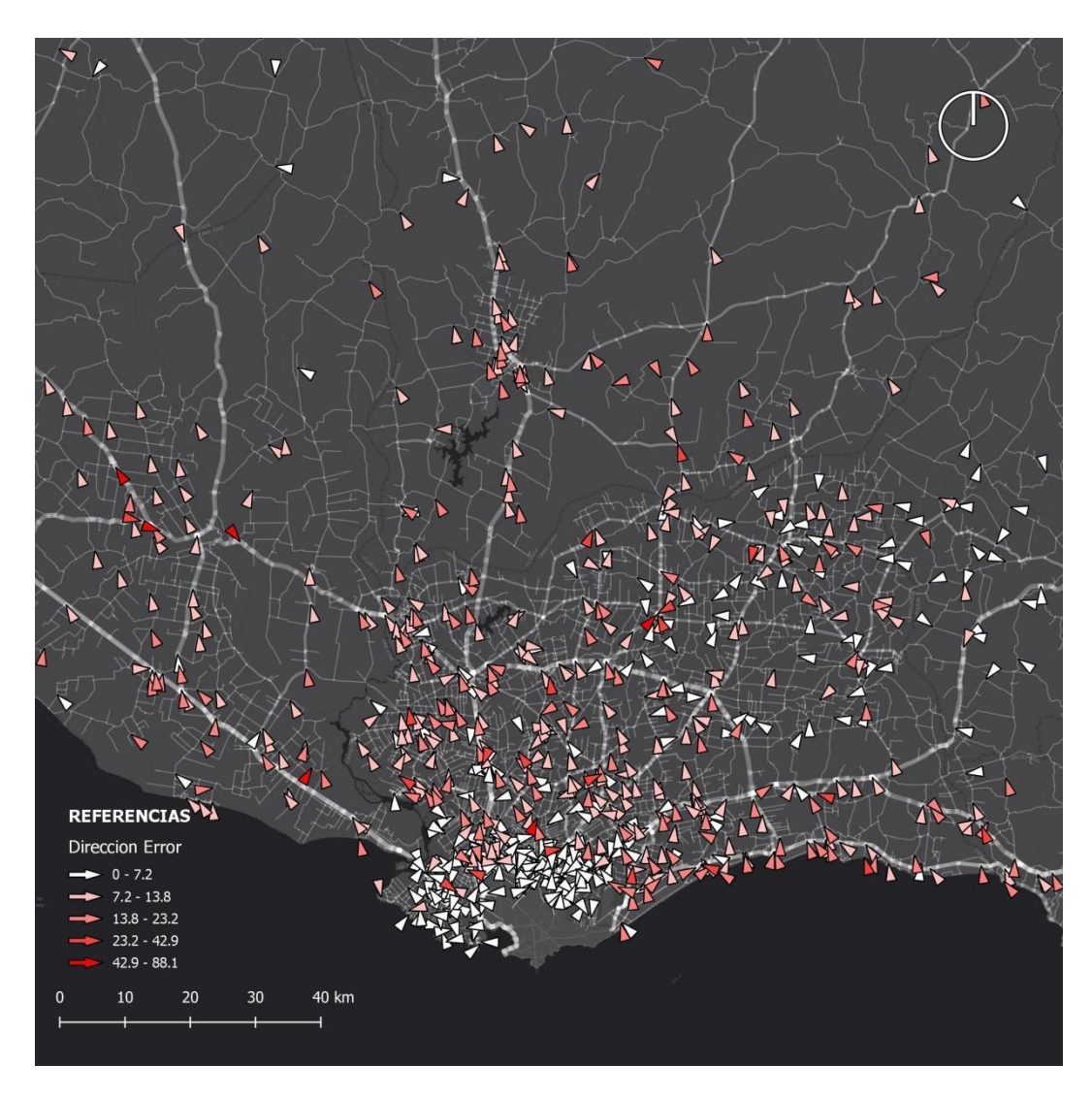

**Imagen 27 Mapa de la dirección del error. Acercamiento área metropolitana Fuente: Elaboración Propia**

# 6. ANÁLISIS Y CONCLUSIONES

En la evaluación de la calidad de la capa de rutas participaron varios digitalizadores que acompañaron el proyecto. Por tal motivo fue necesario asegurar la homogeneidad en los resultados, realizándose una validación previa donde se aceptaron o rechazaron las capas con los puntos de control recibidas agrupadas por departamento.

Para la evaluación de la calidad de los lotes entregados se utilizó la norma ISO 2859, en la primera evaluación se rechazaron 6 de los 19 departamentos y en la segunda evaluación quedaron todos los lotes aceptados. Se estima que el bajo número de capas de control rechazadas, se debió al entrenamiento previo que se realizó en el caso piloto de Flores y a la confección de un manual explicativo detallado con los distintos procedimientos, en función de cada caso de unión de rutas puesto a disposición de los digitalizadores.

Previo a la digitalización de los puntos de control, fue realizado un piloto para el departamento de Flores en el que todos los puntos de control fueron localizados por todos los digitalizadores. Esto permitió por un lado ajustar el procedimiento y, por otro lado, otorgar un valor a la posible subjetividad en la colocación de los puntos de control. El valor de la mediana de las medianas de las distancias entre los puntos ubicados por cada digitalizador para cada punto fue de 1.22 m, lo cual representa menos de un 7% en relación al error de 18.03m obtenido a nivel nacional.

Según lo establecido en el objetivo general del trabajo, se realizó una evaluación de la exactitud posicional planimétrica de la capa de rutas nacionales, a escala 1:10.000 producida por el MTOP. En los metadatos de la capa se declara un error esperado de 2,50 m, en concordancia con la regla que establece como error esperado para un conjunto de datos ¼ de mm según la escala.

En el análisis de la calidad de la capa de rutas evaluada en el presente proyecto se estudiaron 4 casos diferentes: (1) intersecciones originales de la capa de rutas excluyendo los outliers detectados por el método de Chauvenet, (2) intersecciones originales y puntos proyectados en los casos donde existe quiebre de ruta previo a la intersección excluyendo outliers, (3) intersecciones originales de la capa de rutas sin excluir outliers, (4) intersecciones originales y puntos proyectados sin excluir outliers.

Como resultado de la evolución de la exactitud posicional planimétrica de la capa analizada según el estándar NSSDA se obtuvo un error a nivel nacional: para el caso (1) 18,03 m, para el caso (2) 17,68 m, para el caso (3) 24,03 m y para el caso (4) 24,47 m, ver tabla 14. Si bien se exploró el resultado para los cuatro casos mencionados, las comparaciones se realizarán con el caso (1) para mantener la similitud en la metodología con los antecedentes y con la calidad declarada en los metadatos.

### **Tabla 12 Resultados de Control de Calidad**

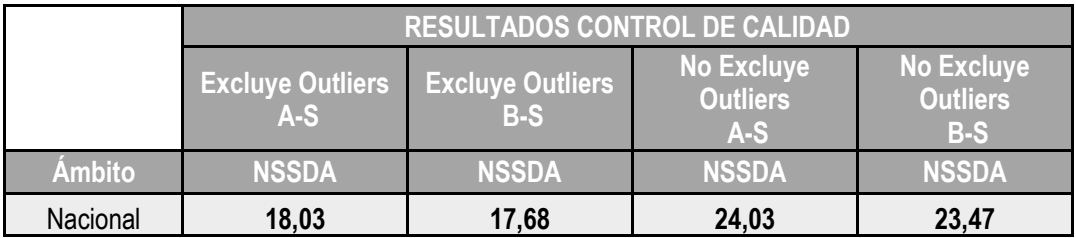

**Fuente: Elaboración Propia**

El resultado obtenido para el error posicional planimétrico según el estándar NSSDA de 18,03 m está en concordancia con el antecedente del análisis de la calidad de la capa de rutas realizada para la cuenca del río Santa Lucía por Bermúdez (2020) que fue de 18,19 m.

En lo relativo a la exclusión de outliers, si se comparan los casos en los que no se proyectan estos puntos: 1 (excluye outliers) y 3 (no excluye outliers), da una diferencia de 6.00 m y si se comparan los casos donde se proyectan los puntos: 2 (excluye outliers) y 4 (no excluye outliers) se obtiene una diferencia de 6.79 m.

Si bien el estándar establece que se deben eliminar los puntos identificados como outliers por tener un error mayor o menor a lo esperado según el resto de los valores, se analizaron ambos casos ya que esos puntos fueron revisados y se constató que estaban bien posicionados. El hecho de quitar estos puntos disminuye el error cuadrático medio de la capa un 33% en el primer caso y un 38% en el segundo caso.

Analizando el resultado del NSSDA excluyendo y sin excluir outliers se da que el valor más bajo en el primer caso lo tiene Montevideo mientras que en el segundo caso el valor más bajo se presenta en Río Negro. Esto sucede porque en Montevideo los puntos con errores más altos fueron

reconocidos como outliers y eliminados por el software y en mayor proporción que en Río Negro.

En cuanto a la realización de puntos proyectados, las diferencias obtenidas al realizar este procedimiento fueron de 0,35 m entre los casos 1 y 2, donde se excluyen los outliers y de 0,56 m entre los casos 3 y 4 donde no se excluyeron los outliers.

Teniendo en cuenta que el valor de las medianas de las distancias de los puntos colocados por los digitalizadores en el caso piloto de Flores fue de 1,22 m, lo que nos brinda una estimación de la subjetividad al colocar los puntos de control, puede concluirse que no tuvo una diferencia significativa el aporte de este procedimiento. Es posible que la baja incidencia sobre el resultado final se deba a que solo el 11,82% de los puntos fueron proyectados.

Entendiendo que el valor del error de 2.50 m declarado en los metadatos de la capa de rutas corresponde a un error estándar, con un nivel de confianza del 67.5%, se realiza la equivalencia para poder comparar con el resultado del NSSDA que trabaja con un nivel de confianza del 95% (se expande con el factor 1.96), obteniendo como resultado un error de 4.90 m. Si comparamos este valor con el obtenido en el análisis para el caso (1) de 18,03m se obtiene que el error resultante es 3,68 veces mayor al declarado.

Dentro de los objetivos específicos se planteó la búsqueda de tendencias en los errores posicionales por zonas. En la tabla 13, se presentan los resultados por departamento siendo para el caso (1), Durazno, Tacuarembó, Maldonado, Rocha, Florida y Colonia los departamentos con mayor error, por encima de los 20 m y Montevideo, Lavalleja y Río Negro los departamentos con menor error, por debajo de los 10 m a partir del análisis de estos datos puede concluirse que no se comprueba tendencia geográfica por región.

Por otra parte, en los metadatos se establece que para los departamentos de Artigas, Durazno y Tacuarembó se contó con el apoyo de un equipo técnico del Servicio Geográfico Militar para los caminos rurales departamentales y caminos vecinales. Además, las rutas nacionales de dichos departamentos, y otras zonas del país fueron actualizadas entre octubre y diciembre de 2015 por la Dirección Nacional de Topografía mediante levantamiento con técnica GNSS (GPS), y

procesamiento en gabinete con utilización de programas informáticos especializados.

En el caso de Durazno (22,94 m) y Tacuarembó (22,73 m) son los departamentos que presentaron mayor error y en el caso de Artigas (18,81m) el valor está levemente por debajo de la mediana (18,92 m) por lo que no se identifica una tendencia clara.

Como posible línea de investigación que surge del presente trabajo se identifica la posibilidad de analizar más en profundidad el linaje de los datos para investigar hasta donde el proceso de producción explica los distintos valores de error encontrados.
### ORIENTACIÓN BIBLIOGRÁFICA

- Albagli, K.; Martin, B. 2018. Control de calidad posicional de cartografía digital con métodos estadísticos, según normas ISO 19100. Tesis de grado. San Juan. Argentina. Facultad de Ingeniería. Universidad Nacional de San Juan. 191p.
- Ariza López, F.J.; Atkinson Gordo, A.D. Metodologías de Control Posicional: visión general y análisis crítico. Grupo de investigación en Ingeniería Cartográfica. Universidad de Jaén. Noviembre de 2006
- Ariza López, F. García Balboa, J. Título de experto Universitario En la evaluación de la calidad de la información geográfica. Módulo 1, 5 y 7 Evaluación de las componentes de la Información Geográfica. 2010. Segunda Edición.
- Ariza López, F.J.; García Balboa, J.L.; Rodríguez Avi, J.; Robledo, J. 2018. Guía general para la evaluación de la exactitud posicional de datos espaciales. Proyecto: Propuesta de adopción de metodologías y procedimientos empleados para la evaluación de la calidad de la información geográfica para los Estados Miembros del IPGH (Proyectos Panamericanos de Asistencia Técnica –2018 "Agenda del IPGH 2010-2020"). Montevideo. Disponible en : [http://publicaciones.ipgh.org/publicaciones](http://publicaciones.ipgh.org/publicaciones-ocasionales/Guia_Evaluacion_Exactitud_Posicional_Datos_Espaciales.pdf)[ocasionales/Guia\\_Evaluacion\\_Exactitud\\_Posicional\\_Datos\\_Esp](http://publicaciones.ipgh.org/publicaciones-ocasionales/Guia_Evaluacion_Exactitud_Posicional_Datos_Espaciales.pdf) [aciales.pdf](http://publicaciones.ipgh.org/publicaciones-ocasionales/Guia_Evaluacion_Exactitud_Posicional_Datos_Espaciales.pdf)
- Ariza López F.,l García-Balboa J., Robledo Ceballos J., Rodríguez-Avi J., Casanova R. 2019. Propuesta de una guía para la evaluación de la exactitud posicional de datos espaciales. Disponible en: <https://revistasipgh.org/index.php/rcar/article/view/647/848>
- Ariza López F. J.; Rodríguez Pascual, A. F., 2008. Introducción a la normalización en Información geográfica: la familia ISO 19100. Grupo de Investigación en Ingeniería Cartográfica. Universidad de Jaén
- ASPRS, Accuracy Standards for Digital Geospatial Data. PHOTOGRAMMETRIC ENGINEERING & REMOTE SENSING, Diciember 2013. Disponible, [http://www.asprs.org/a/society/divisions/pad/Accuracy/Draft\\_AS](http://www.asprs.org/a/society/divisions/pad/Accuracy/Draft_ASPRS_Accuracy_Standards_for_Digital_Geospatial_Data_PE&RS.pdf)

PRS Accuracy Standards for Digital Geospatial Data PE&R [S.pdf](http://www.asprs.org/a/society/divisions/pad/Accuracy/Draft_ASPRS_Accuracy_Standards_for_Digital_Geospatial_Data_PE&RS.pdf)

- Bermúdez, H. 2014. Apuntes del curso Calidad de la Información Geográfica, para la carrera tecnólogo en cartografía. Universidad de la República, Facultad de Ingeniería.
- Bermúdez Banchero, H. Evaluación de la calidad posicional de conjuntos de datos geográficos. Línea de base para la cuantificación de la mejora en la cuenca del río Santa Lucía [en línea]. Montevideo : Udelar. FI. IA, 2020.
- Bosque Sendra, J. 1992. Sistemas de información geográfica. Ediciones Rialp. Madrid. 450 p.
- Carlevaro, M., Colombana, C. y Reyes, J. Evaluación de la exactitud posicional planimétrica de Google Earth para Uruguay [en línea]. Tesis de grado. Montevideo : Udelar. FI : Udelar. FC, 2015.
- Clerici, F y Fernández, B. Herramienta para la evaluación de calidad de datos [en línea] .Tesis de grado. Montevideo : UR:FI:INCO, 2019.
- Colombana, C.; García, C.; Pintos, A. 2016. Evaluación de Calidad Posicional de un Producto UAV - Aplicación de Positional Accuracy Standards For Digital Geospatial Data ASPRS a un relevamiento fotogramétrico.
- Méndez R.; López C. 2010. Evaluación de exactitud posicional horizontal y vertical de la Cartografía Oficial a escala 1:50.000. I congreso uruguayo de infraestructura de datos espaciales contribuyendo al desarrollo de una red regional. Disponible en : [https://www.thedigitalmap.com/~carlos/papers/rep10\\_3/Evaluaci](https://www.thedigitalmap.com/~carlos/papers/rep10_3/EvaluacionDeExactitudPosicionalHorizontalyVerticalDeLaCartografia%20Oficial.pdf) [onDeExactitudPosicionalHorizontalyVerticalDeLaCartografia](https://www.thedigitalmap.com/~carlos/papers/rep10_3/EvaluacionDeExactitudPosicionalHorizontalyVerticalDeLaCartografia%20Oficial.pdf)  [Oficial.pdf](https://www.thedigitalmap.com/~carlos/papers/rep10_3/EvaluacionDeExactitudPosicionalHorizontalyVerticalDeLaCartografia%20Oficial.pdf)
- Méndez, R. 2013. Apuntes del curso Estadística y Geoestadística, para la carrera tecnólogo en cartografía. Universidad de la República, Facultad de Ingeniería.
- Suarez, N. 2014. Apuntes del curso Producción Cartográfica para la carrera tecnólogo en cartografía. Universidad de la República - Facultad de Ingeniería / Servicio Geográfico Militar.

Páginas web de referencia visitadas

- FGDC (Federal Geographic Data Committee). [https://www.fgdc.gov/metadata.](https://www.fgdc.gov/metadata) Visitada por última vez en febrero de 2021
- GTBI (GeoToolBox Ibérica). Uruguay actualiza las imágenes nacionales para apoyar el desarrollo sostenible. [https://www.gtbi.net/uruguay-actualiza-las-imagenes](https://www.gtbi.net/uruguay-actualiza-las-imagenes-nacionales-para-apoyar-el-desarrollo-sostenible/)[nacionales-para-apoyar-el-desarrollo-sostenible/](https://www.gtbi.net/uruguay-actualiza-las-imagenes-nacionales-para-apoyar-el-desarrollo-sostenible/) Visitada por última vez en febrero de 2021
- IDE-UY (Infraestructura de Datos Espaciales de Uruguay). Finaliza vuelo que realizó el vuelo para relevamiento fotográfico de Uruguay. Plan de vuelo y aeronave. Disponible en: [https://www.gub.uy/infraestructura-datos](https://www.gub.uy/infraestructura-datos-espaciales/comunicacion/noticias/finaliza-vuelo-realizo-vuelo-para-relevamiento-fotografico-uruguay)[espaciales/comunicacion/noticias/finaliza-vuelo-realizo-vuelo](https://www.gub.uy/infraestructura-datos-espaciales/comunicacion/noticias/finaliza-vuelo-realizo-vuelo-para-relevamiento-fotografico-uruguay)[para-relevamiento-fotografico-uruguay](https://www.gub.uy/infraestructura-datos-espaciales/comunicacion/noticias/finaliza-vuelo-realizo-vuelo-para-relevamiento-fotografico-uruguay) .Visitada por última vez en febrero de 2021
- IDE-UY (Infraestructura de Datos Espaciales de Uruguay). [https://www.gub.uy/infraestructura-datos](https://www.gub.uy/infraestructura-datos-espaciales/sites/infraestructura-datos-espaciales/files/2019-12/CalidadDeLaInformacionGeografica.pdf)[espaciales/sites/infraestructura-datos-espaciales/files/2019-](https://www.gub.uy/infraestructura-datos-espaciales/sites/infraestructura-datos-espaciales/files/2019-12/CalidadDeLaInformacionGeografica.pdf) [12/CalidadDeLaInformacionGeografica.pdf](https://www.gub.uy/infraestructura-datos-espaciales/sites/infraestructura-datos-espaciales/files/2019-12/CalidadDeLaInformacionGeografica.pdf) Visitada por última vez en febrero de 2021.
- IDE-UY (Infraestructura de Datos Espaciales de Uruguay). visualizador https://www.gub.uy/infraestructura-datos-espaciales/
- IGM (Instituto Geográfico Militar). www.sgm.gub.uy. <http://www.igm.gub.uy/geoportal/codigos-departamentos/> .Visitada por última vez en febrero de 2021
- ISO (International Organization for Standardization). [https://www.iso.org/files/live/sites/isoorg/files/store/en/PUB1000](https://www.iso.org/files/live/sites/isoorg/files/store/en/PUB100080.pdf) [80.pdf](https://www.iso.org/files/live/sites/isoorg/files/store/en/PUB100080.pdf) Visitada por última vez en febrero de 2021
- ISO (International Organization for Standardization). ISO-19115-1:2014 Metadatos : https://wiki.icaci.org/index.php?title=ISO 19115-1:2014 Geographic information - Metadata -Part 1: Fundamentals Visitada por última vez en febrero de 2021
- ISO (International Organization for Standardization). ISO 19157: <https://www.iso.org/standard/32575.html>Visitada por última vez en febrero de 2021
- QGIS <https://www.qgis.org/es/site/>Visitada por última vez en febrero de 2021
- MTOP (Ministerio de Transporte y Obras Públicas). Geoportal. [https://geoportal.mtop.gub.uy/visualizador/#xy=-](https://geoportal.mtop.gub.uy/visualizador/#xy=-3830602.0478391,-6250904.1111235,7) [3830602.0478391,-6250904.1111235,7](https://geoportal.mtop.gub.uy/visualizador/#xy=-3830602.0478391,-6250904.1111235,7)
- NSSDA (National Standard for Spatial Data Accuracy). [https://www.fgdc.gov/standards/projects/FGDC-standards-](https://www.fgdc.gov/standards/projects/FGDC-standards-projects/accuracy/part3/chapter3)

[projects/accuracy/part3/chapter3](https://www.fgdc.gov/standards/projects/FGDC-standards-projects/accuracy/part3/chapter3) Visitada por última vez en febrero de 2021

- ASTM (Sociedad Americana para Pruebas y Materiales) <https://www.astm.org/> Visitada por última vez en febrero de 2021
- Topocart <http://www.topocart.com.br/topocart/menu/36/topovision> Visitada por última vez en febrero de 2021

## APENDICE

### TUTORIAL I

## CONFIGURACIÓN DEL PROYECTO Y UBICACIÓN DE PUNTOS **HOMÓLOGOS**

Paso 1: Selección e instalación del software GIS a utilizar, se ejemplifica con QGIS.

Buscar, descargar e instalar la versión deseada de QGIS – tener en cuenta el sistema operativo y los bits del dispositivo. [QGIS link de instalación](https://www.qgis.org/es/site/)

Paso 2: Ingresar al Visualizador de la IDE: [visualizador de la IDE](https://www.gub.uy/infraestructura-datos-espaciales/)

Paso 3: En el visualizador, desplegar Ortoimágenes > Mosaico Nacional > Metadatos.

Paso 4: Copiar URL del servicio de mapas del Mosaico Nacional en formato WMTS o WMS.

Paso 5: Abrir un proyecto en QGIS > Abrir administrador de fuente de datos del QGIS para agregar el WMS/WMTS del Mosaico Nacional seleccionado.

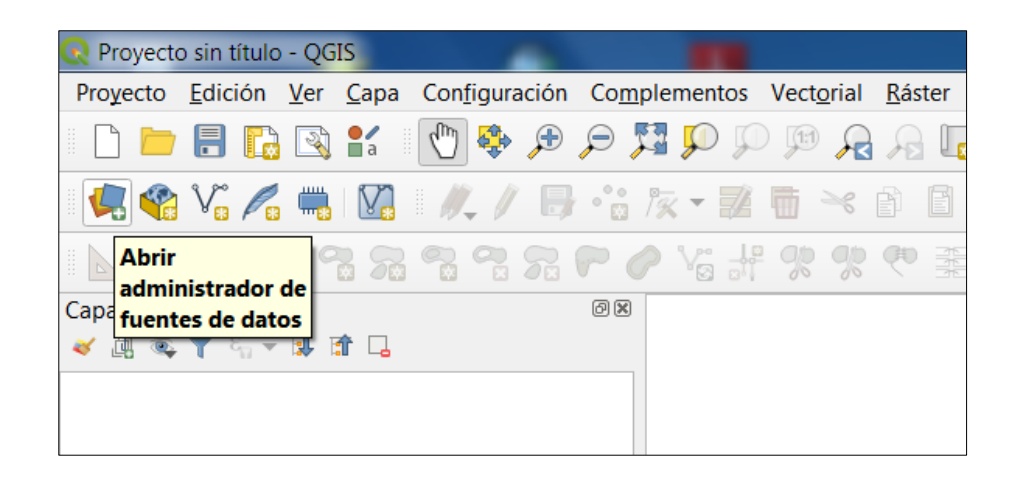

Paso 6: En el administrador: Data Source Manager > elegir la opción WMS/WMTS > Nuevo (creando conexión a un nuevo servicio)

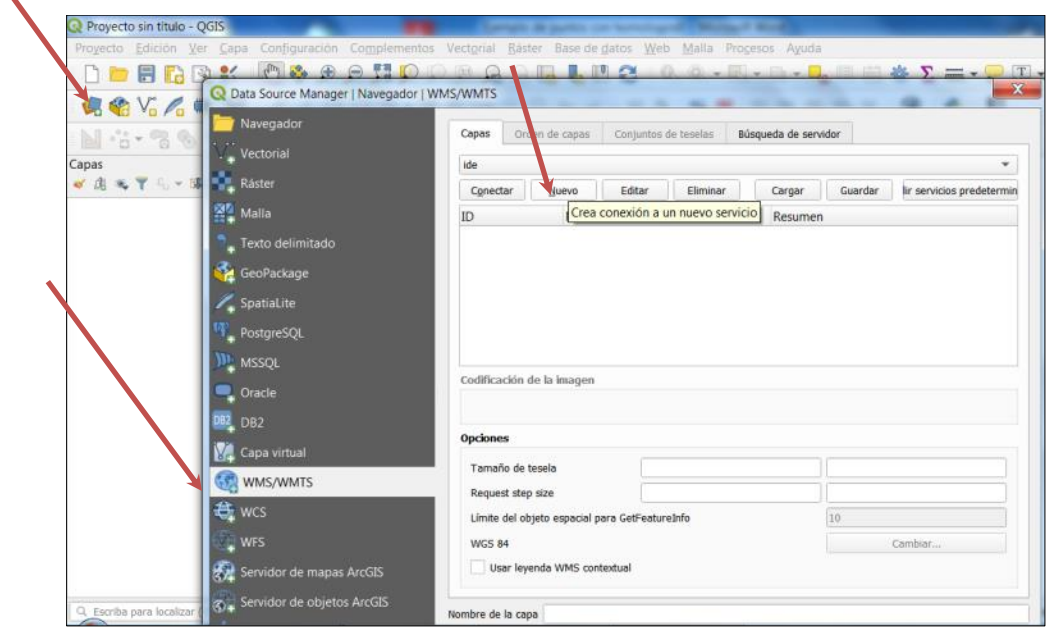

Paso 7: Asignar nombre y pegar la dirección URL que traemos desde los metadatos de la IDE

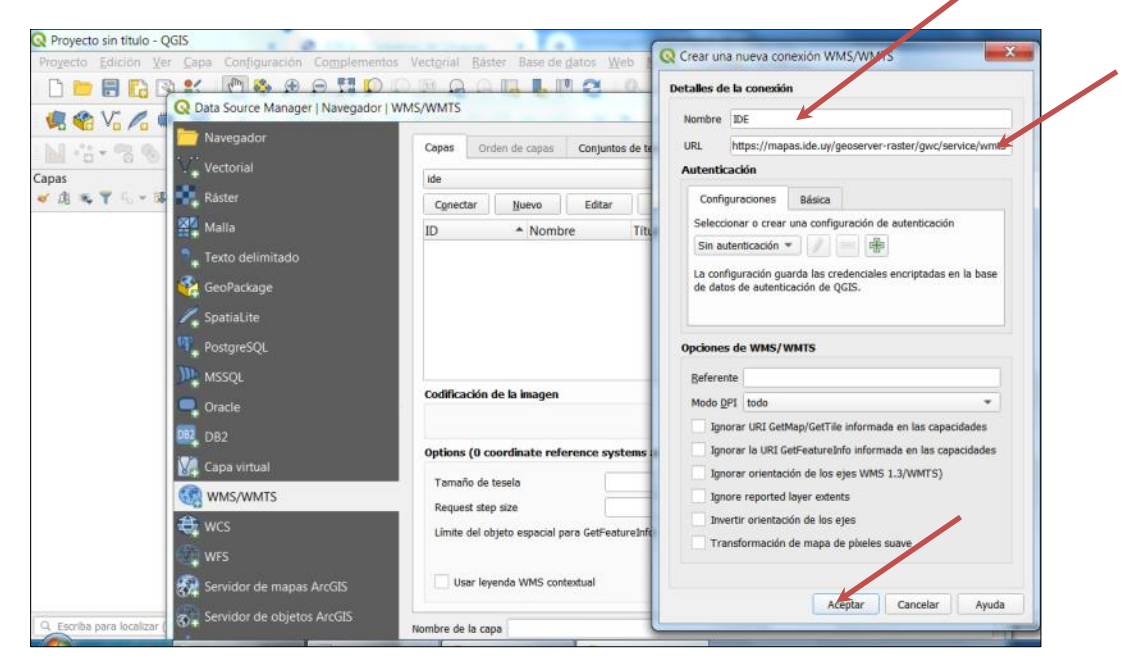

Se añade el mosaico nacional, con imagen jpeg y la tesela EPSG: 4326.

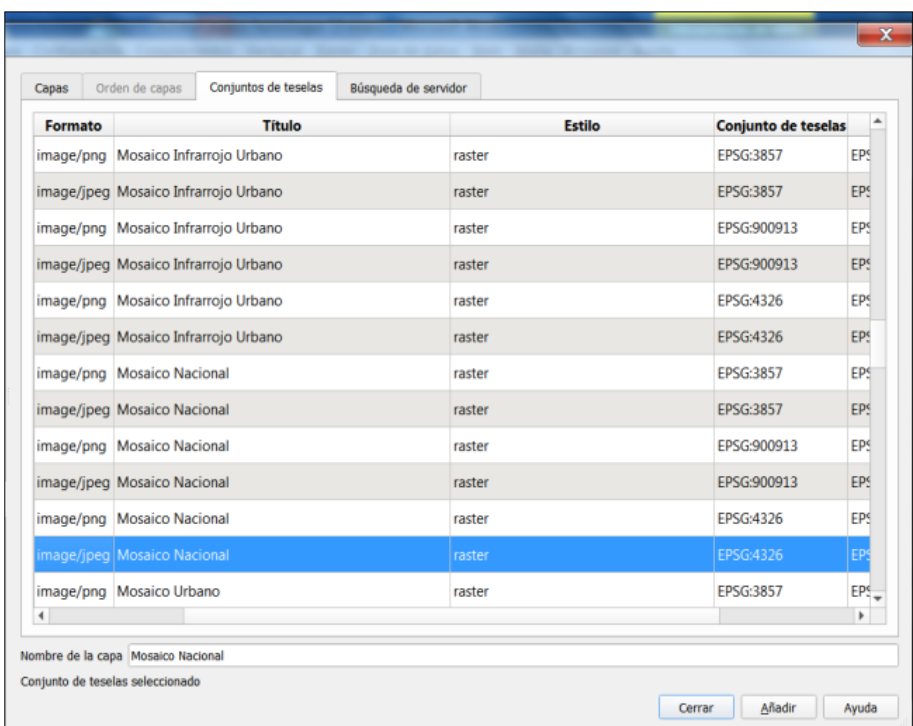

Paso 8: Cargar en el proyecto la capa de v\_camineria nacional.shp esta capa cuenta con un enlace a Drive desde el EVA (esta capa fue descargada y reproyectada desde WGS84 a WGS84 UTM21S).

Según fue acordado se utilizará WGS84-UTM 21S para trabajar en metros.

Paso 9: Proceder a establecer dirección de proyecto y añadir las capas:

Generar un proyecto para cada deparatamento y establecer el SRC WGS84-UTM 21S.

- (i) Incorporar *mosaico nacional* explicado entre los pasos 2 a 7
- (ii) Descargar *v\_camineria nacional***.shp** enlace a Drive paso 8
- (iii) Descargar shape de *puntos de muestra* para el departamento elegido –desde EVA
- (iv) Descargar el shape de puntos de control de ejemplo llamado *UYXX\_Control* y cambiar el código por el código del departamento a controlar - desde EVA

(v) crear un shape vectorial para las de *lineas auxiliares* –este capa es creada por cada usuario en su projecto.

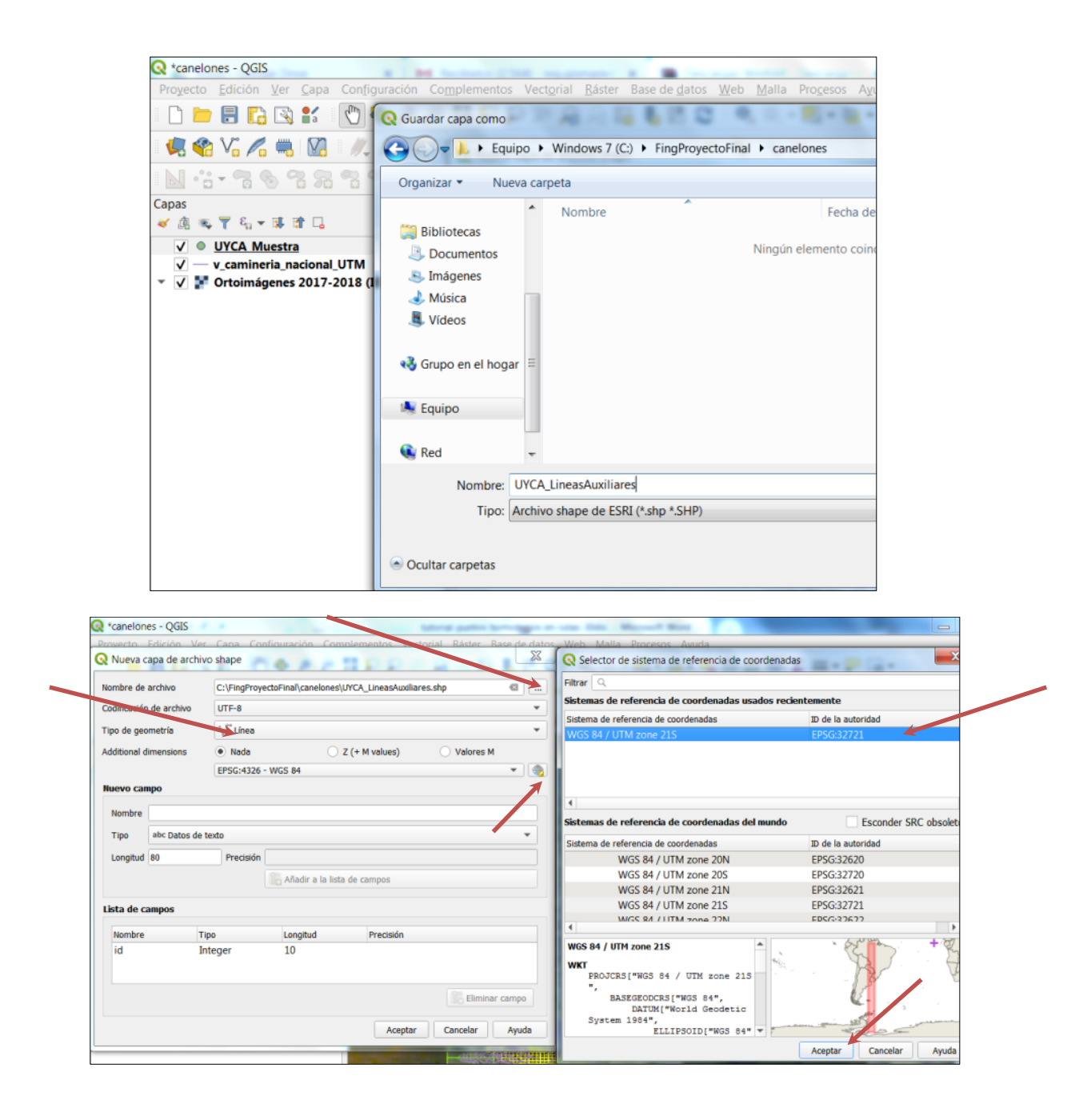

Paso 10: Cambiar el código de UYXX (siendo éste el ejemplo a tomar para cada departamento) por el código del departamento elegido por cada operador .

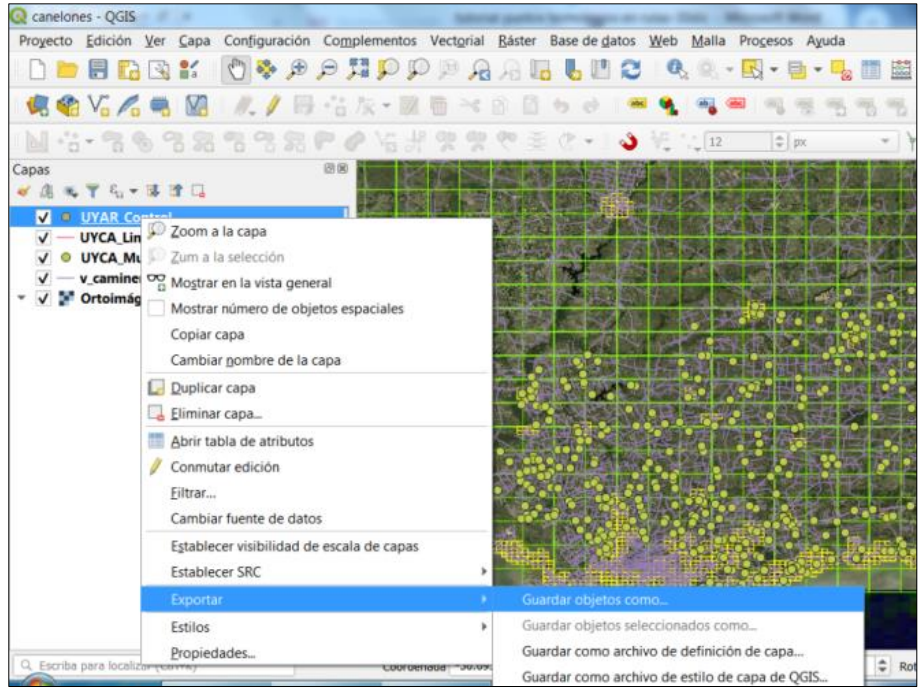

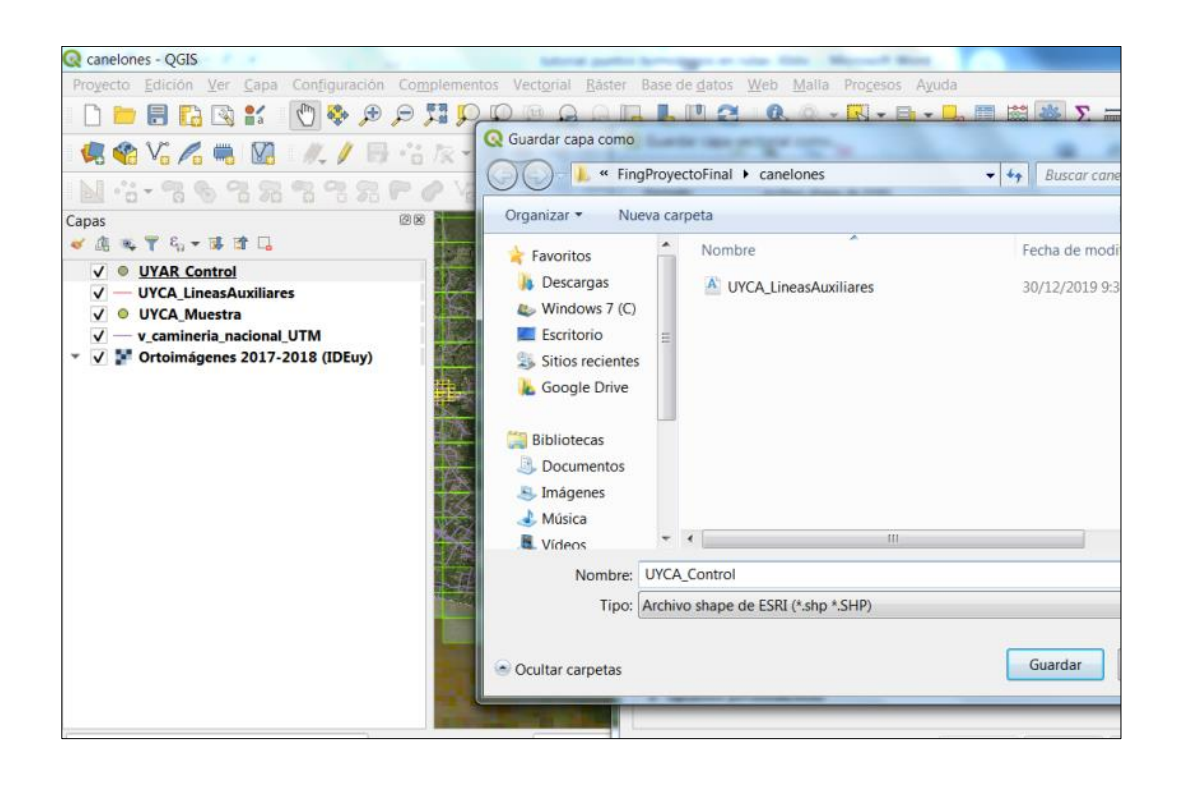

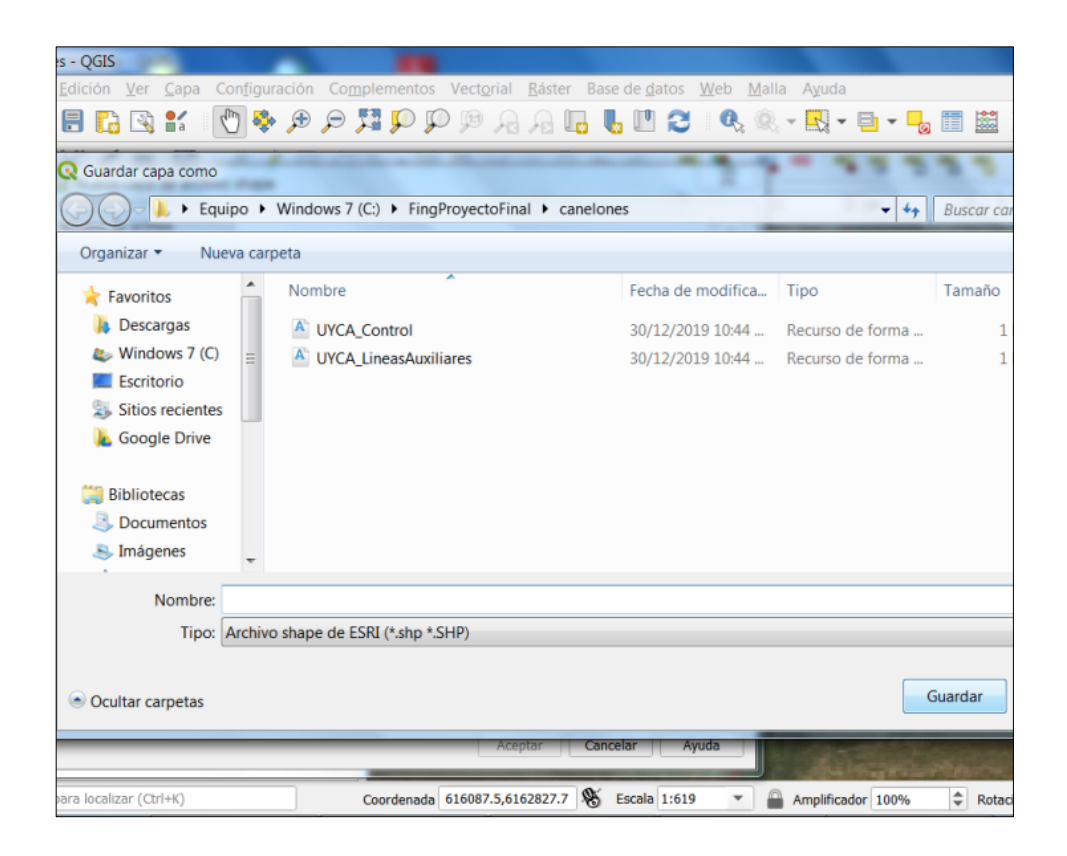

Asi debe establecerse el proyecto para la ubicación de los puntos de control de cada departamento.

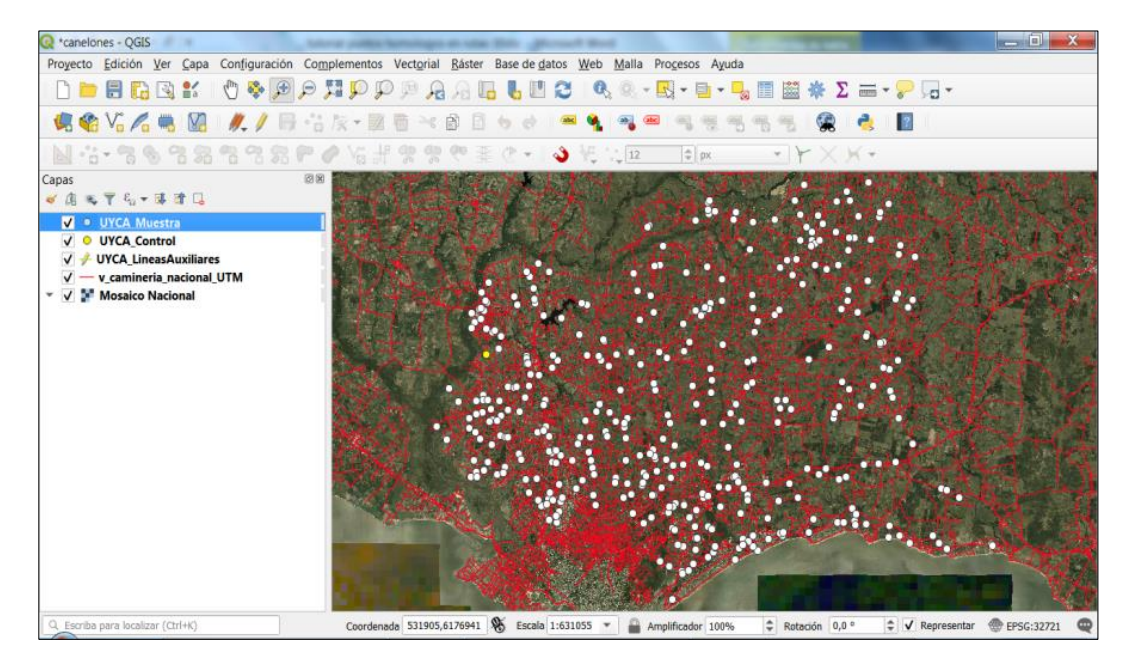

NOTAS IMPORTANTES:

- ✔ Hacer un proyecto por departamento
- ✔ Entregar conjuntamente puntos y líneas auxiliares, señalar puntos descartados y la razón en campo observaciones.
- ✔ Comenzar a incorporar puntos de control en orden ascendente según el campo código. El primero será UYxx001 y así sucesivamente.

Paso 11:

En el shape *UYxx\_Muestra* por departamento contiene los puntos de intersección muestreados a partir de las intersecciones de las rutas. En esta etapa del proyecto se debe buscar y generar un punto homólogo al de muestra que llamaremos *punto control* – en algunas capturas de pantalla lo verán como punto verdad.

11.1 Primeramente trazar las líneas auxiliares en color verde manualmente para todos los puntos de la muestra por departamento (las cuales deben ser entregadas en el shape de líneas generado) las mismas ayudan a localizar la intersección de las rutas en el lugar correcto y a controlar los puntos posteriormente.

Las líneas auxiliares representadas en verde son las líneas que pasan por el eje de la ruta, es decir por donde debería estar pasando la línea roja de ruta previamente digitalizada a la cual estamos controlando. Al final del tutorial se muestran varios ejemplos que fueron generados a una escala menor a 1:1000.

Comenzar edición en UYCA Muestra > ordenar la columna de código en valores ascendentes .

Seleccionar la primer fila y marcar acercar el mapa a las filas seleccionadas

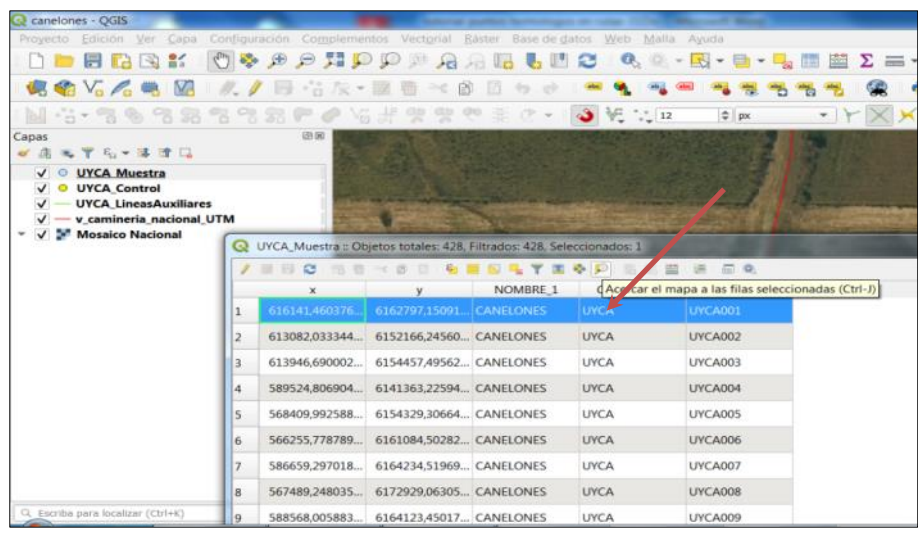

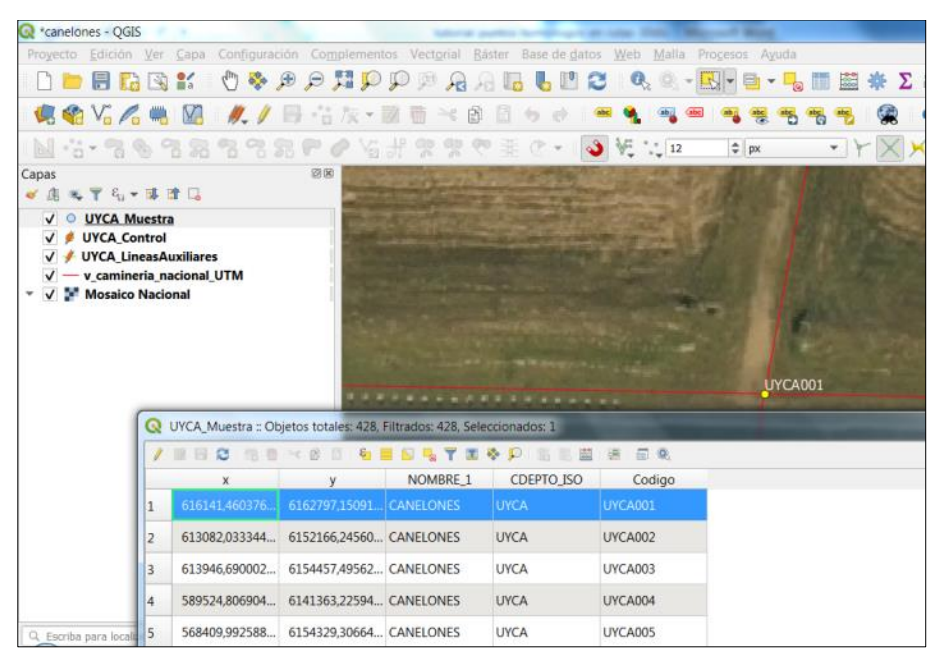

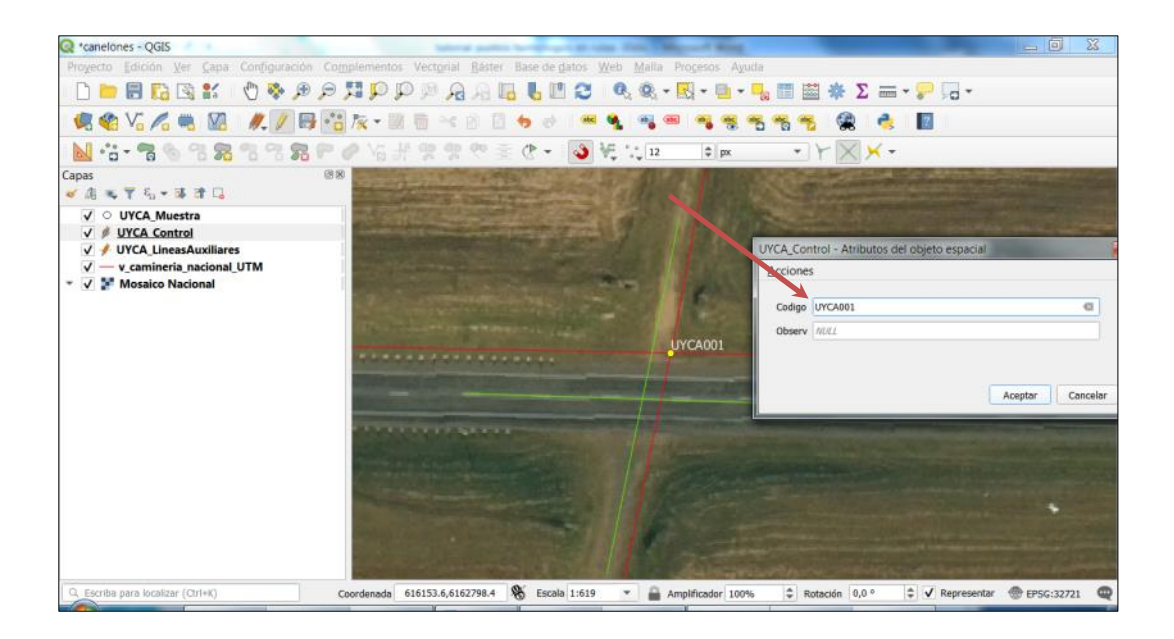

11.2 A continuación se generan los puntos de dos maneras posibles.

La primera es manual editando un shape de puntos que se nombra como como código \_ Puntos Control

La segunda manera es mediante **autoensamblado en la intersección** – esta manera genera automáticamente los puntos sobre las líneas auxiliares generadas previamente.

Habilitar Autoensamblado: facilitará la Generación de los puntos de control de forma automática ejecutando el geoproceso de "Interseccion de líneas" sobre la capa de lineas auxiliares y luego poner los códigos correspondientes.

Activar Panel Caja de Herramientas de Procesos, haciendo clic derecho sobre barra de herramientas de menú.

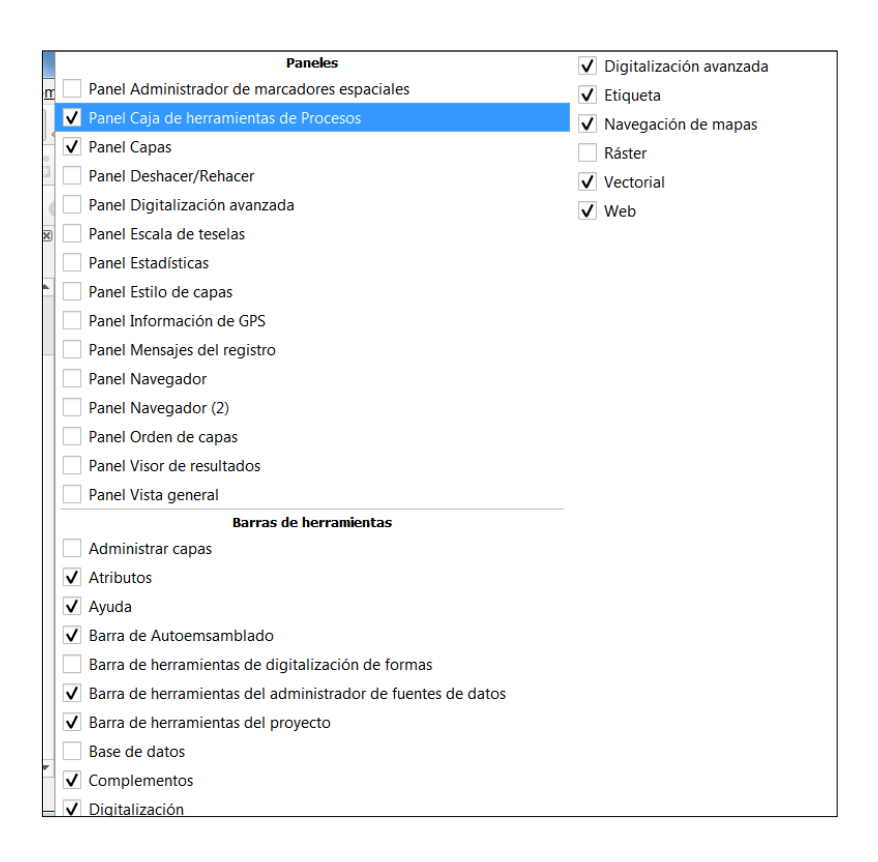

En buscar escribir interseccion de lineas

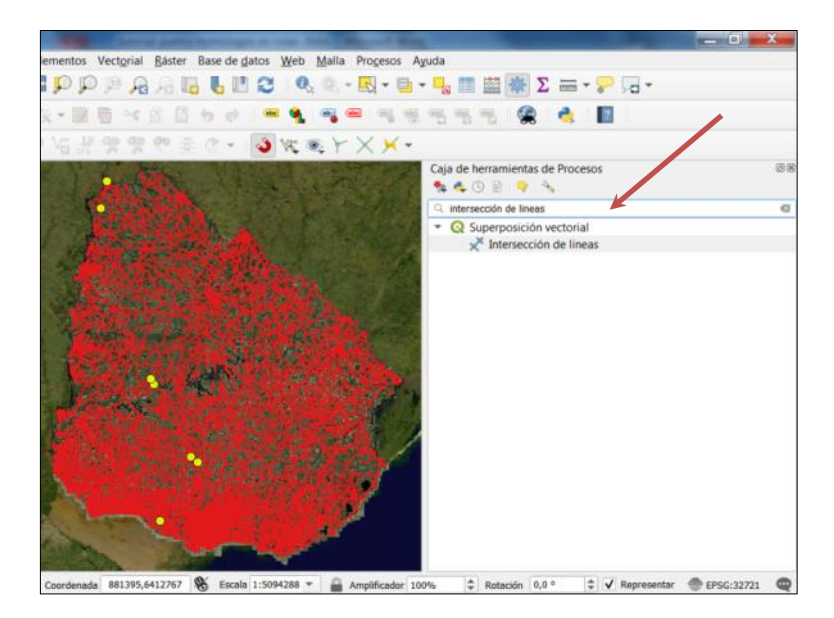

Completar el cuadro de diálogo

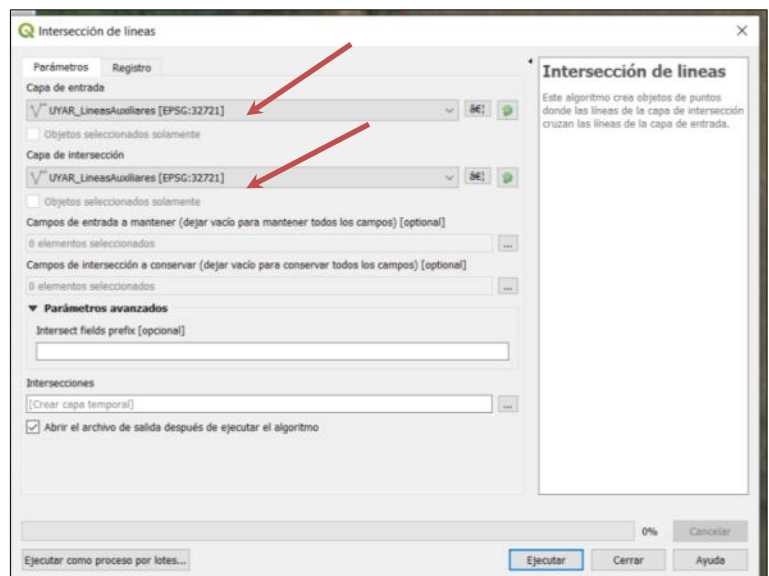

Habilitar y completar opciones de Autoensamblado

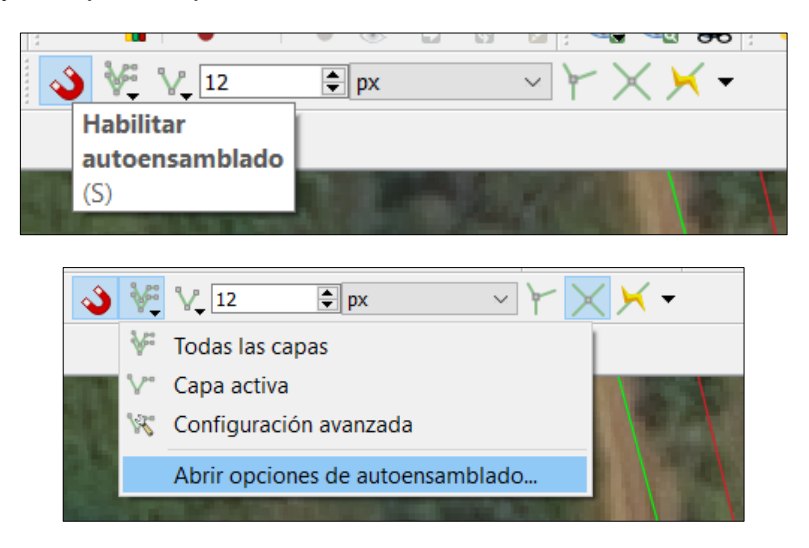

Habilitar Autoensamblado en intersección.

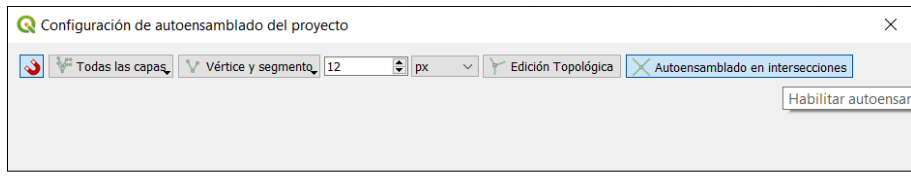

Añadir punto en intersección

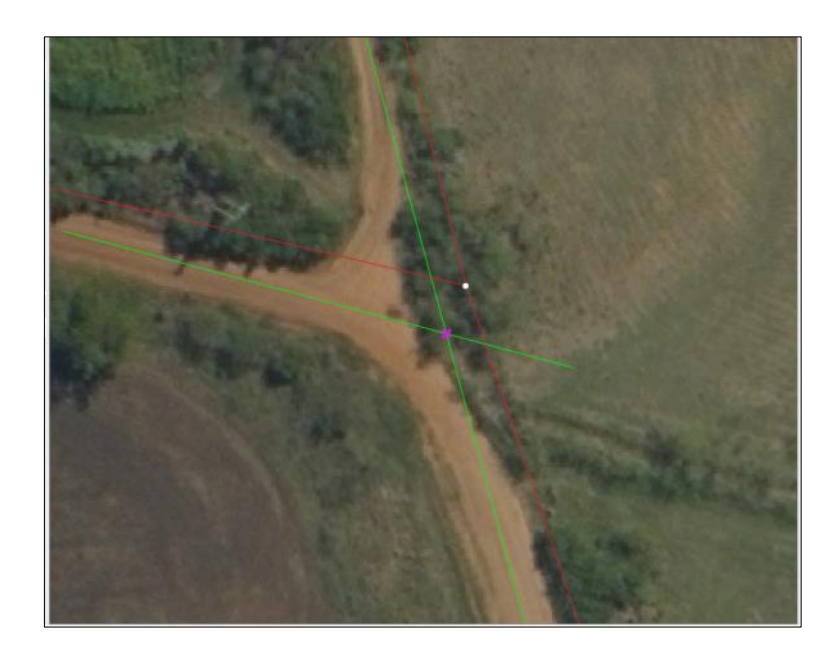

Agregar código en capa de Control idéntico al del punto de la capa de Muestra, para facilitar el trabajo se pueden habilitar las etiquetas de la capa de puntos de muestra.

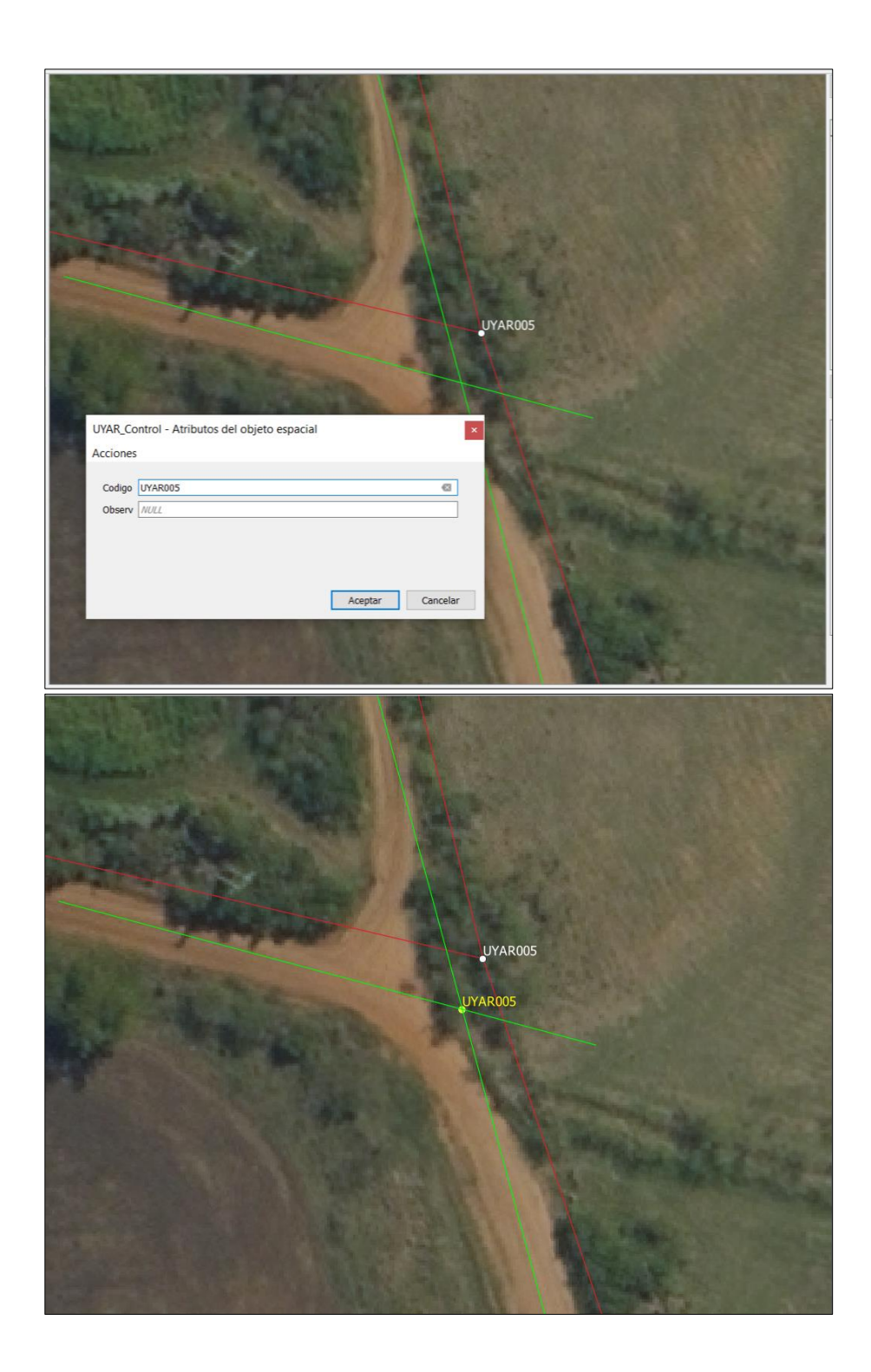

✔ Recordar: Guardar cambios en la edición y guardar proyecto.

## **Tabla de Puntos por departamento.**

La columna puntos contiene la cantidad de intersecciones de rutas existentes por departamento. La columna del 12% contiene la cantidad de puntos entregados en la capa considerando hasta un 2% de descarte. La columna del 10% contiene el número de puntos de control mínimo que deben ser entregados por departamento.

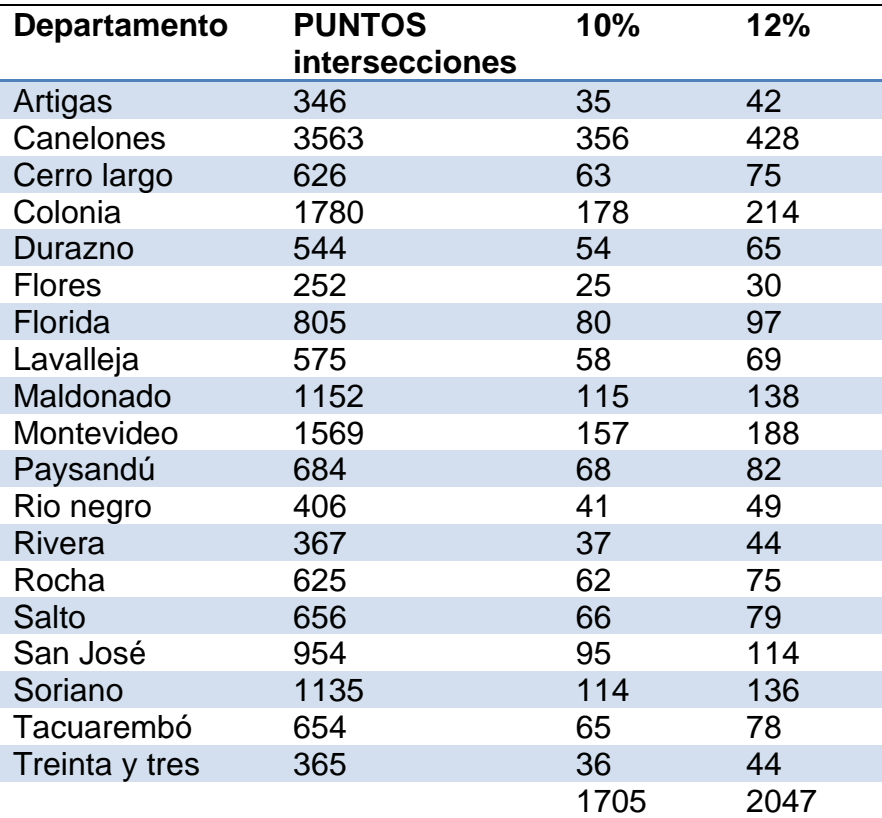

## **TUTORIAL II**

## EJEMPLOS DE UBICACIÓN DE PUNTOS HOMÓLOGOS

En este tutorial se presentar los siguientes casos:

- 1. Caso simple
- 2. Caso: camino curvo y línea recta
- 3. Caso: caminos duplicados
- 4. Caso: ruta principal con acceso lateral pavimentado
- 5. Caso: intersecciones especiales
- 6. Caso: ruta intersecta con camino de tierra
- 7. Caso en el campo
- 8. Caso dentro de los predios sin uniones verdaderas. Solución descartar –
- 9. Caso: unión de tres líneas
- 10.Caso: no hay intersección se cruzan en el espacio
- 11.Caso: el camino es recto pero su línea digitalizada no presenta un quiebre

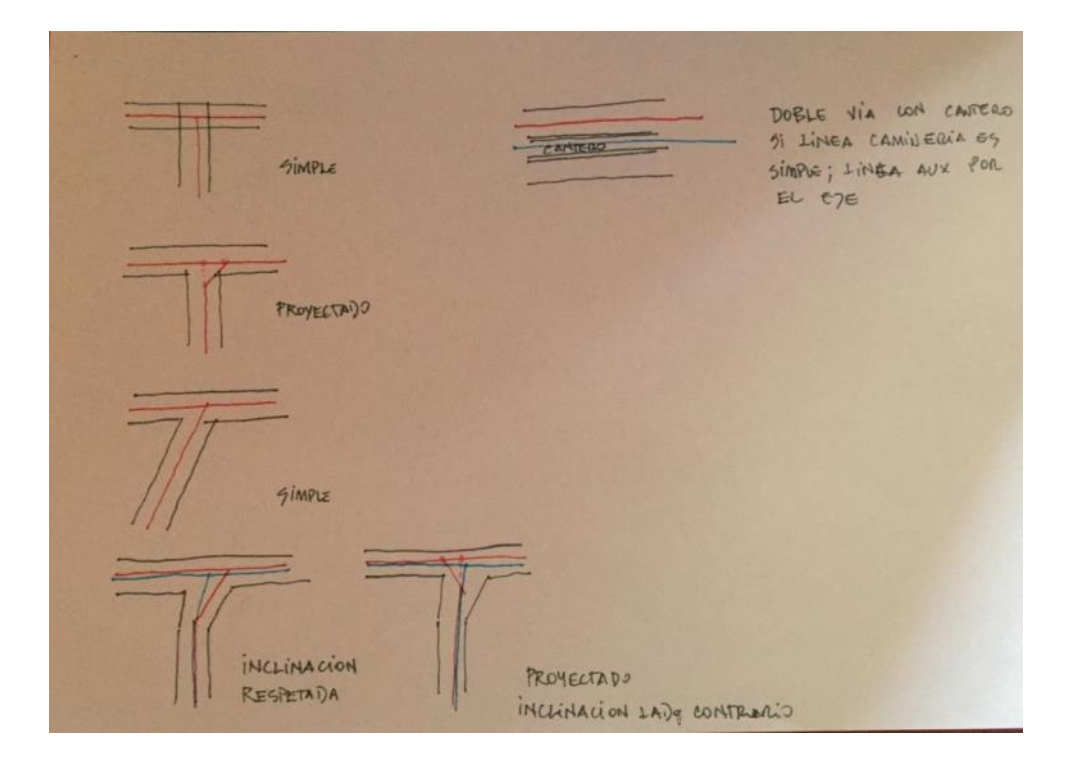

#### CASO SIMPLE  $1.$

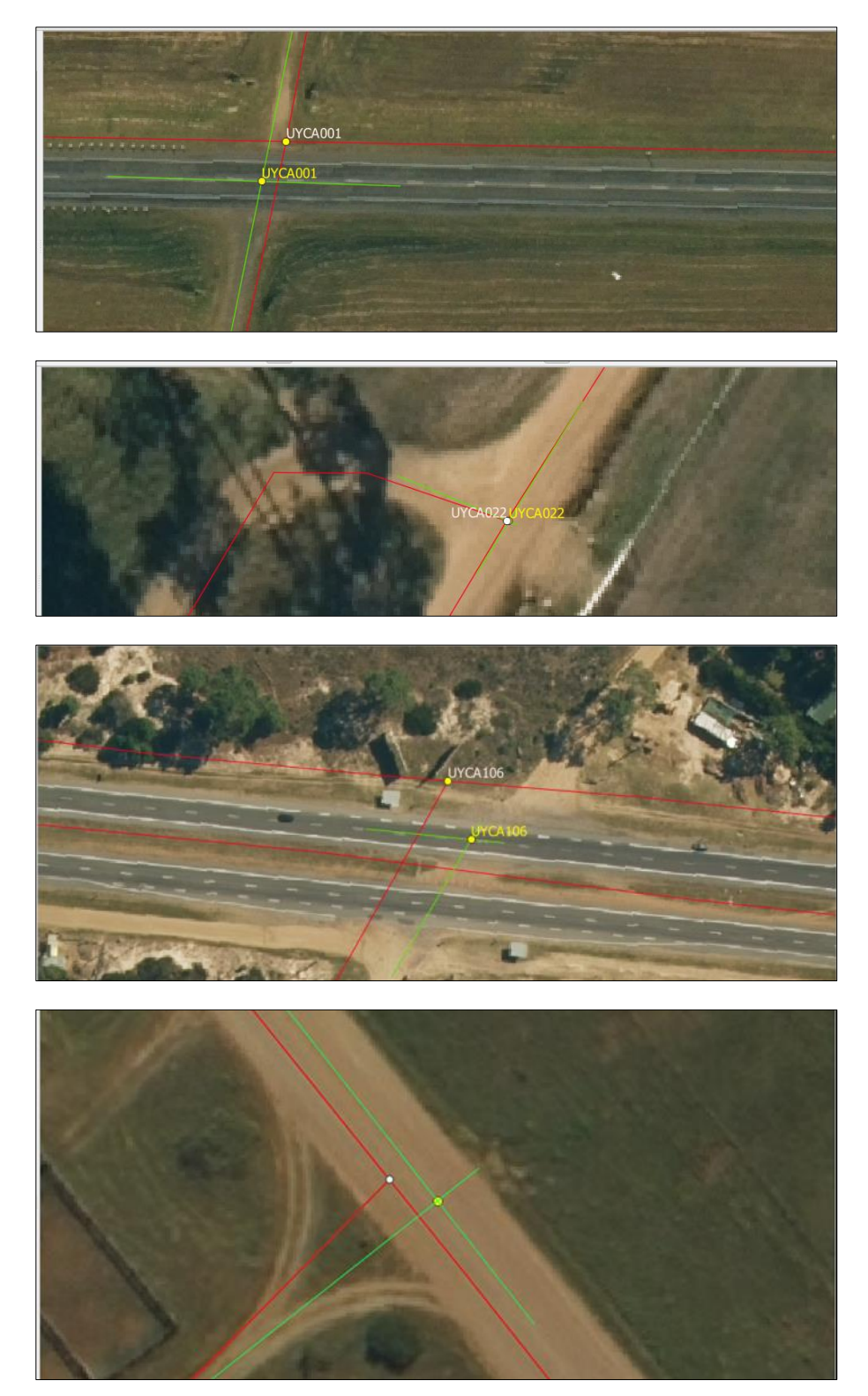

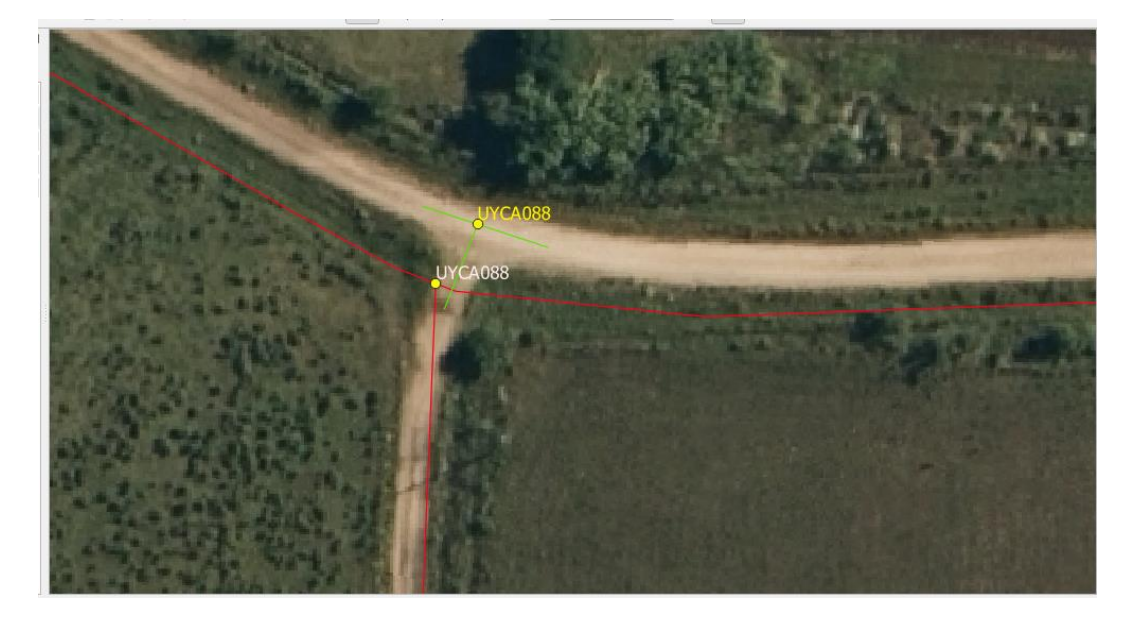

## 2. CASO: CAMINO CURVO Y LÍNEA RECTA

El punto UYCA184 ha sido evaluado y se descartó hacerlo por el método de puntos proyectados, se deja en este caso pero bien puede ser un ejemplo del caso unión de tres líneas .

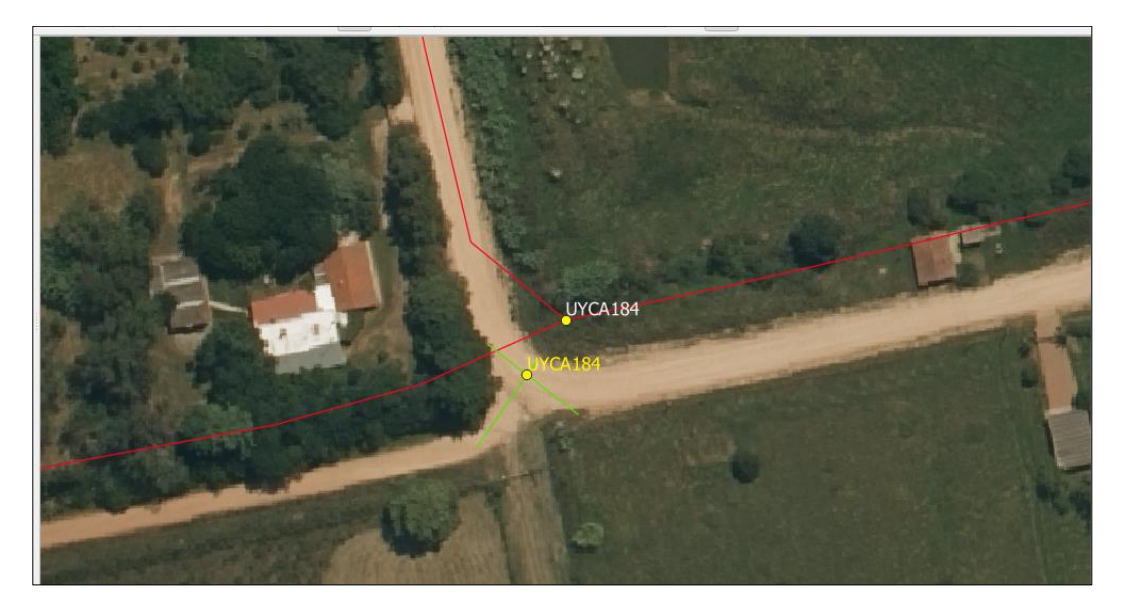

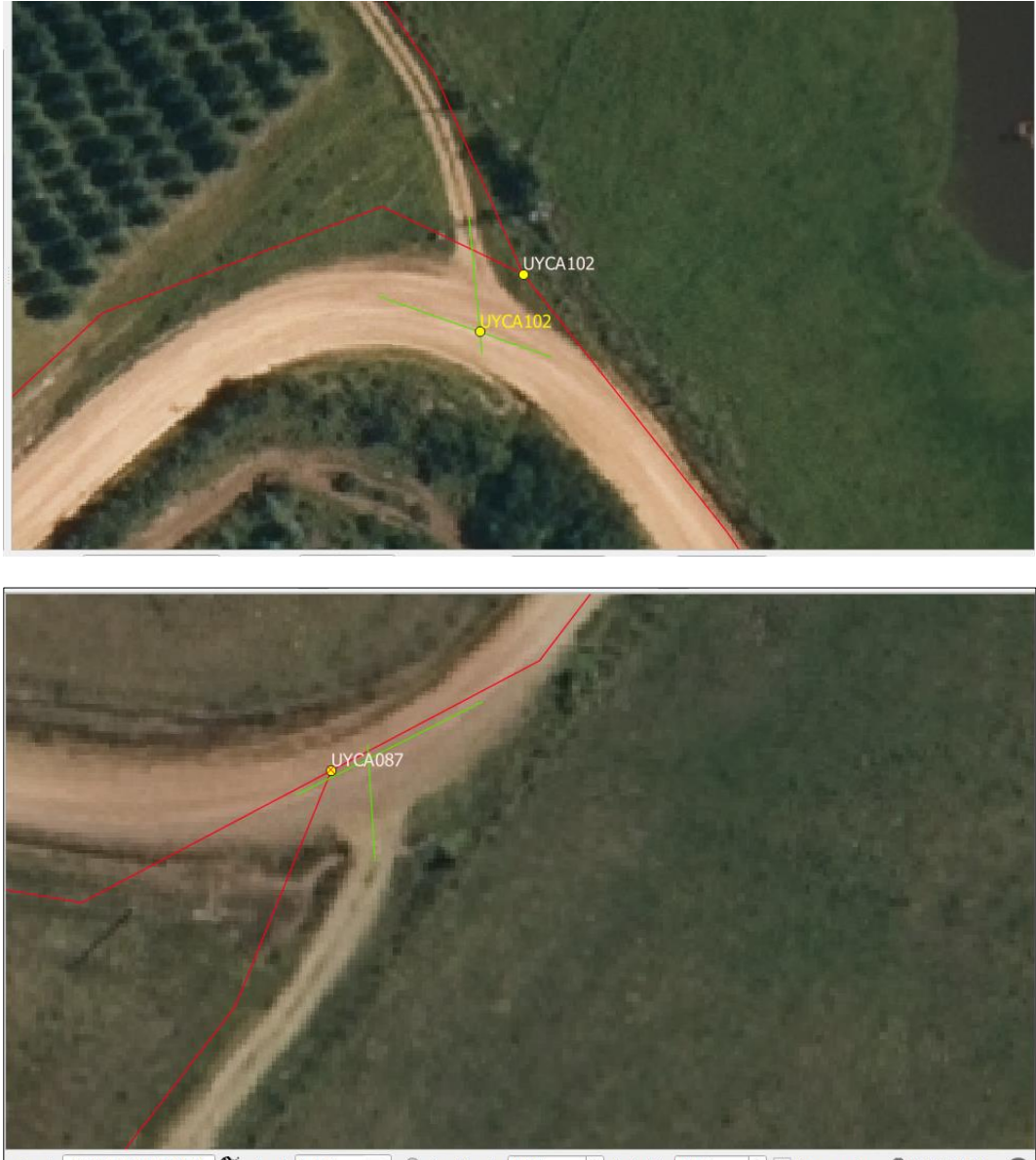

ordenada 624205.20,6175982.01 S Escala 1:369  $\begin{tabular}{|c|c|c|c|c|} \hline \rule{0.2cm}{.2cm} \hline \rule{0.2cm}{.2cm} \rule{0.2cm}{.2cm} \end{tabular} \hline \rule{0.2cm}{.2cm} \rule{0.2cm}{.2cm} \rule{0.2cm}{.2cm} \rule{0.2cm}{.2cm} \rule{0.2cm}{.2cm} \rule{0.2cm}{.2cm} \rule{0.2cm}{.2cm} \rule{0.2cm}{.2cm} \rule{0.2cm}{.2cm} \rule{0.2cm}{.2cm} \rule{0.2cm}{.2cm} \rule{0.2cm}{.2cm} \rule{0.2cm$  $\Rightarrow$   $\boxed{\check{v}}$  Representar  $\Rightarrow$  EPSG:32721

## 3. CASO : CAMINOS DUPLICADOS

Si ambos tienen punto muestra, uno de ellos será descartado. En este ejemplo el UYCA015 dado que es el menos representativo del camino. Consultar a las responsables del proyecto cuando se presenten casos semejantes.

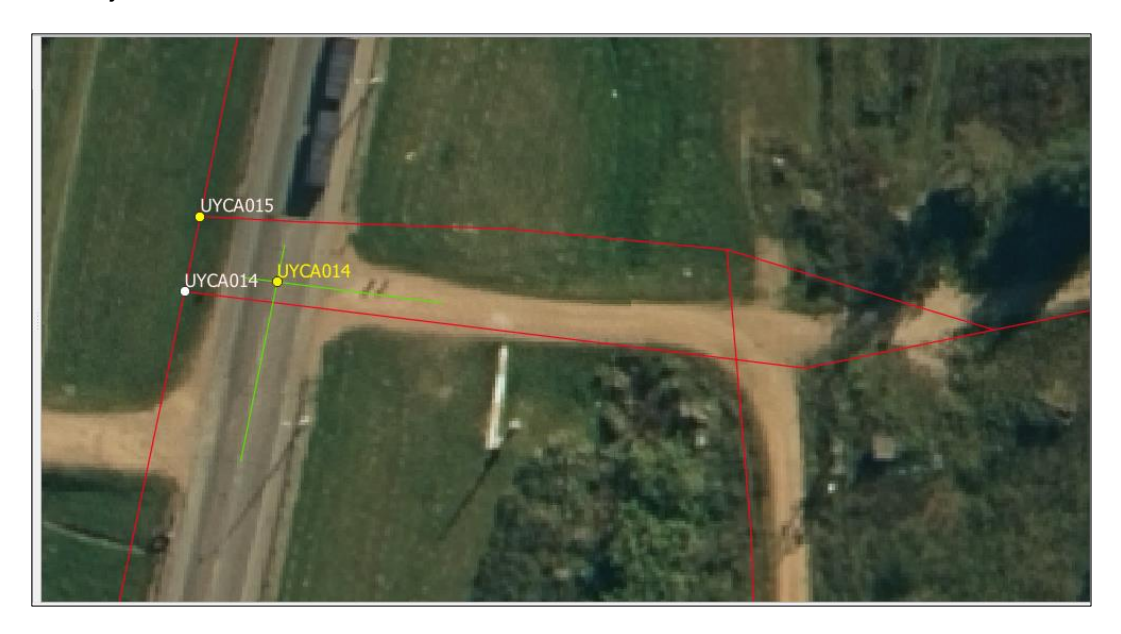

En el ejemplo UYCA252 – se deberá cambiar el punto muestra - consultar a las responsables del proyecto

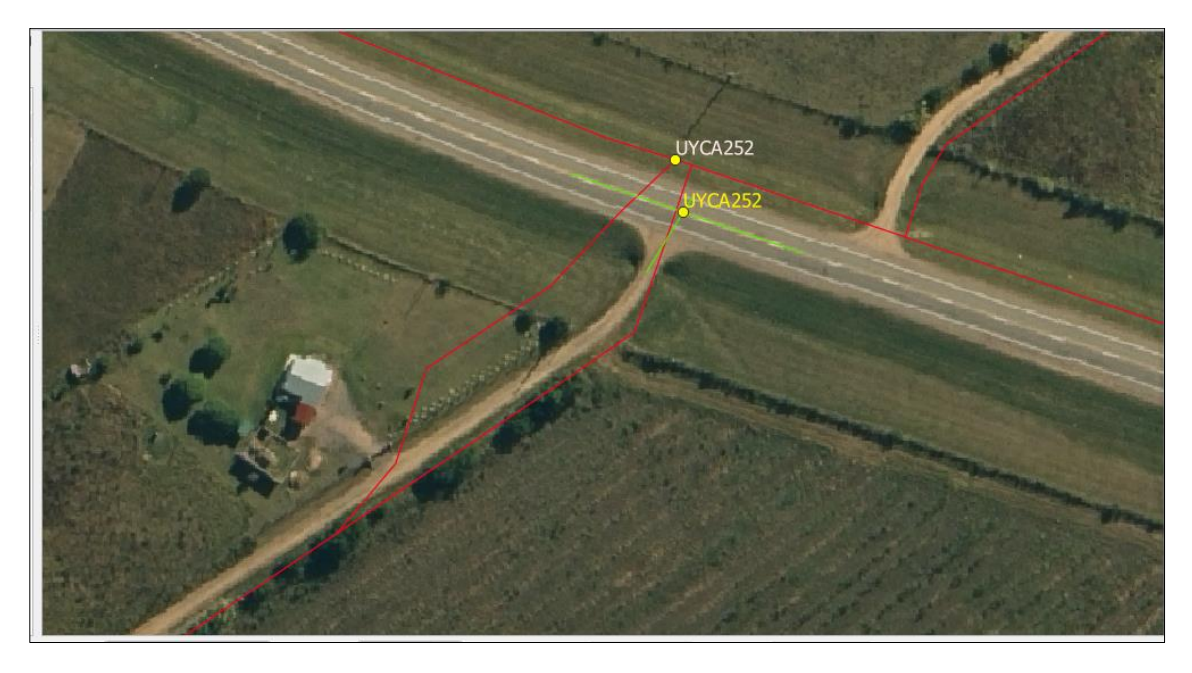

4. CASO: RUTA PRINCIPAL CON ACCESO LATERAL PAVIMENTADO

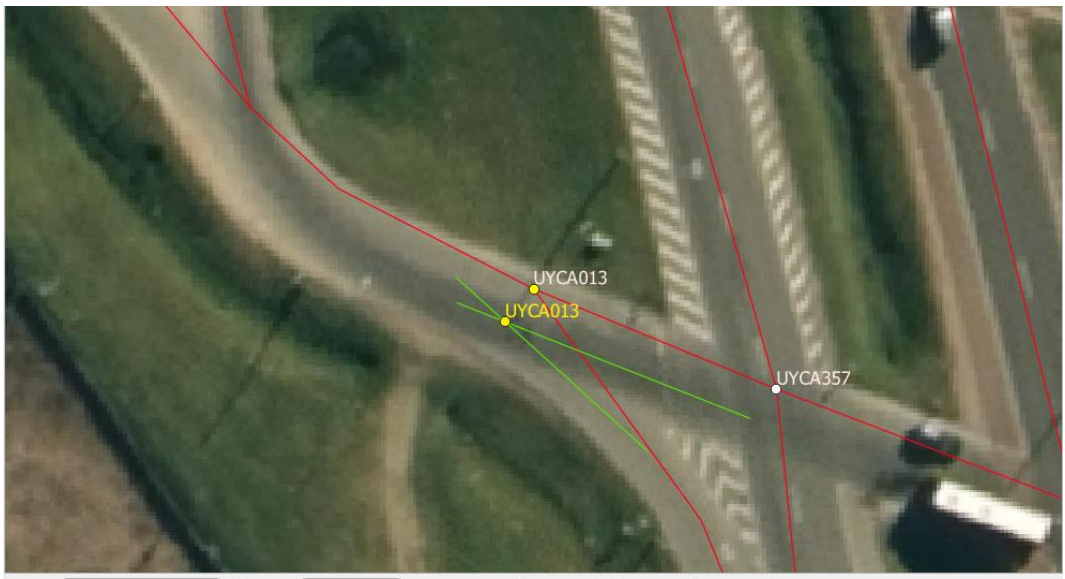

 $\bullet$  Amplificador 100% ordenada 569468.51,6165684.79 S Escala 1:403  $\Rightarrow$  Rotación 0,0 °  $\Rightarrow$  V Representar  $\Rightarrow$  EPSG:32721

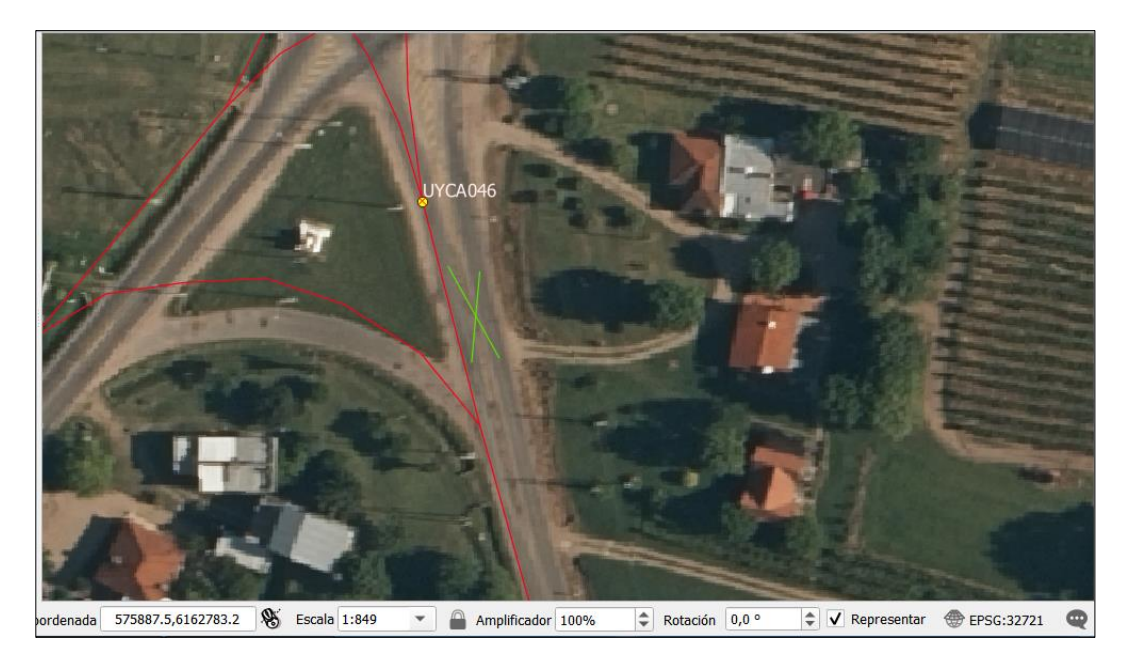

#### CASO: RUTA INTERSECTA CON CAMINO DE TIERRA 5.

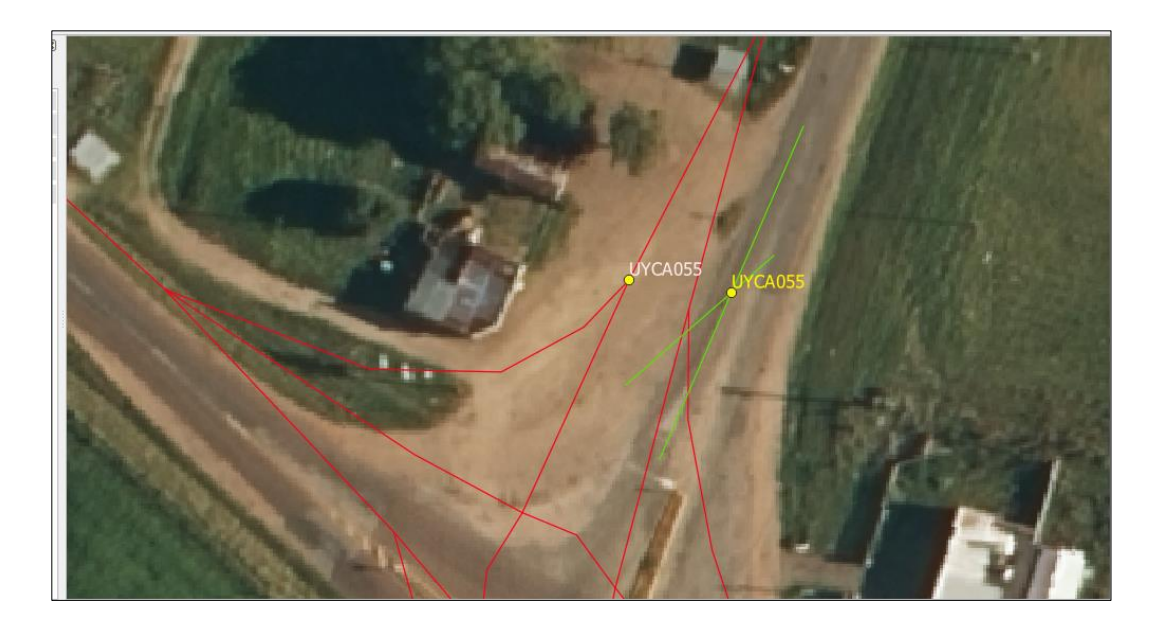

# 6. CASO: INTERSECCIONES ESPECIALES

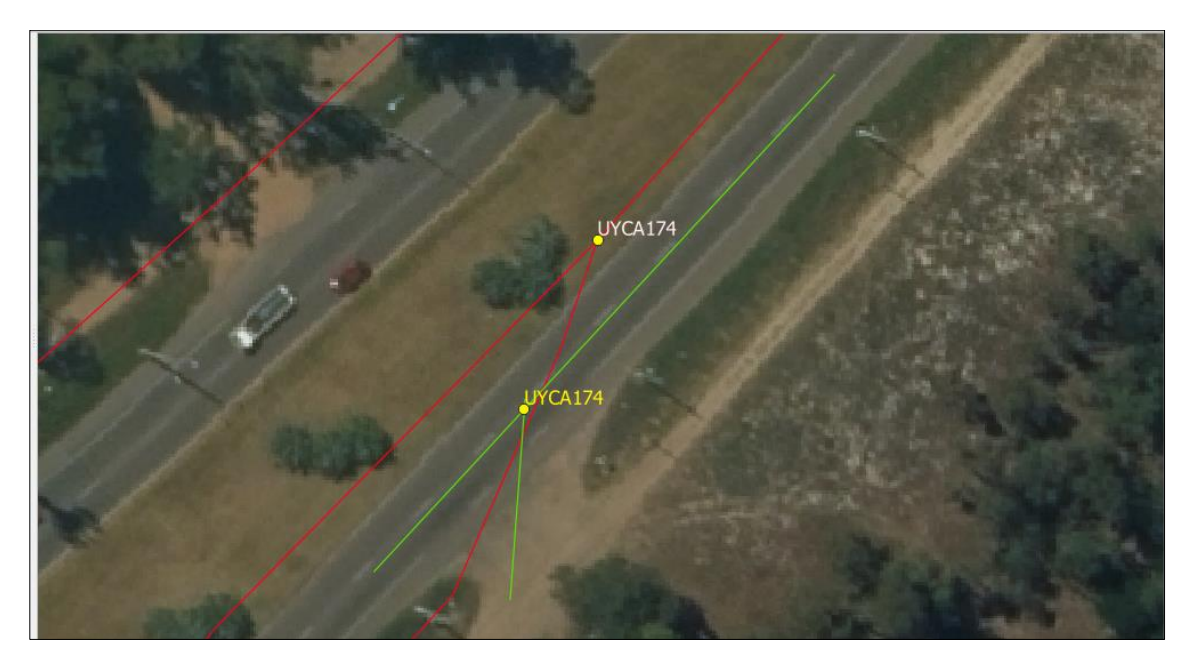

## 7. CASO: EN EL CAMPO

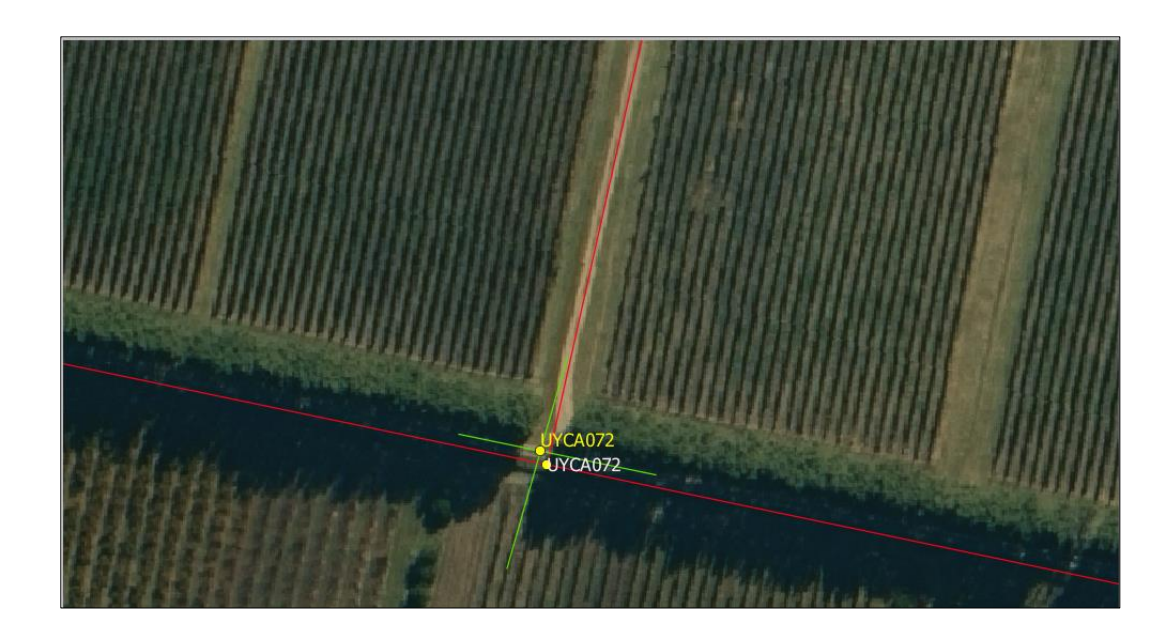

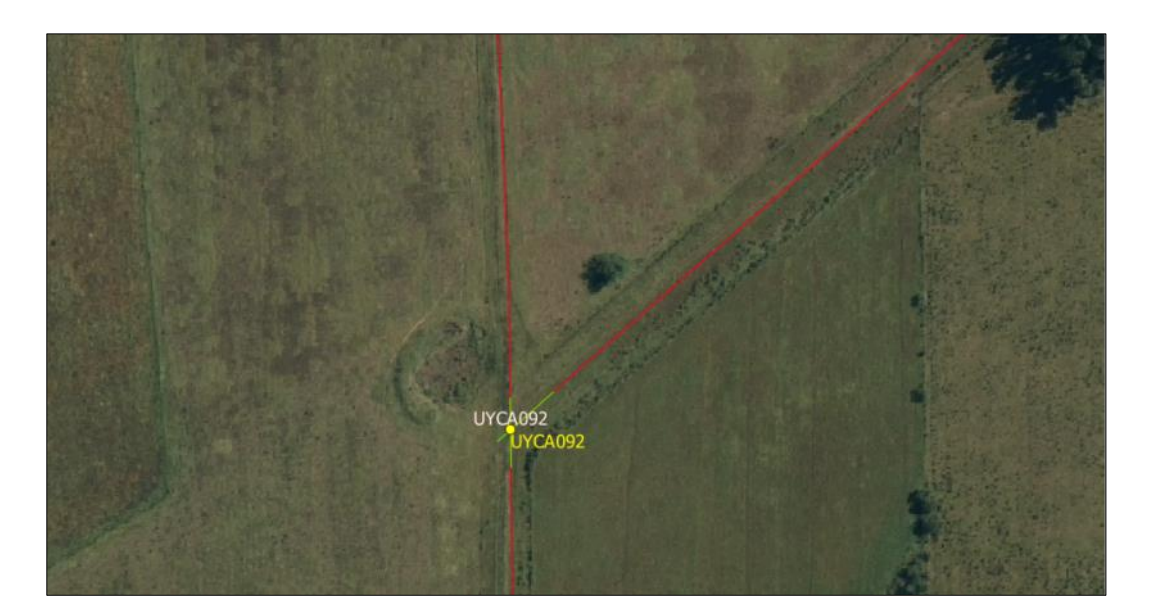

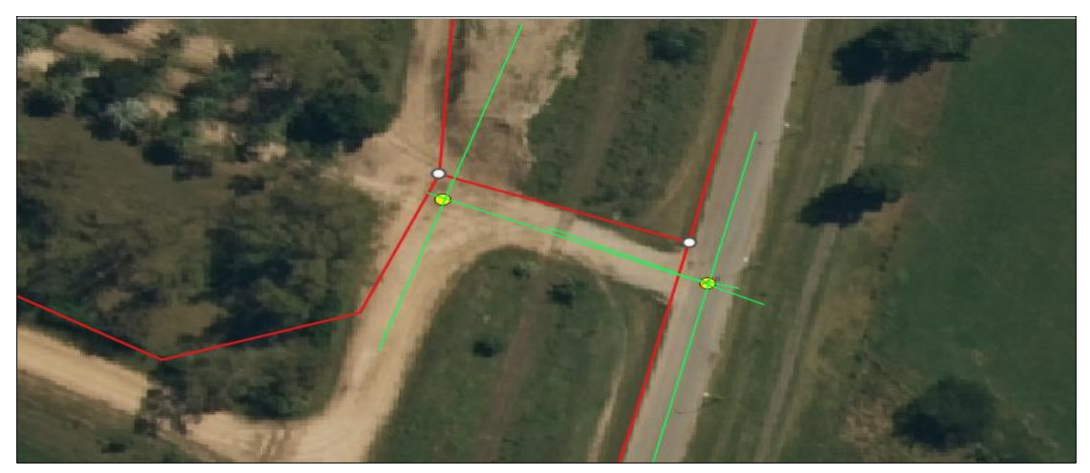

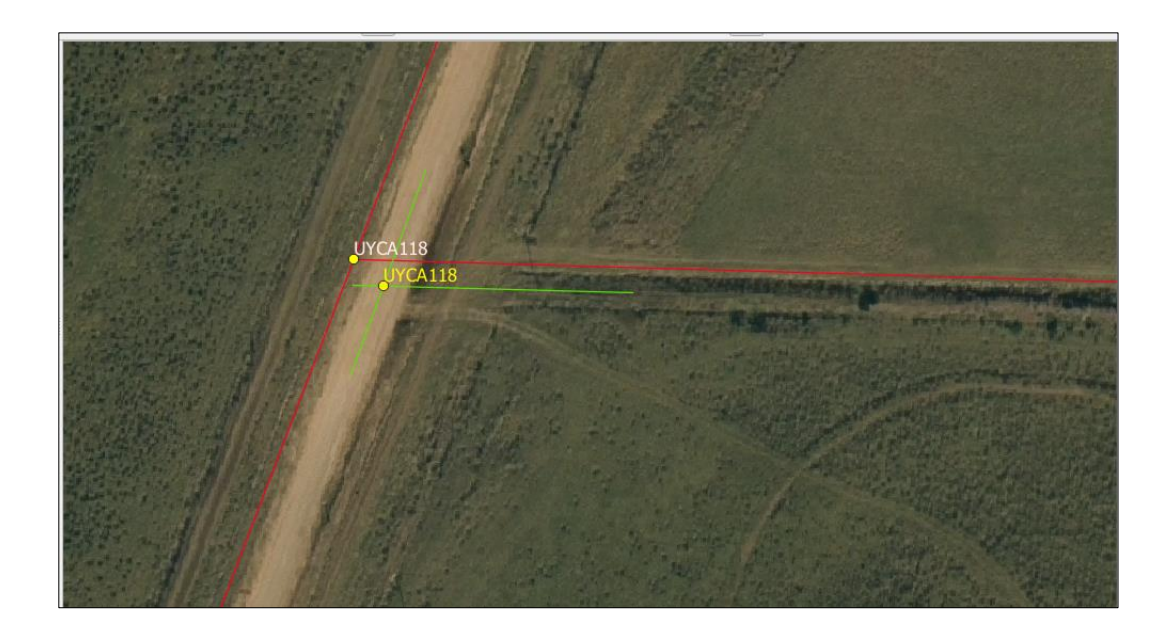

#### CASO DENTRO DE LOS PREDIOS SIN UNIONES 8. VERDADERAS. SOLUCIÓN: DESCARTAR

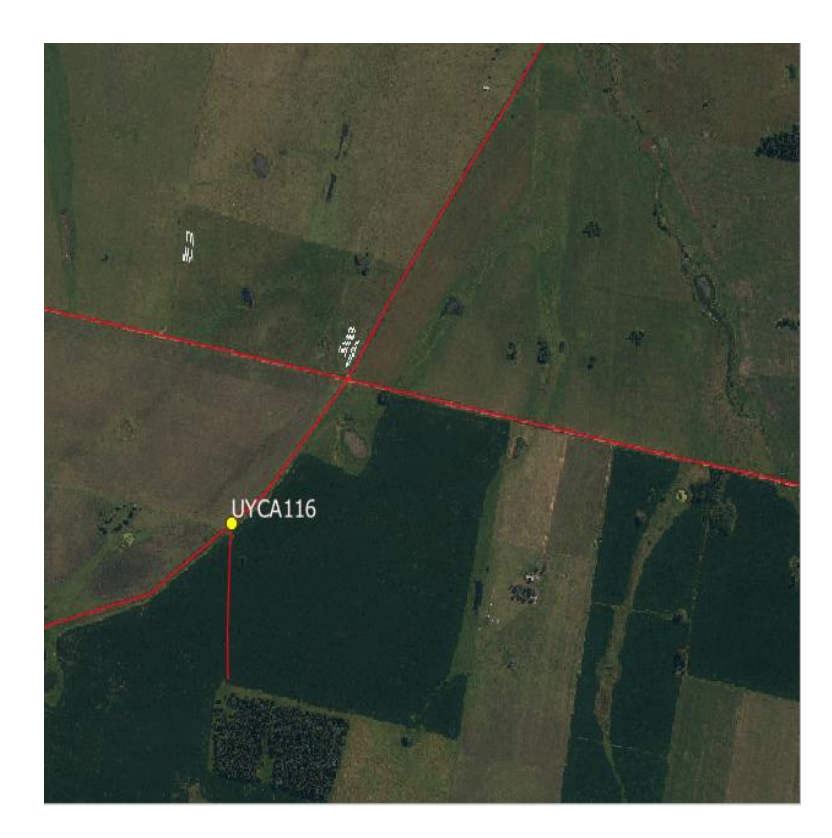

En el shape muestra, se procede a genera un nuevo campo: OBSERV (TEXTO 20) y se completa el registro > descartar sin unión

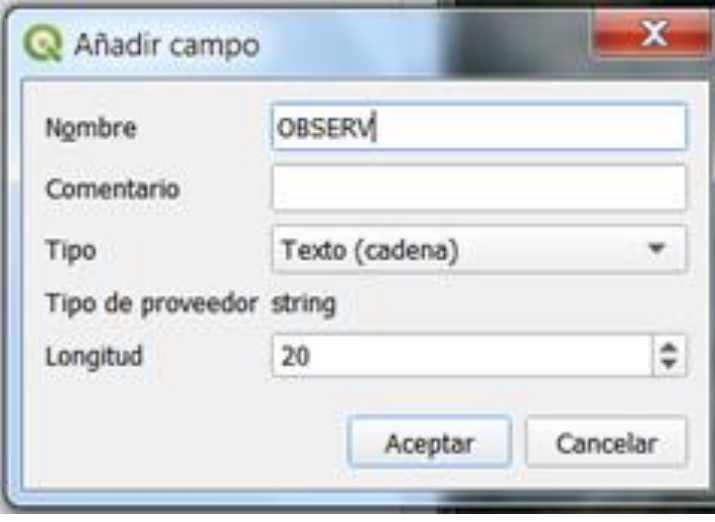

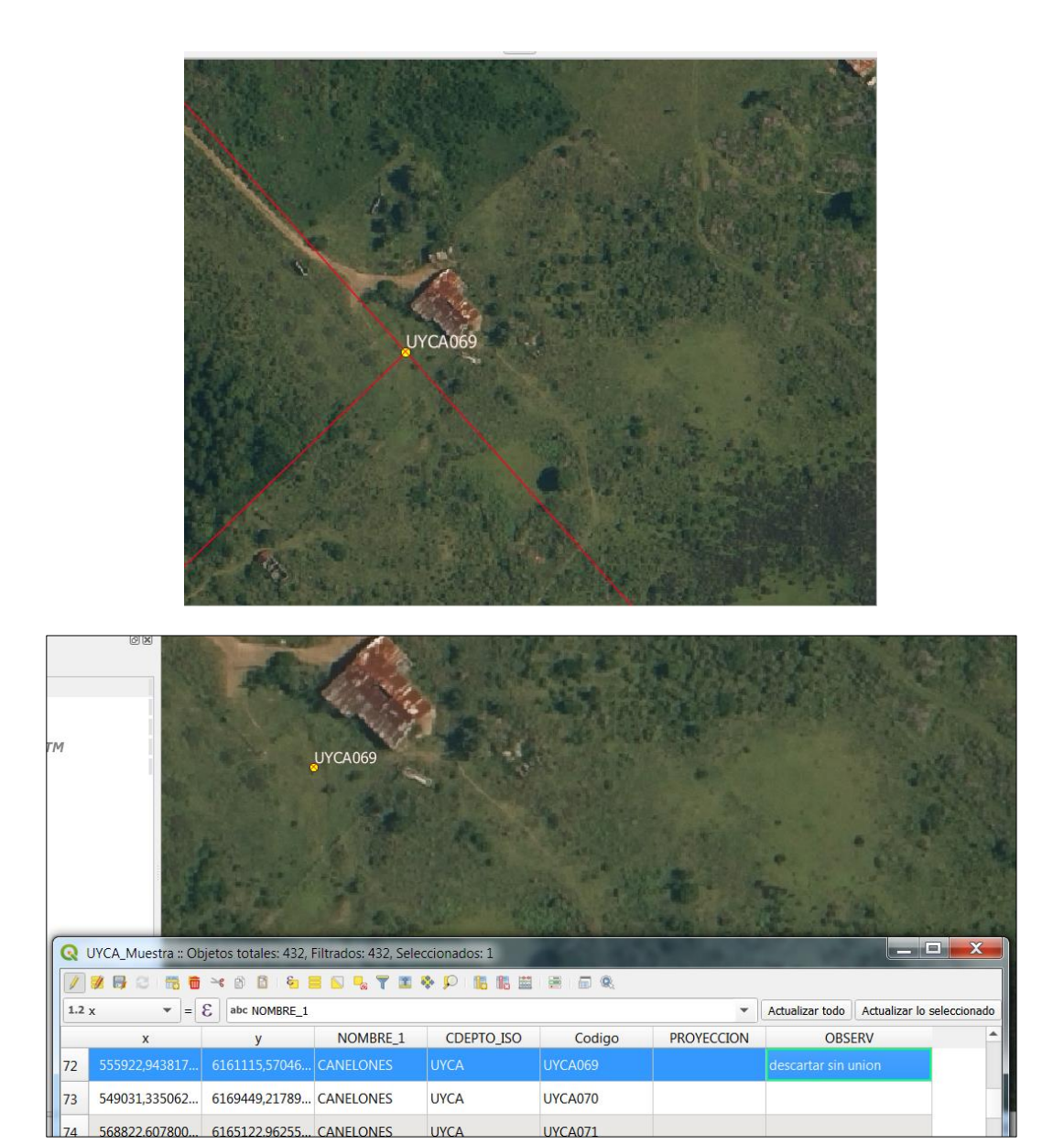

#### **CASO: UNION DE TRES LINEAS** 9.

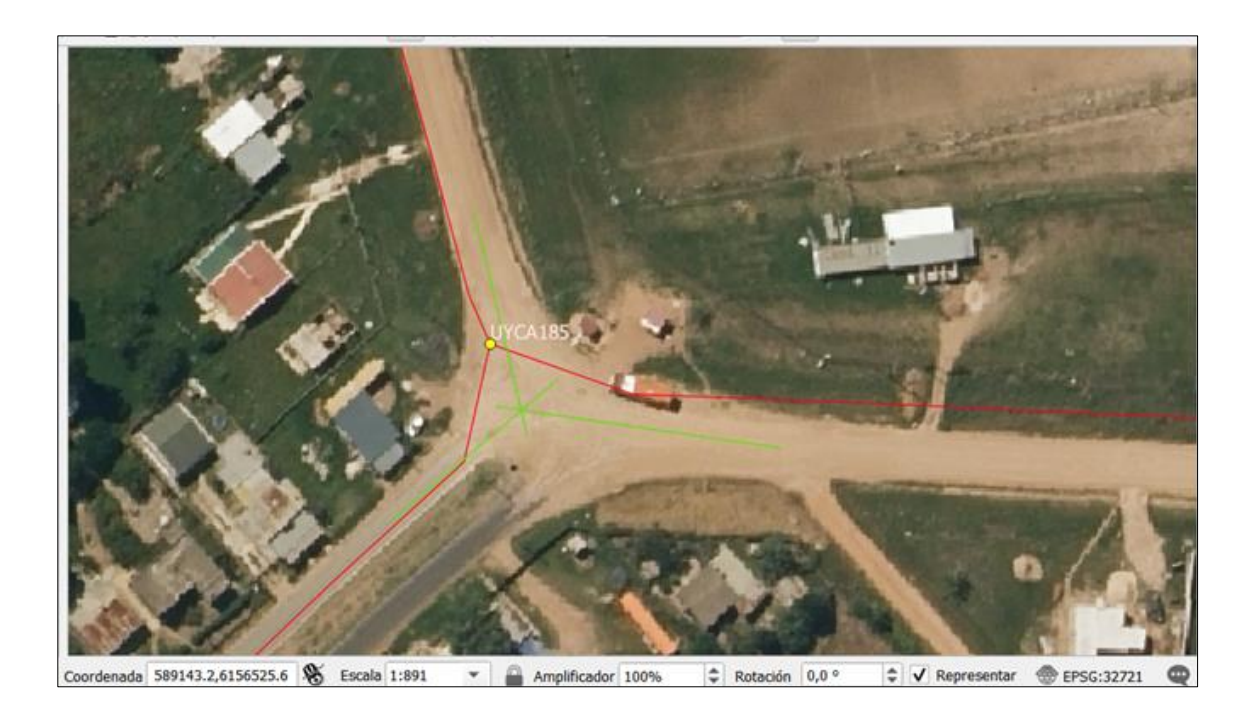

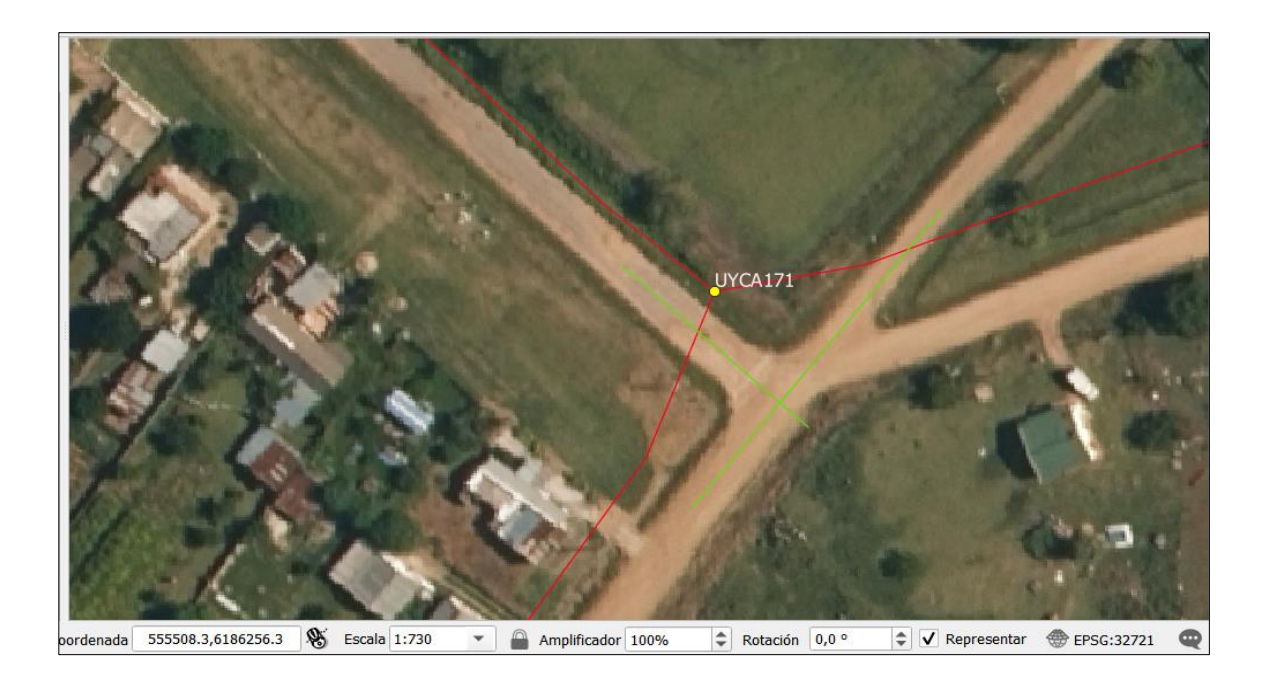

CASO : NO HAY INTERSECCION - SE CRUZAN EN EL  $10<sub>1</sub>$ **ESPACIO** 

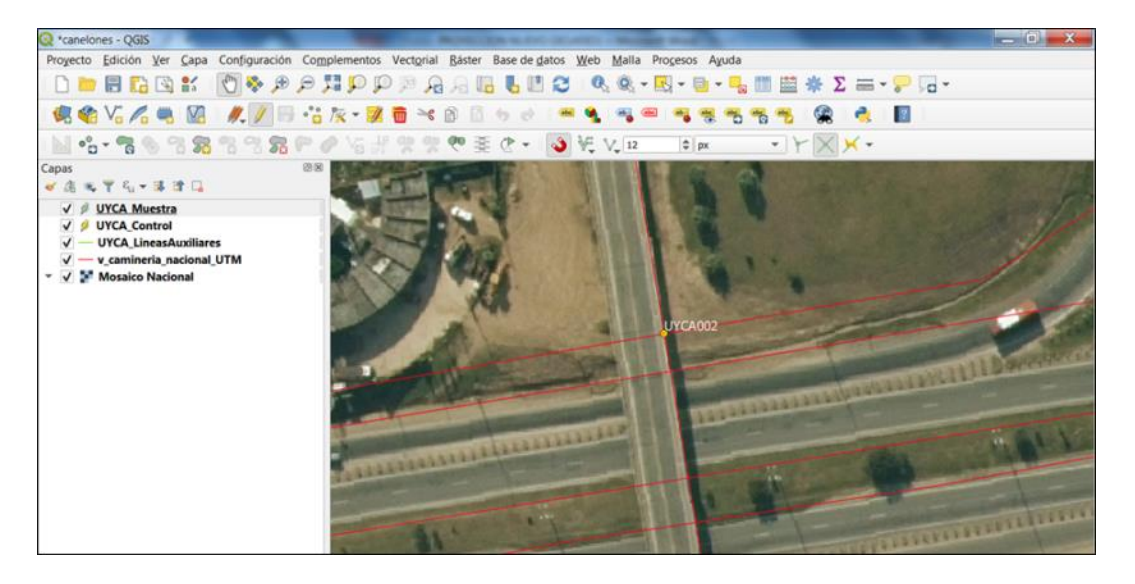

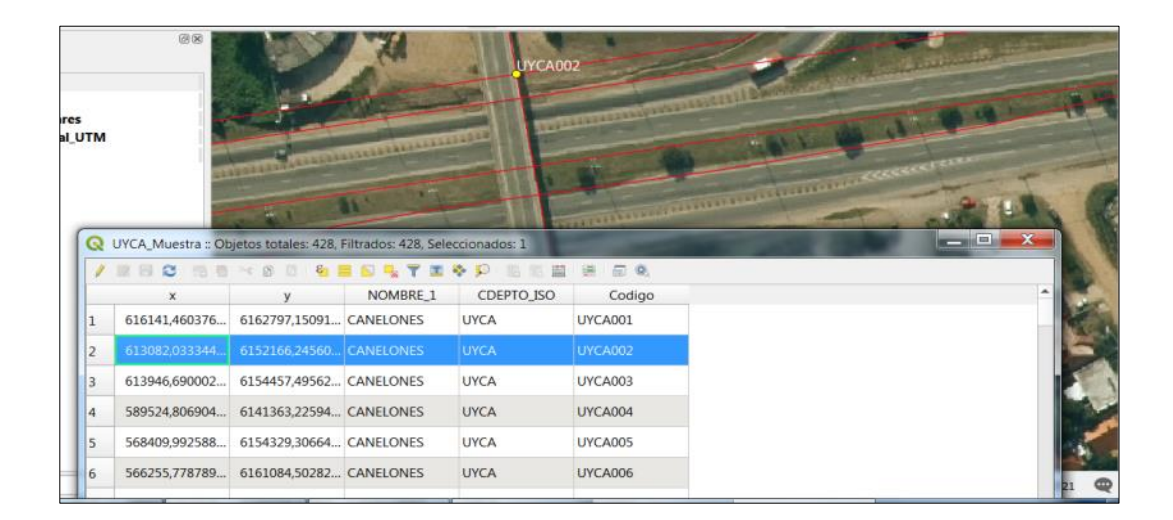

En el shape muestra, se genera un nuevo campo: OBSERV (TEXTO 20)

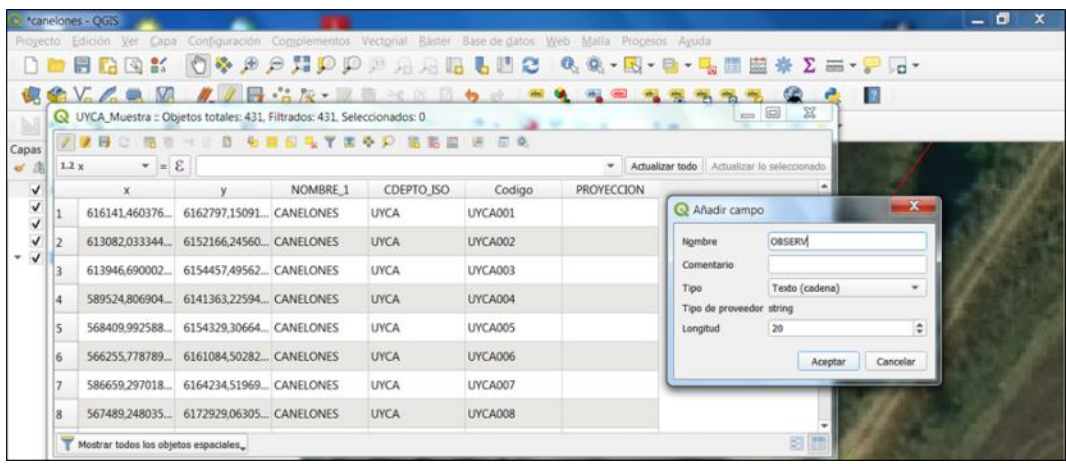

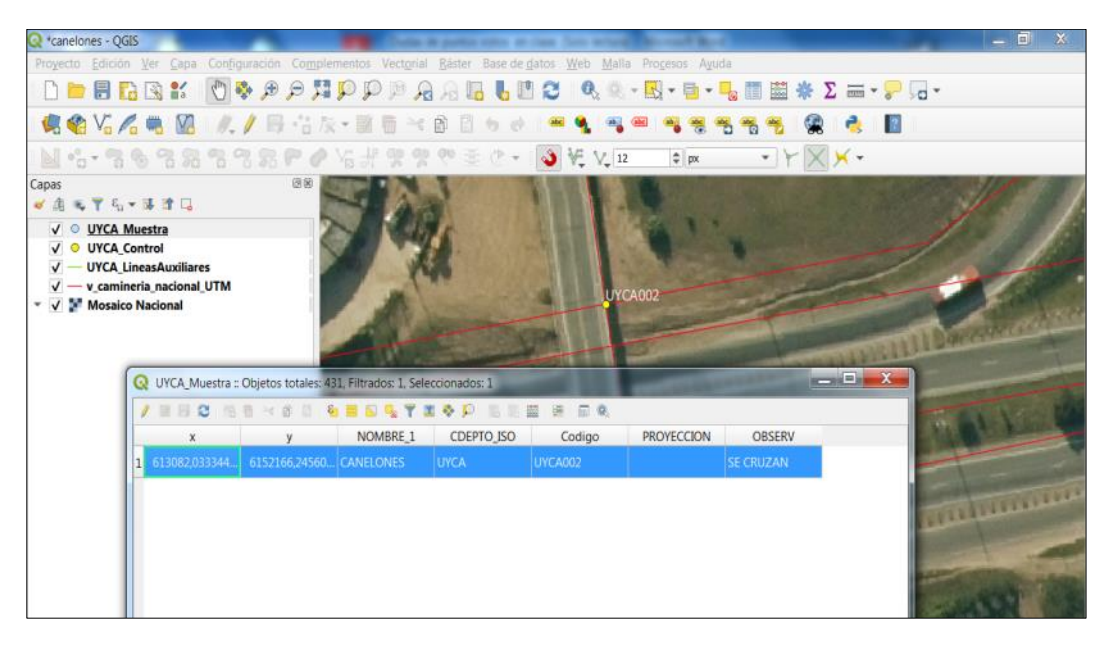

## 11. CASO: EL CAMINO ES RECTO - PERO SU LÍNEA DIGITALIZADA PRESENTA UN QUIEBRE EN EL ÚLTIMO TRAMO

Solución: Tomar un punto resultante de la proyección del último tramo de ruta anterior al quiebre aparentemente arbitrario.

La solución consiste en generar un segundo punto de muestra para el punto original:

El primero es el punto de intersección original (A) de la capa de rutas.

El segundo es un punto de muestra (B) asimilable al original (A). El punto B se obtiene al proyectar la línea de la ruta cuando presentan un quiebre aparentemente arbitrario al llegar a la intersección, obteniendo un segundo punto proyectado equivalente al de muestra.

Procedimiento:

Se comienza editando el shape de líneas auxiliares.

Paso 1 Se trazan las líneas auxiliares de la intersección de ejes (PUNTO DE CONTROL /color amarillo)

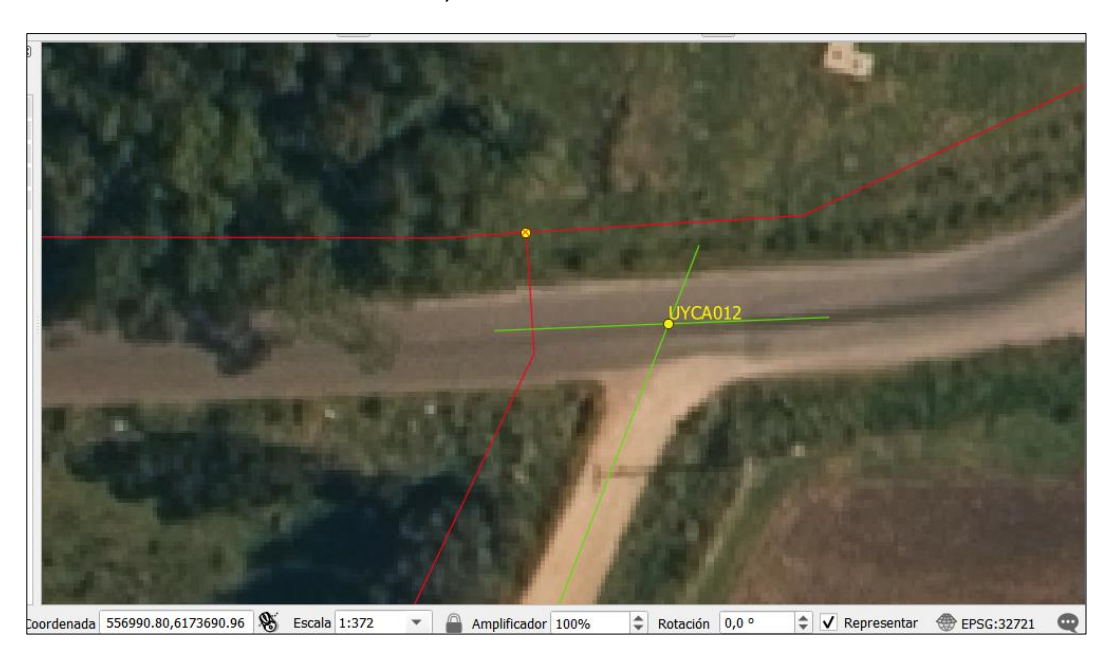

Paso 2Se genera Una Línea Auxiliar Sobre Cada Una De Las Rutas en el shape de caminería

Se abre la edición en líneas auxiliares, se debe tener el *AUTOENSAMBLADO* activado para *vértice y segmento* – se marcan dos puntos en un segmento de la ruta y al dar clic derecho voy a generar una línea auxiliar sobre la ruta – este procedimiento se debe hacer para ambas rutas originales.

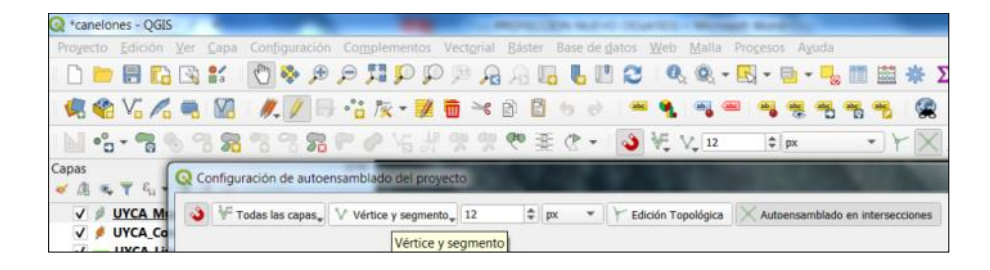

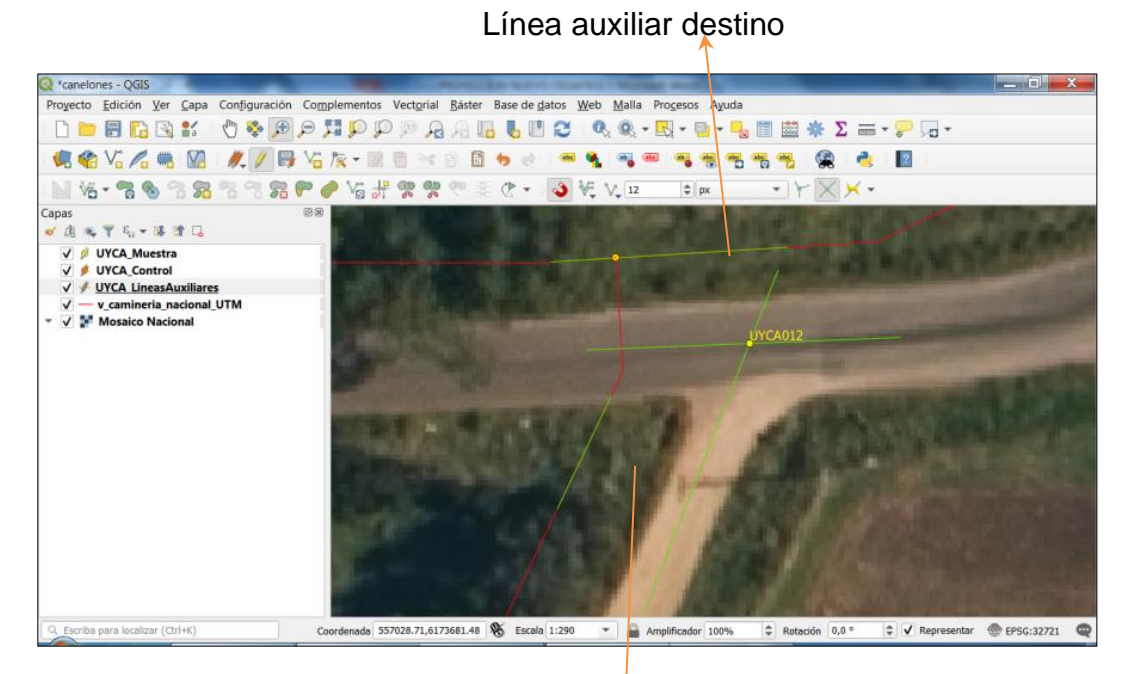

Línea auxiliar inicio

Paso 3 Se Proyecta el Tramo de Línea Auxiliar Para Generar La Nueva Intersección.

Con la herramienta *EXTENT* (de digitalización avanzada) se toca el segmento auxiliar hasta el que desea proyectar la línea y luego el segmento que se quiere extender o proyectar.

1ero. Se selecciona con *el seleccionador de objetos espaciales* el trazo que se quiere extender - línea inicio- (esto no es necesario para el uso de la herramienta pero notamos que en algunas versiones del QGIS si no se hacía daba error).

2do. Se activa la herramienta *Extent*

3ero. Se selecciona la línea hasta donde se quiere extender - línea destino- de la extensión o proyección.

4to. Se selecciona la línea inicio y con la herramienta Extent voy a continuar la línea trazada hasta la línea destino para hallar la intersección de la proyección

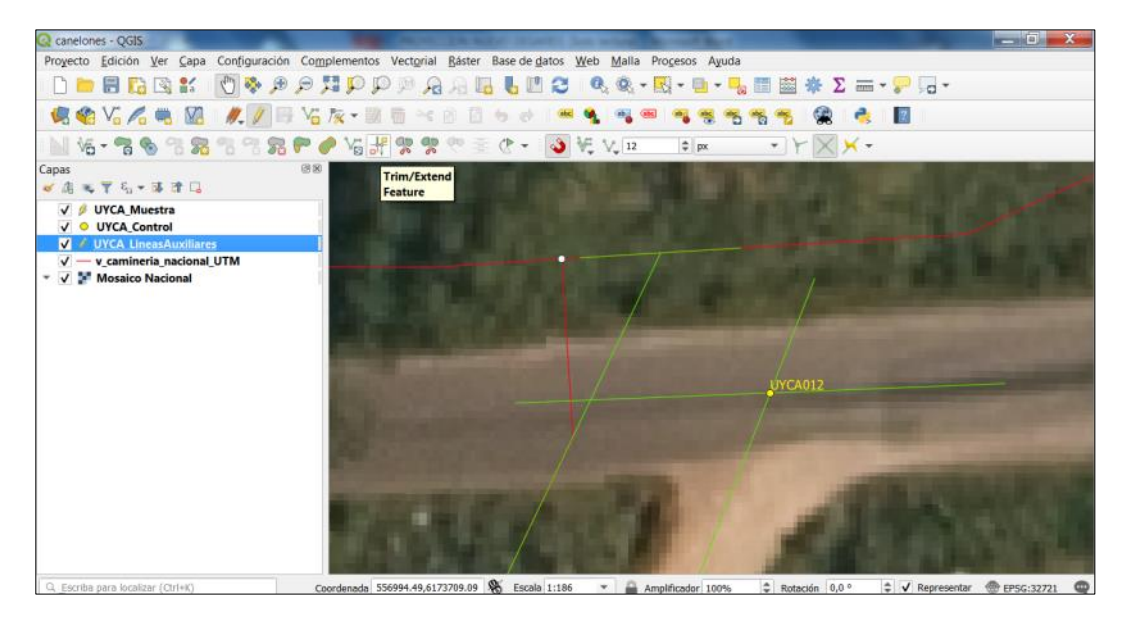

Paso 4Se copia el punto y se completan el campo

En la intersección nueva o proyectada se marcará un punto con el mismo código que el punto original de la capa de puntos de muestra - será marcado como B en el campo "Proyección" de la capa de puntos de muestra, en tanto el punto original deberá ser marcado como A.

Para hacer el procedimiento se utiliza la herramienta *copiar y mover objeto* teniendo la edición abierta del shape de puntos de muestra.

Se emplea también el seleccionador de objetos para seleccionar cada punto y completar el campo Proyección en la tabla del mismo shape.

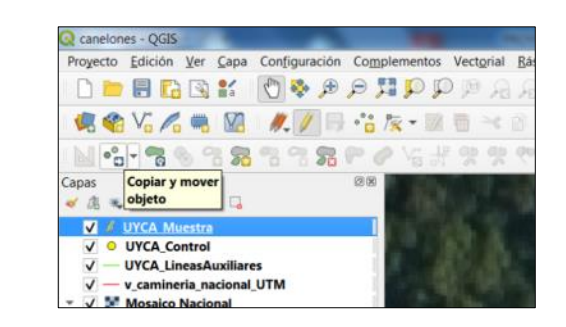

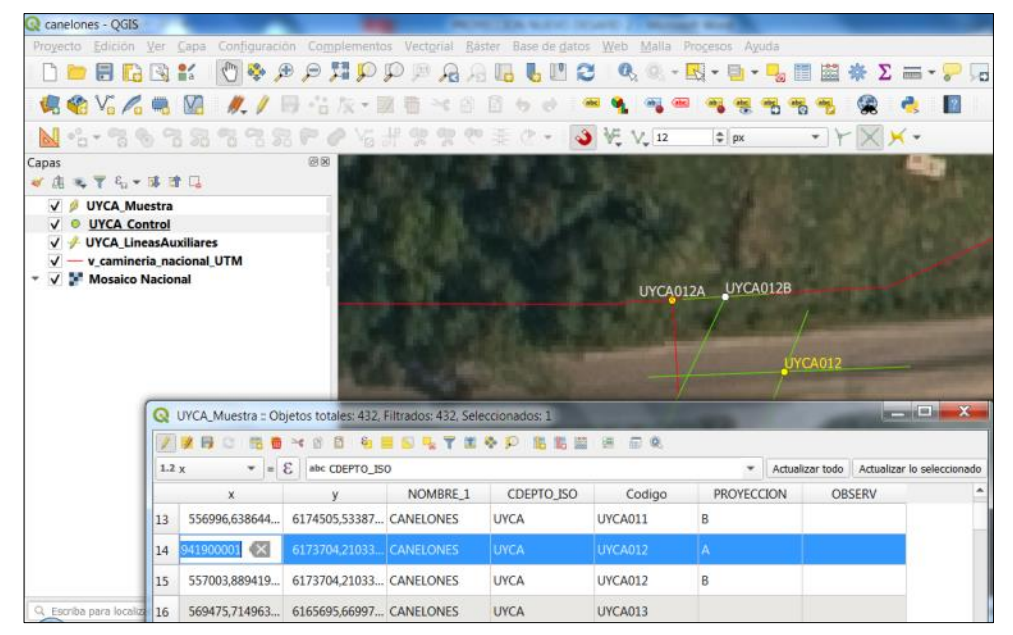

Luego de copiado el punto etiquetar

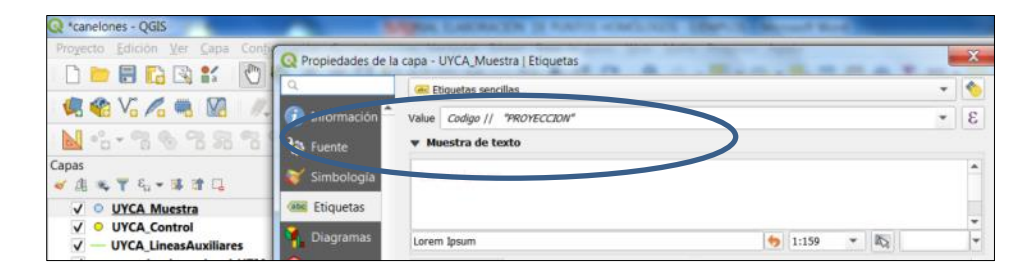
Otro ejemplo punto UYCA012, con A, B y punto de control

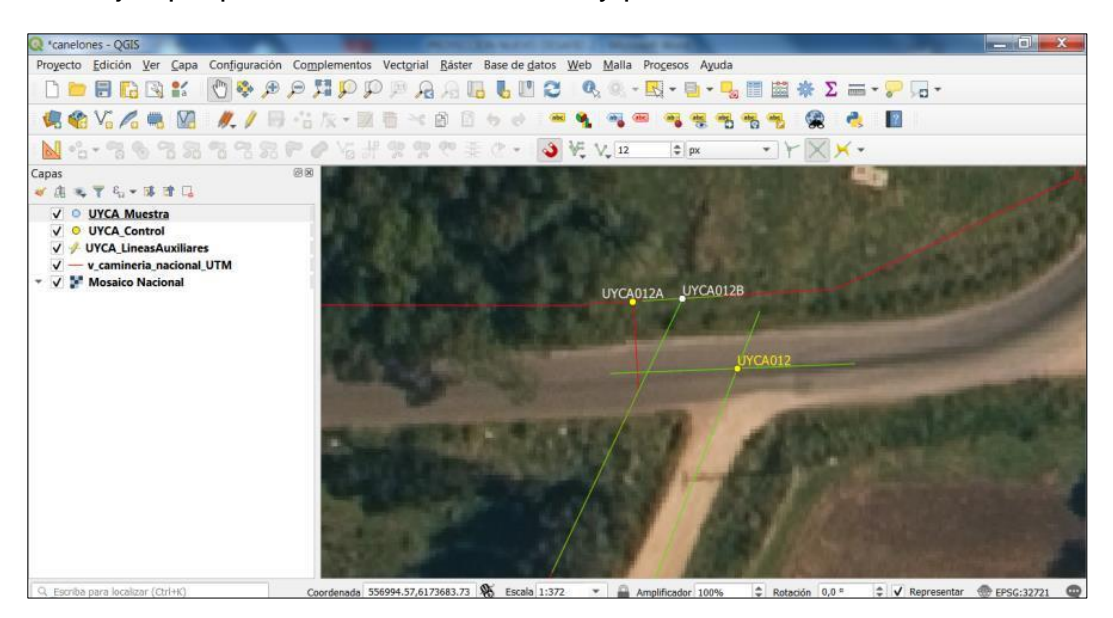

NOTA: Los ejemplos presentados fueron realizados con QGIS pero cada uno podrá utilizar el software que desee, lo importante es mantener una estructura geométrica y de atributos común.